## Le Guide de démarrage Phase 2

**21/04/2016**

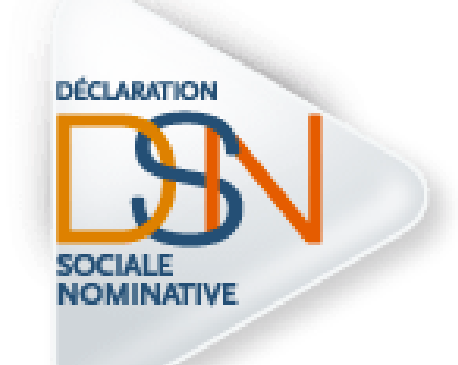

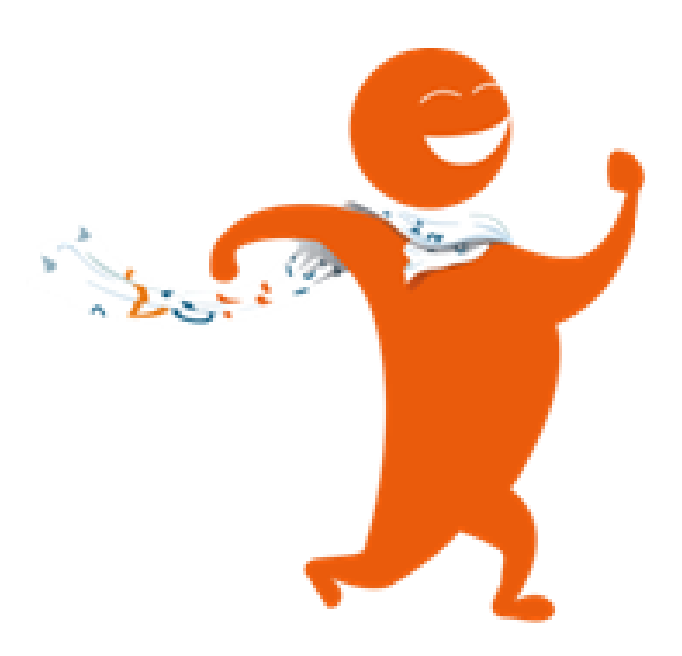

GIP-MDS

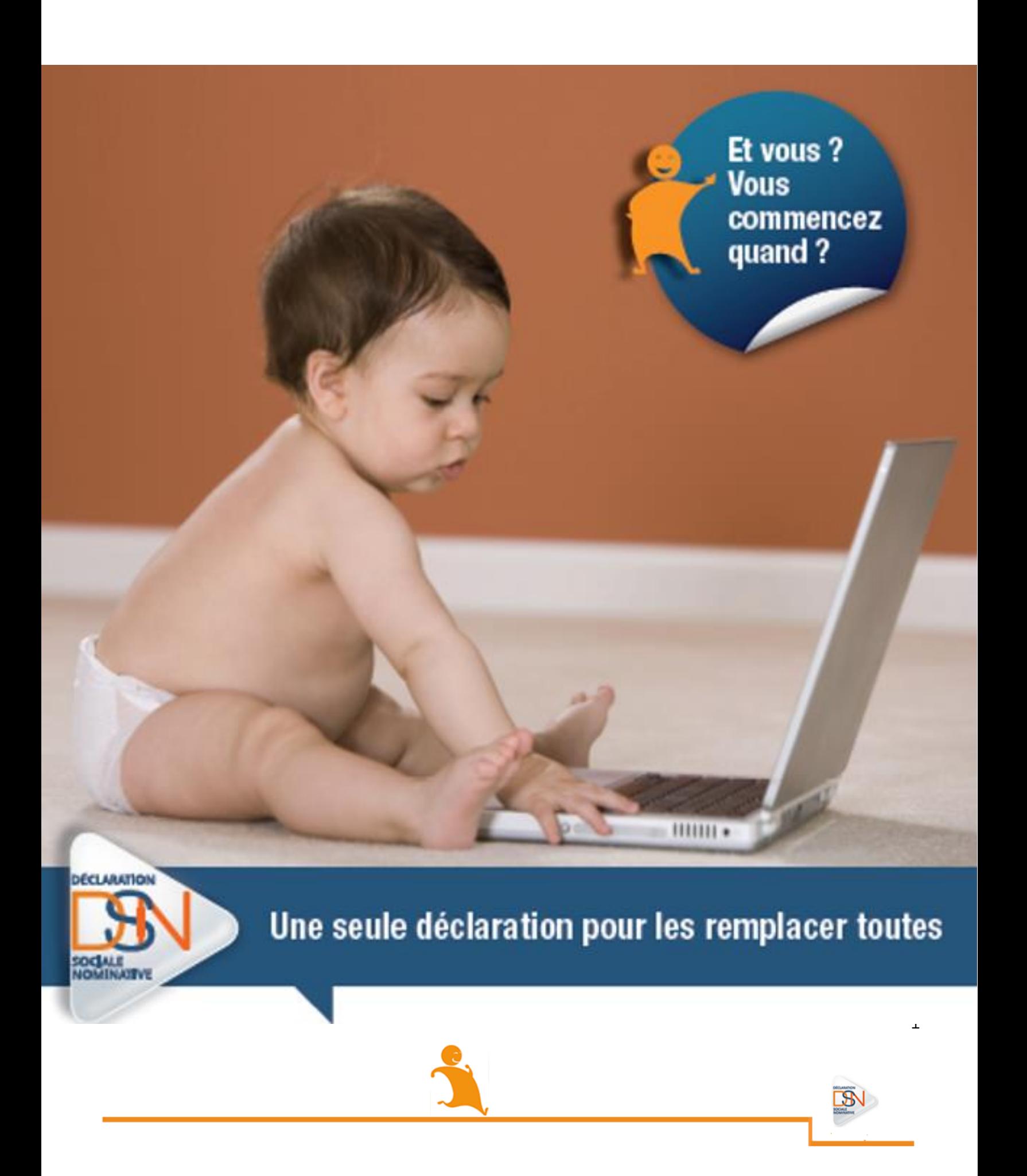

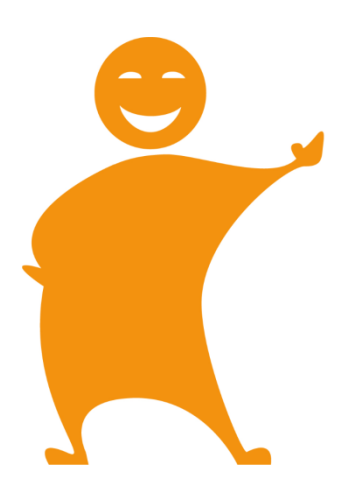

### **SOMMAIRE**

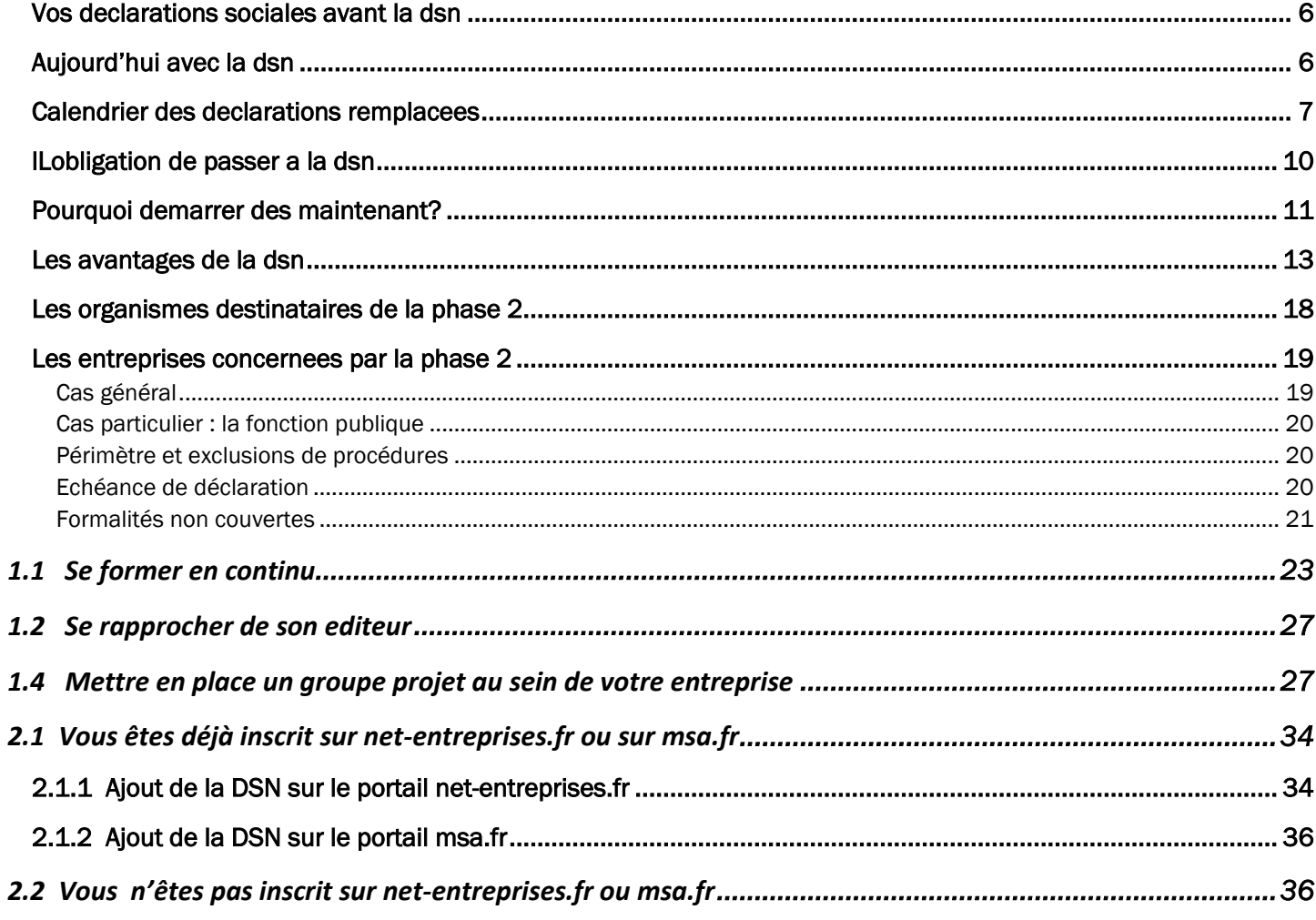

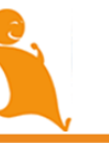

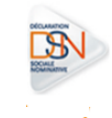

 $\overline{2}$ 

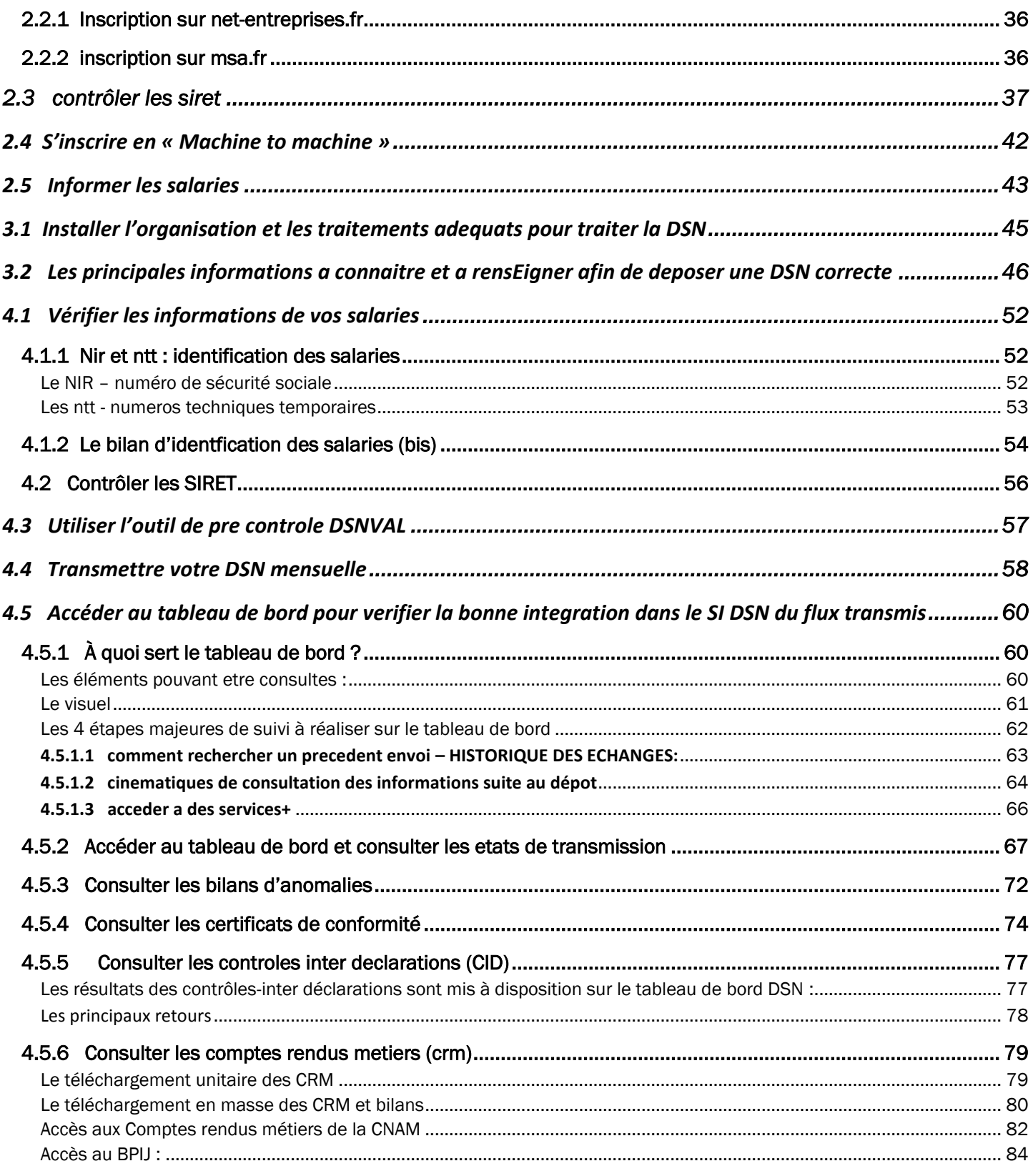

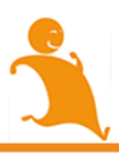

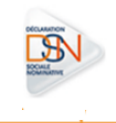

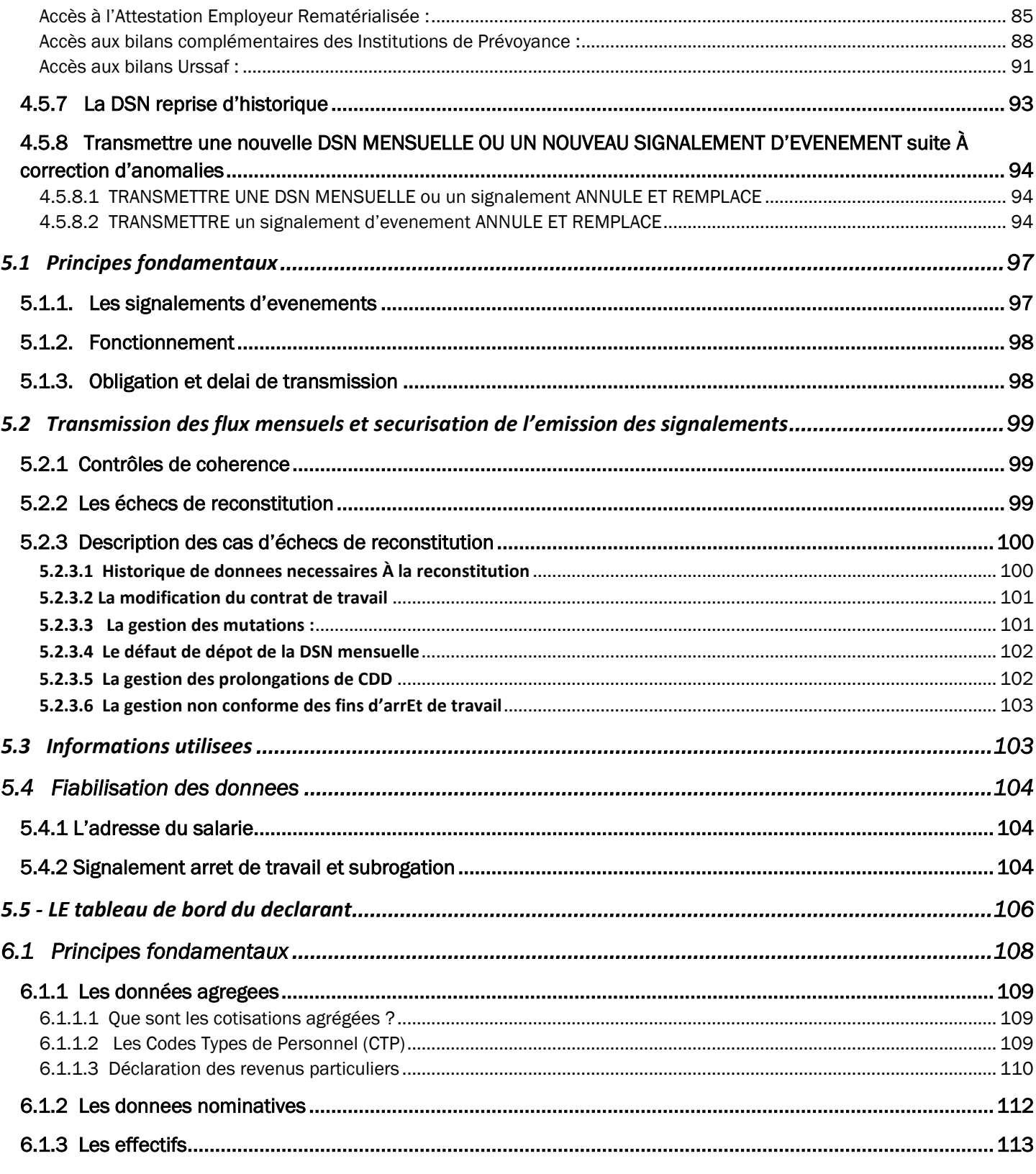

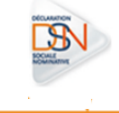

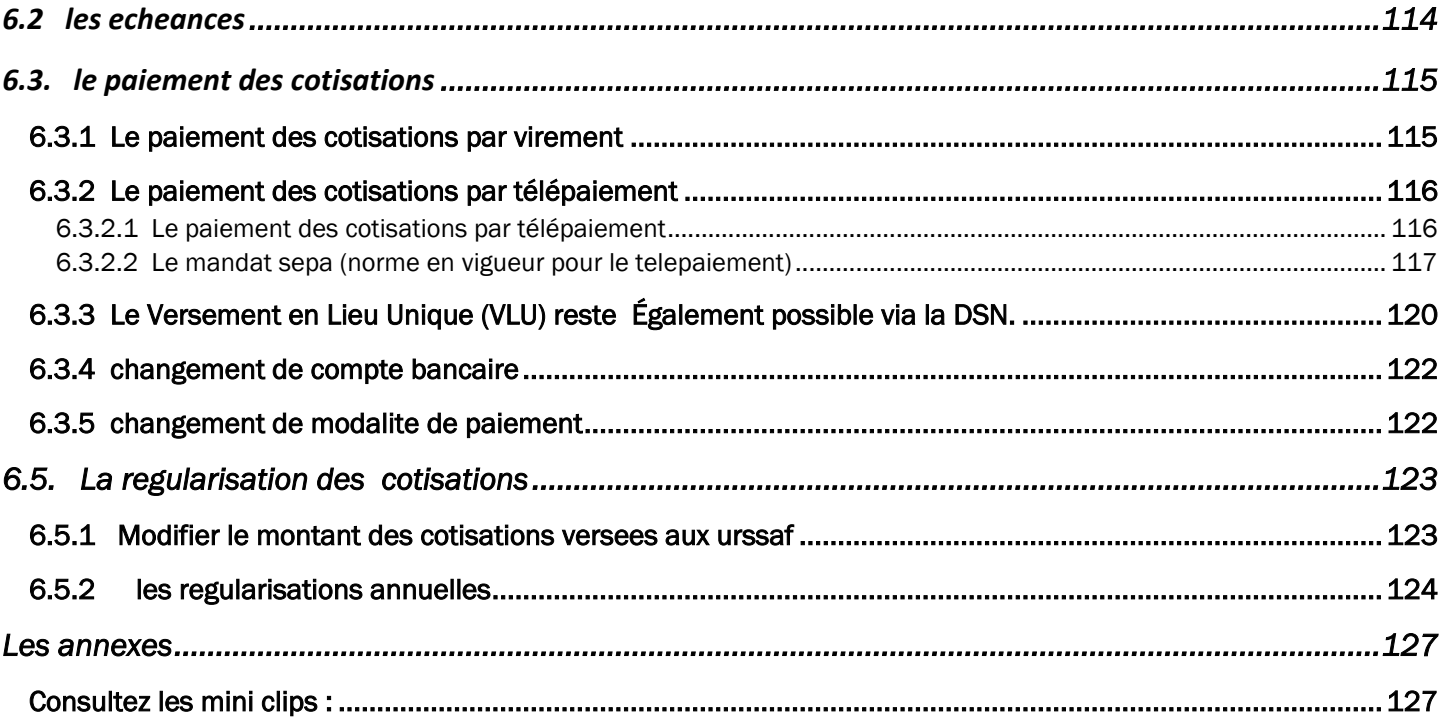

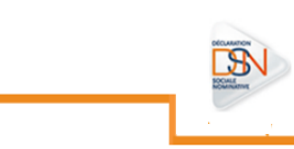

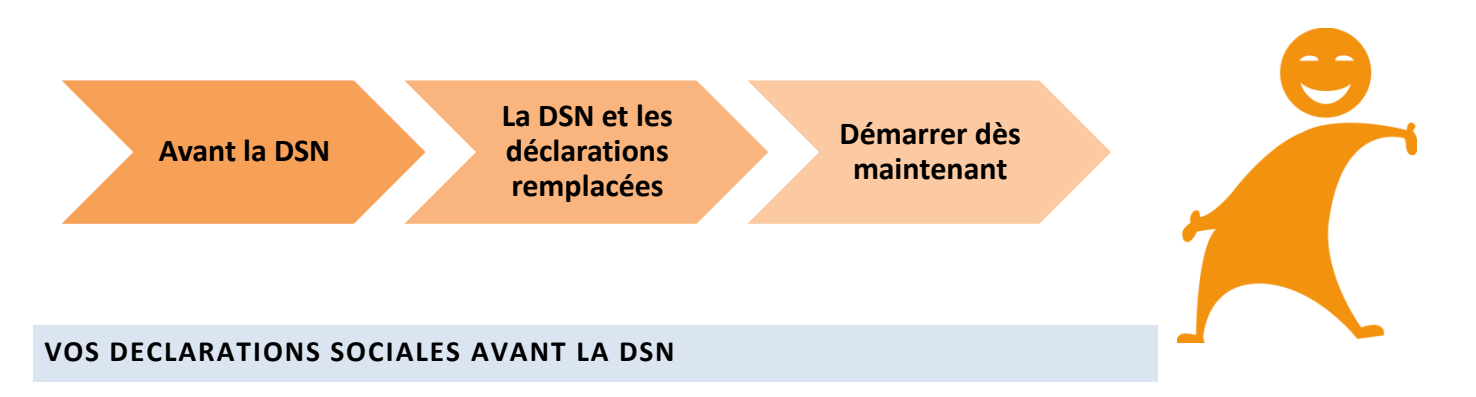

<span id="page-6-0"></span>En tant qu'entreprise, vous avez beaucoup de démarches à effectuer pour remplir l'ensemble de vos obligations déclaratives :

- **variété de formalités pour couvrir l'ensemble de vos cotisations et de vos droits sociaux et ceux de vos salariés en matière de santé, retraite, chômage, etc.**
- **plusieurs fréquences d'envois à respecter sous peine de pénalités : mensuelle, trimestrielle, annuelle**
- **plusieurs formats d'échange à maîtriser**

*« Il ne faut pas hésiter à passer à la DSN. J'aurais du mal à revenir en arrière car cela simplifie beaucoup de choses et évite beaucoup de re-saisie. »*

#### <span id="page-6-1"></span>**AUJOURD'HUI AVEC LA DSN**

Avec la DSN, vous ne procédez plus qu'à **une seule transmission mensuelle dématérialisée à l'issue de la paie et adressée aux organismes de protection sociale via [www.net-entreprises.fr](http://www.net-entreprises.fr/) ou [www.msa.fr](http://www.msa.fr/) pour les entreprises agricoles**.

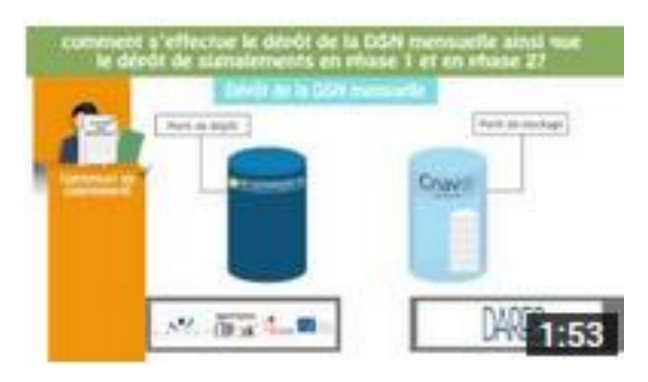

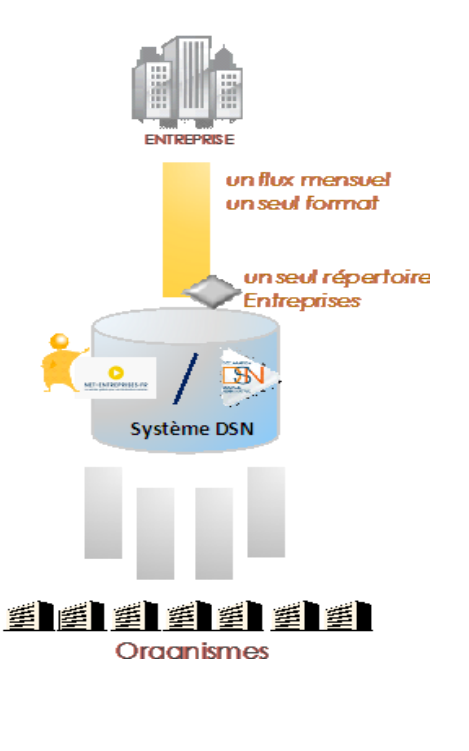

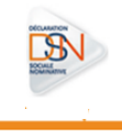

#### <span id="page-7-0"></span>**CALENDRIER DES DECLARATIONS REMPLACEES**

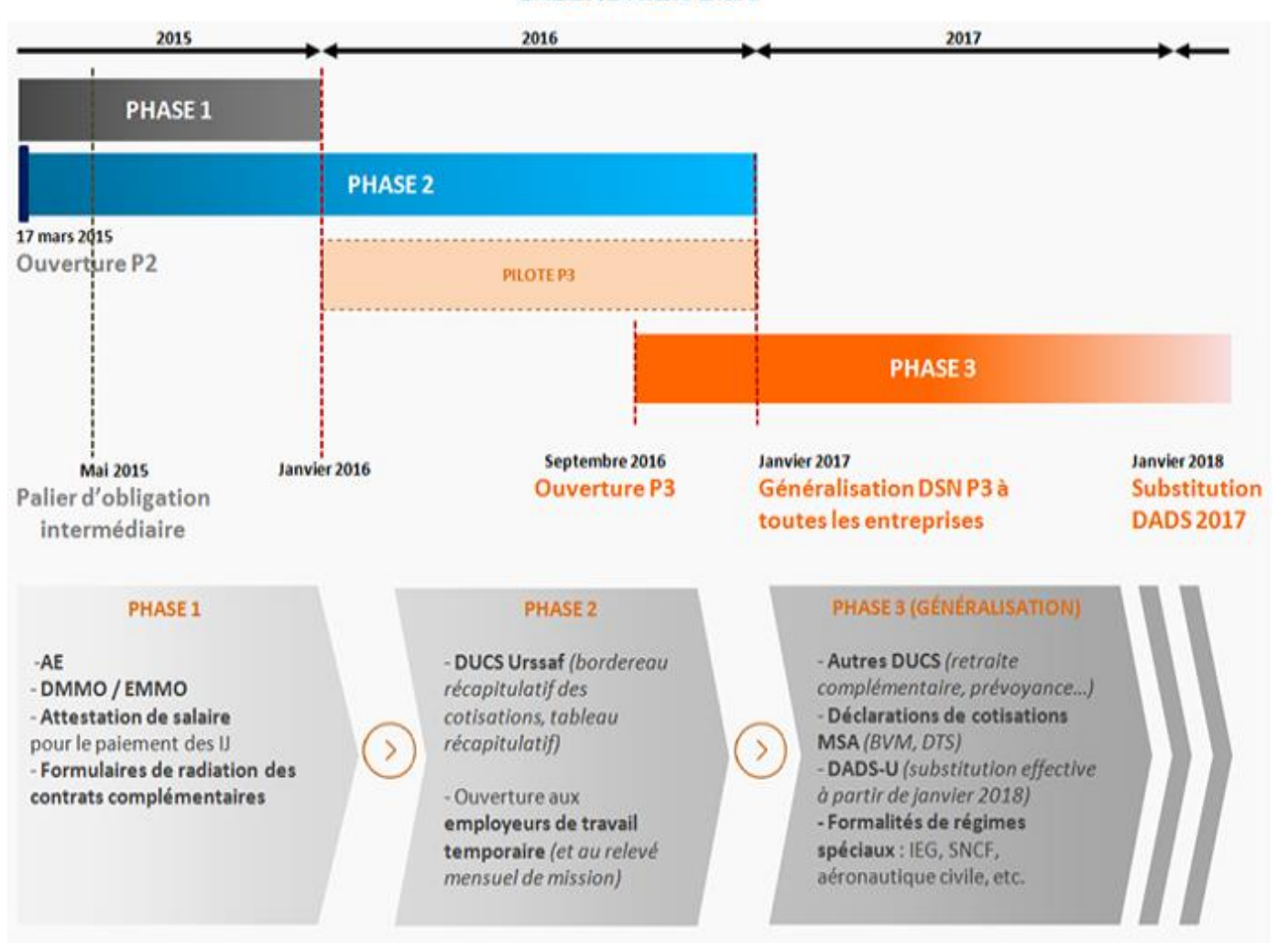

**CALENDRIER DSN** 

**La phase 1 de la DSN** a été pensée comme une phase de rodage permettant aux entreprises de se familiariser avec les principes du dispositif et de profiter de premières simplifications concrètes :

- Remplacement de la DMMO et de l'EMMO
- Remplacement des déclarations pour les indemnités journalières en cas d'arrêt de travail
- Remplacement des attestations employeurs pour les fins de contrat de travail
- Suppression des formulaires de radiation à destination de vos organismes complémentaires

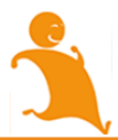

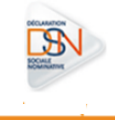

Les DSN phase 1 ne sont plus acceptées depuis les exigibilités des 5 et 15 novembre 2015.

**La phase 2 de la DSN** intègre les cotisations et contributions sociales déclarées par l'entreprise à l'Urssaf : elle représente une « marche » supplémentaire du projet et est associée à l'industrialisation du système. En pilote depuis la fin 2014, la norme NEODeS phase 2 est entrée en production **en mars 2015**.

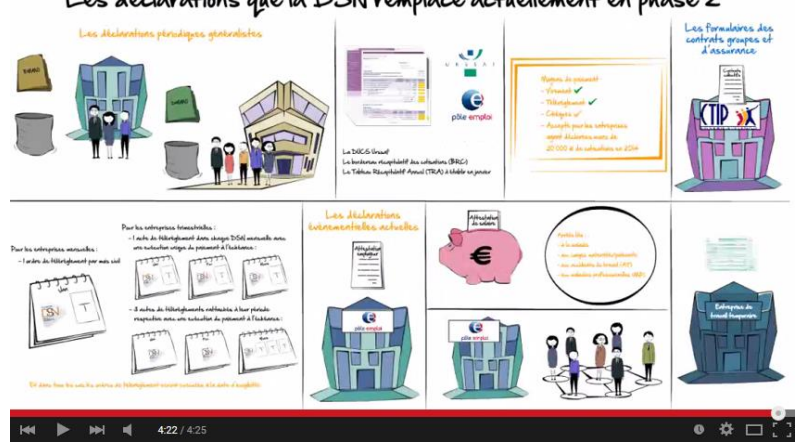

#### Les déclarations que la DSN remplace actuellement en phase 2

#### **La phase 3 :**

La DSN Phase 3 est en phase de test pour les pré-pilotes depuis janvier 2016. Dès son entrée en production en septembre 2016, elle augmentera de façon significative le nombre des déclarations substituées par la DSN. Les nouvelles obligations déclaratives substituées par la DSN Phase 3 sont :

- La DADSU vis-à-vis de l'ensemble de ses destinataires hors périmètre spécifique relatif aux fonctionnaires titulaires relevant d'une des 3 fonctions publiques
- **Les formalités de recouvrement suivantes :**
	- **La DTS** (Déclaration Trimestrielle des Salaires), **BVM** (Bordereau de versement mensuel) des entreprises cotisantes à la MSA
	- **Les déclarations de cotisations et paiement (DUCS EDI, DUCS EFI) et Bordereau d'appel trimestriel des Organismes Complémentaires**
	- **Les appels de cotisations Agirc-Arrco** (DUCS EDI, EFI, papier...)

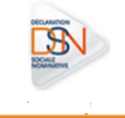

La phase 3 propose également le remplacement de formalités non initialement portées dans le périmètre, dès lors que les plannings de mise en place en permettront le bon aboutissement avec l'intégration des formalités spécifiques des régimes spéciaux :

- La déclaration de cotisation (DUCS) de la CNIEG (Caisse Nationale des Industries Electriques et Gazières) (C131, D131 et D131-bis), de la DARS (Déclaration Annuelle des Assiettes Régime Spécial) et ultérieurement d'une partie de la DECA (Déclaration des Eléments de Carrière des Affiliés)
- Les bordereaux de Cotisations complémentaires et Cotisations de solidarité ainsi que des évènements individuels déclarés sur les DAR (Déclaration d'Affiliation et de Radiation) de la CAMIEG (Caisse d'Assurance Maladie des Industries Electriques et Gazières)
- La déclaration des cotisations de la CRPNPAC (Caisse de Retraite du Personnel Naviguant Professionnel de l'Aéronautique Civil)
- La SNCF (Société Nationale des Chemins de Fer)

N'attendez pas pour préparer votre démarrage et acquérir les connaissances et les outils nécessaires à votre entrée dans le dispositif DSN et vous assurer une qualité de DSN optimale.

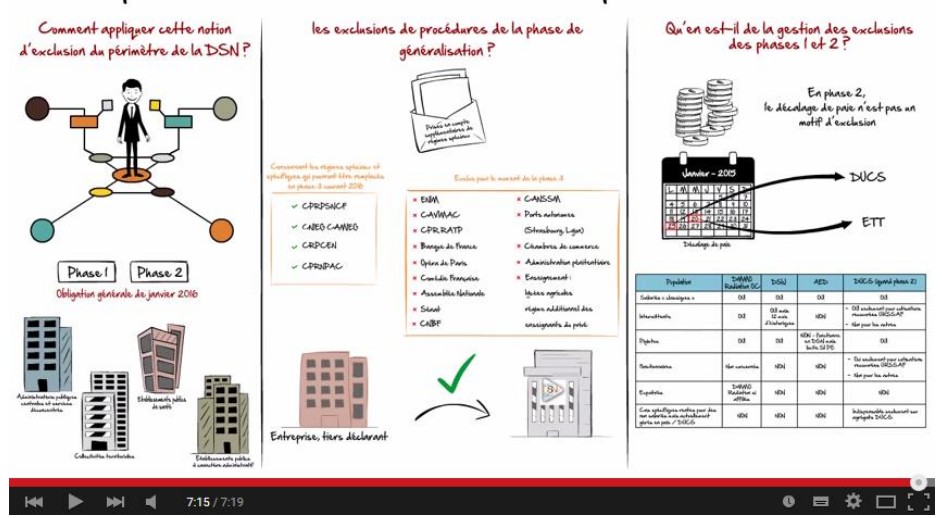

#### Explications sur la notion « d'exclusion » du périmètre de la DSN

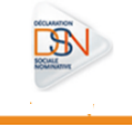

#### <span id="page-10-0"></span>**L'OBLIGATION DE PASSER A LA DSN**

Une 1ère obligation intermédiaire (anticipée) a été fixée pour les entreprises par le [décret n° 2014-1082 du 24 septembre](http://www.legifrance.gouv.fr/affichTexte.do?cidTexte=JORFTEXT000029499622&categorieLien=id)  [2014 sur les seuils d'obligation](http://www.legifrance.gouv.fr/affichTexte.do?cidTexte=JORFTEXT000029499622&categorieLien=id). Le décret a fixé cette date d'obligation anticipée au 1er avril 2015 (pour les paies effectuées à compter de cette date) et détermine les deux seuils au-delà desquels s'appliquera cette obligation, appréciés en fonction du montant de cotisations et contributions sociales dues au titre de 2013, soit :

- Soit d'un montant égal ou supérieur à 2 millions d'euros
- Soit d'un montant égal ou supérieur à 1 million d'euros, lorsqu'ils ont recours à un tiers déclarant et que la somme totale des cotisations et contributions sociales déclarées par ce tiers au titre de l'année civile 2013 pour le compte de l'ensemble de ses clients est égale ou supérieure à 10 millions d'euros

NB : Les entreprises tiers déclarées par un expert-comptable ayant payé plus de 2 millions d'euros de cotisations et contributions sociales dues au titre de 2013 entrent dans l'obligation intermédiaire même si leur tiers déclarant a déclaré moins de 10 millions de cotisations pour ces clients.

Si vous êtes concernés par l'obligation intermédiaire, vous étiez tenu d'effectuer une 1<sup>ère</sup> DSN au plus tard à compter des paies d'avril 2015 pour une transmission lors des exigibilités des 05 et 15 mai 2015 (date d'entrée en vigueur de l'obligation).

De nouvelles obligations intermédiaires vont paraitre prochainement établissant des seuils avec des entreprises qui devront ainsi entrer en DSN sur la paie de juillet 2016 puis de janvier 2017 afin que l'essentiel des entreprises soient entrées en DSN début 2017. En janvier 2017, la quasi-totalité des entreprises sera concernée. Cette échéance ne concerne pas encore les employeurs publics (Etat, collectivités territoriales et établissements publics à caractère administratif) mais couvrira l'essentiel du secteur privé et concernera alors plus de 17 millions de salariés.

La mise en œuvre de la DSN a été élaborée dans une démarche progressive et concertée pour garantir sa réussite. L'entrée réussie de près du tiers des entreprises françaises, dont plus de 200 000 sont des entreprises de moins de 5 salariés montre que l'adoption de la DSN se fait assez facilement, dès lors que l'entreprise prépare cela assez tôt et sans attendre le dernier moment.

Les entreprises sont invitées à ne pas attendre le dernier moment et à passer dès maintenant à la DSN. Les expériences d'entreprises pilotes au projet DSN ont permis d'évaluer le délai et la charge nécessaires à la mise en œuvre et appropriation de la DSN dans l'entreprise en fonction de sa taille.

- Il faut ainsi compter environ deux mois en délai et 2 jours de charge pour une TPE ou PME,
- six mois en délai pour une grande entreprise, la charge variant selon l'organisation actuellement en place,
- Un temps de paramétrage d'un dossier client de l'ordre de 15 à 30 mn dans un cabinet d'expertise comptable

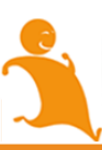

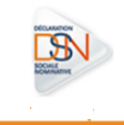

#### <span id="page-11-0"></span>**POURQUOI DEMARRER DES MAINTENANT?**

La DSN constitue un changement de logique déclarative : il faut s'y préparer. Le dispositif est conçu de façon progressive pour que vous puissiez franchir chaque étape en toute quiétude.

**Entrer dès maintenant en DSN permet de :**

- **sécuriser votre démarrage**
- **profiter plus rapidement des apports du dispositif**
- **prendre le temps de se préparer sereinement**

*« Inscrivez-vous maintenant afin de résoudre simplement les difficultés liées à la préparation et ne pas attendre que les accompagnants soient débordés. »*

La DSN est actuellement en production au format phase 2 qui comprend le recouvrement des URSSAF, qui s'est ajouté aux déclarations initiales du projet auxquelles la DSN se substitue (attestations nécessaires aux versements de l'allocation chômage et de l'assurance maladie en cas d'arrêt ou de fin de contrat de travail et enquêtes statistiques sur les mouvements de main d'œuvre adressées à l'administration du travail, formulaire de radiation adressé aux organismes complémentaires des contrats collectifs).

Votre démarrage en DSN se fait donc actuellement au format phase 2.

En septembre 2016, un nouveau format de la DSN, la phase 3, fera son entrée en production. De nouvelles obligations déclaratives seront substituées par la DSN, principalement la déclaration annuelle des données sociales (DADS) ainsi que les formalités de recouvrement pour l'AGIRC et l'ARRCO, la MSA, les régimes de protection sociale complémentaires et certains régimes spéciaux (liste non exhaustive).

Cette nouvelle version de la DSN fait l'objet dans un premier temps, depuis janvier 2016, d'une phase de test avant l'ouverture à l'ensemble des entreprises.

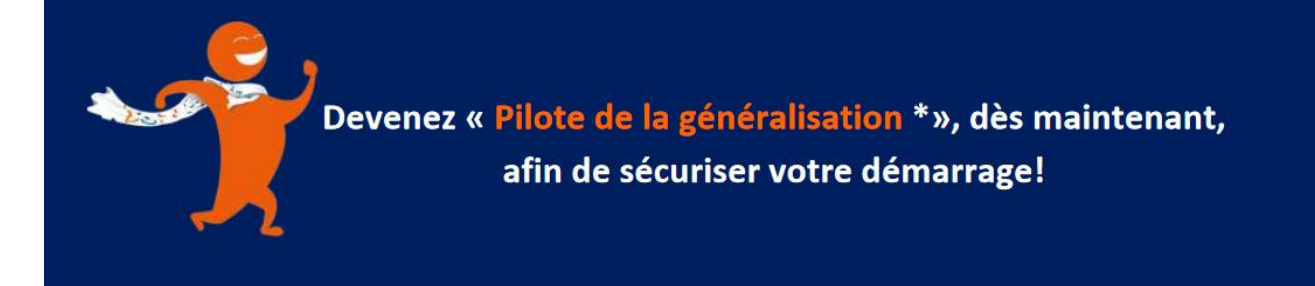

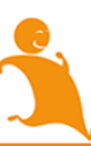

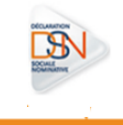

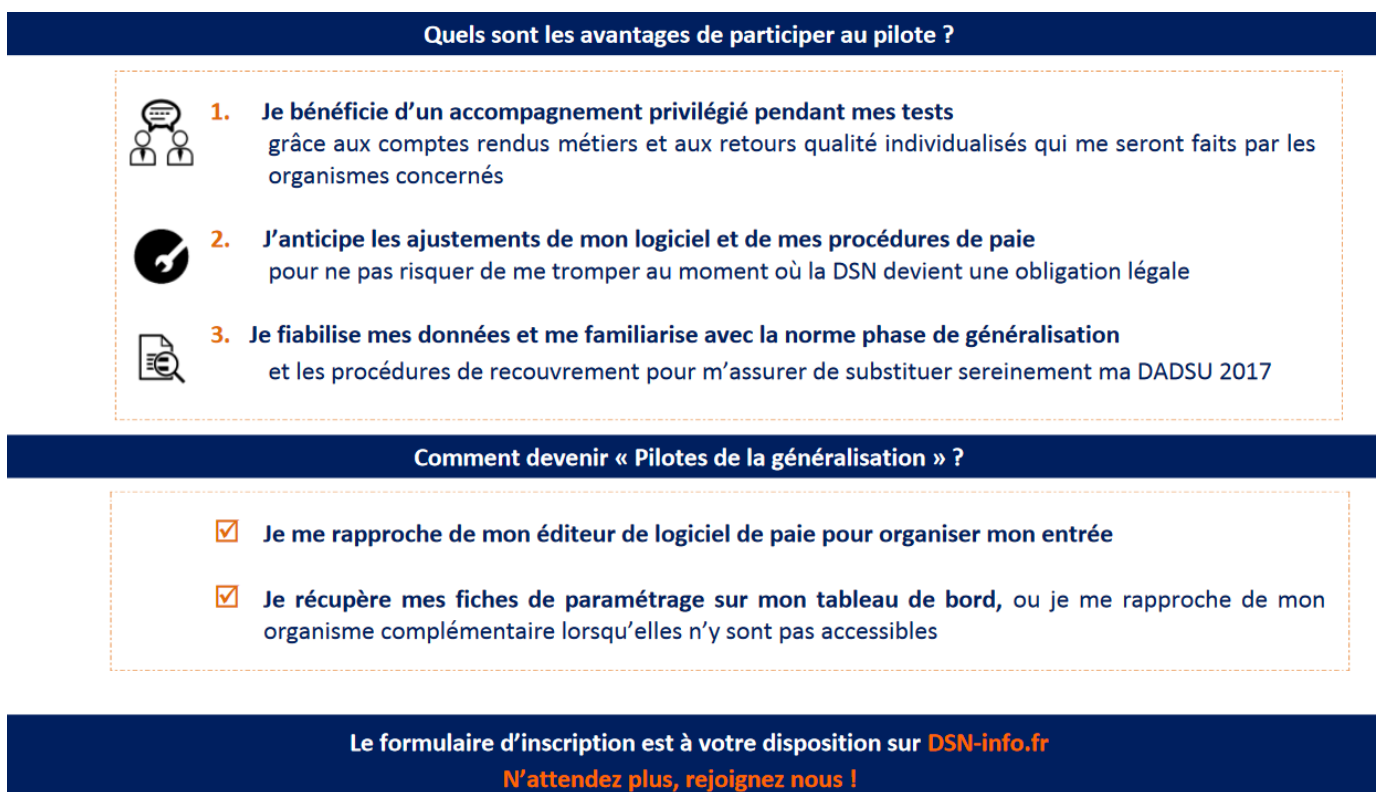

Les modalités de mise en œuvre de cette phase de test et les différents modes d'emplois, sont les suivants :

- [Le Protocole pilote pour le régime général](http://dsn-info.fr/documentation/dsn-protocole-pilote-test-regime-general.pdf)
- [Protocole pilote pour le régime agricole](http://dsn-info.fr/documentation/dsn-protocole-pilote-test-regime-agricole.pdf)
- ▶ Téléchargez l[a liste des groupes de protection sociale complémentaires](http://dsn-info.fr/documentation/liste-oc-pilotes-dsn-p3.pdf) engagés dans le pilote de tests DSN phase de généralisation.

Cette phase de test étant basée sur le volontariat, un formulaire d'inscription est mis à votre disposition sur le site dsn-info ou en cliquant ci-dessous :

**ACCÉDEZ AU FORMULAIRE D'INSCRIPTION** 

Les entreprises qui transmettent une DSN phase 2 ou qui démarrent en DSN devront anticiper et avoir un logiciel de paie compatible DSN phase 3 (une période transitoire permettra le maintien de la transmission d'une DSN phase 2 pour les entreprises qui ne sont pas prêtes).

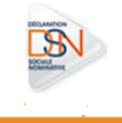

#### <span id="page-13-0"></span>**LES AVANTAGES DE LA DSN**

La DSN est le fruit d'une co-construction impliquant notamment des représentants de la protection sociale et des entreprises : c'est l'assurance d'un **dispositif pensé pour vous**.

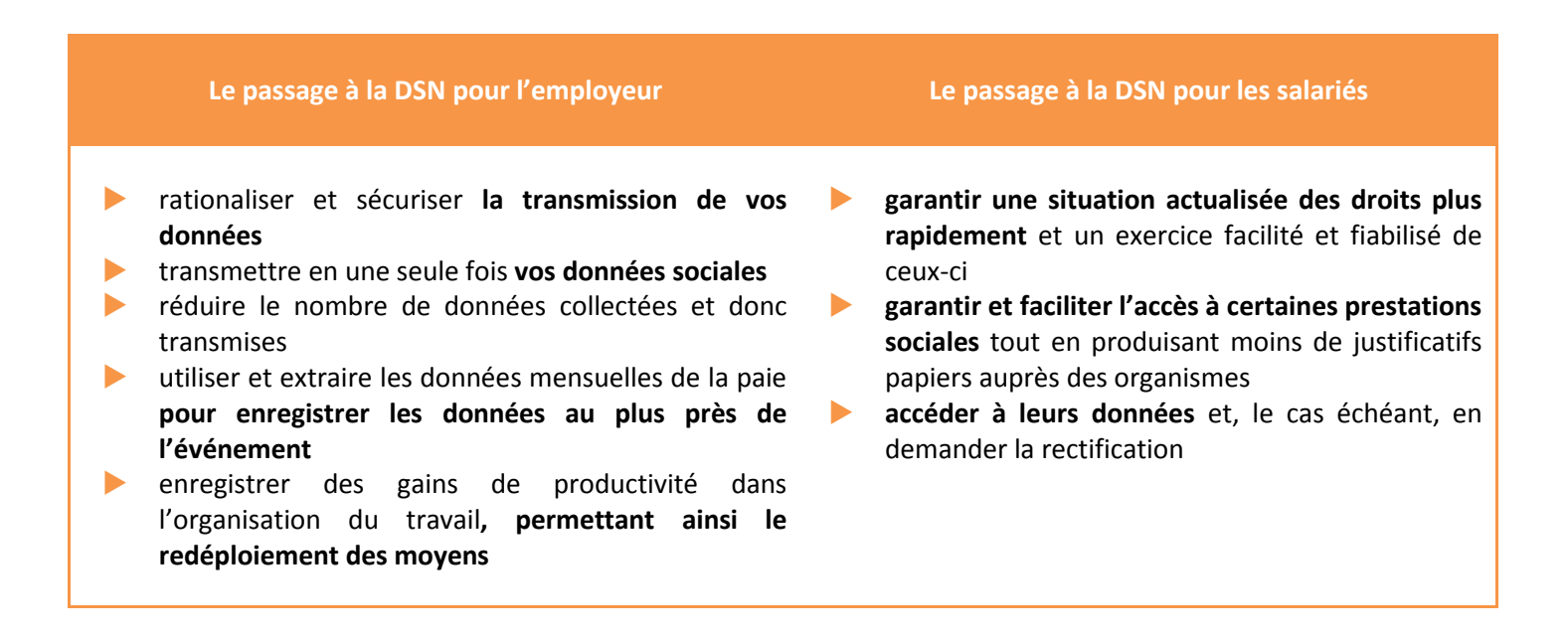

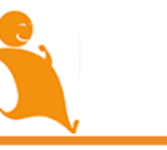

# **Se préparer**  en apitre **a Chapitre 1 : Se préparer en amont**

**Chapitre 1 :**

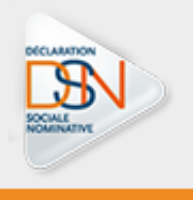

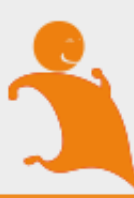

### **L'AVENIR APPARTIENT** À CEUX QUI SE PRÉPARENT **MAINTENANT À LA DSN**

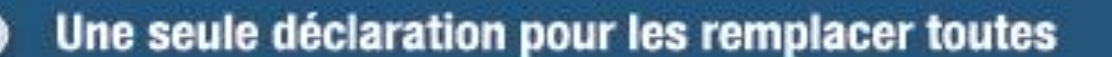

dsn-info.fr

**SECURE ENGINEERS** 

**SOCIALE**<br>NOMINATIVE

**UN SERVICE DE** 

**NET-ENTREPRISES-FR** GIP Modernization des déclarations sociales

USENT A SERGARAGE CHANTER A DISCITE A CHIEF APRIL CARTAGE 00201-008-MM-107-12007-13-00708-11P-110A<br>WiTHOFF FRANÇABE - 009896 - 0999665 - 008 A - 00986 MARINE DE FRANCE - EPRE - PAPAIS - PAE - PAIS PR - EDGES -<br>ANDAF - EXIETE VONARISCH - URAN - EPA

Et vous ?

quand?

commencez

**Vous** 

 $\overline{\phantom{a}}$ 

Introduction

*La DSN est en service depuis avril 2013. Plusieurs centaines de milliers d'entreprises ont déjà démarré et émettent désormais des flux mensuels et des signalements d'événements. Ce guide s'appuie sur leur retour d'expérience pour vous permettre d'organiser au mieux votre préparation et sécuriser vos futures démarches.*

La première clé d'un démarrage réussi est l'anticipation. Si le **temps moyen de préparation effectif d'une entreprise est relativement court et en définitive peu coûteux,** dans la majorité des cas observés, la préparation au démarrage s'effectue également de manière diluée et inclut des délais d'attente, d'information et de montée en compétence qu'il faut correctement anticiper pour ne pas perdre de temps et pour respecter les échéances qui s'imposent à toutes les entreprises.

Il faut donc distinguer **charge** et **délai** : entre le moment de la prise de décision de démarrer la DSN et l'envoi effectif d'une DSN réelle, plusieurs mois peuvent s'écouler du fait des étapes de validation, de calage du rétro planning, d'attente de la livraison du logiciel ou encore d'appropriation diffuse des principes structurants de cette nouvelle modalité déclarative. **N'attendez pas pour vous approprier les principes, les mécanismes, le vocabulaire et les bonnes pratiques propres à la DSN : leur maîtrise vous permettra d'aborder sereinement la DSN en pratique et d'en retirer tout le bénéfice au plus tôt.**

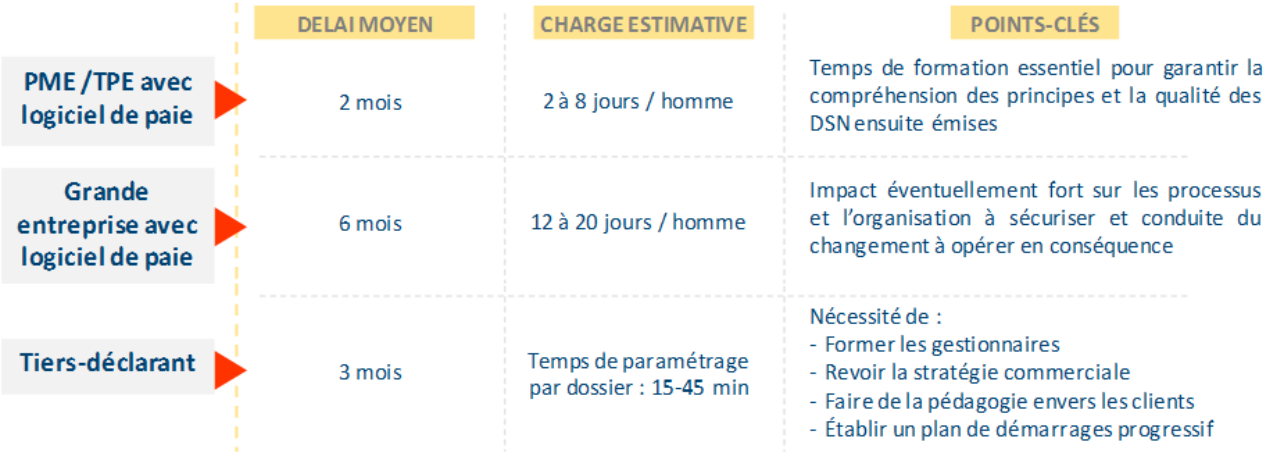

#### *Délai et charge prévisionnels pour quelques grandes catégories d'entreprises*

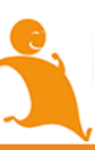

À bien noter : les délais et les modalités de préparation varient d'une catégorie d'entreprise à l'autre (taille, secteur d'activité, organisation interne, etc.).

Le délai moyen est plus important pour certaines catégories d'entreprises spécifiques, comme les entreprises autoéditrices et les entreprises concernées par une évolution de leur SIRH (de 6 mois à 1 an pour les cas rencontrés jusqu'ici). Là encore, plusieurs points clés sont à prendre en considération :

- Pour les entreprises auto-éditrices, il convient d'être particulièrement exigeant quant au plan projet à mettre en place. Il apparaît nécessaire également de disposer d'un sponsor fort et d'un coordinateur très impliqué pour assurer la tenue des délais.
- Pour les entreprises avec évolution du SIRH, il convient là aussi d'être très rigoureux quant au plan projet et de bien se coordonner avec son éditeur pour mener les deux évolutions en toute cohérence.

Pour les plus petites entreprises, il faut bien noter que la charge de préparation est moindre. De même, la mise en place d'un groupe projet n'est pas toujours nécessaire : le passage à la DSN peut s'appuyer sur un unique acteur opérationnel. Enfin, si vous n'êtes pas doté d'un logiciel de paie, n'hésitez pas à consulter notre brochure « vous êtes une TPE » en [cliquant ici.](http://www.dsn-info.fr/presse/depliant-tpe.pdf) Celle-ci présente les différentes solutions qui vous sont proposées.

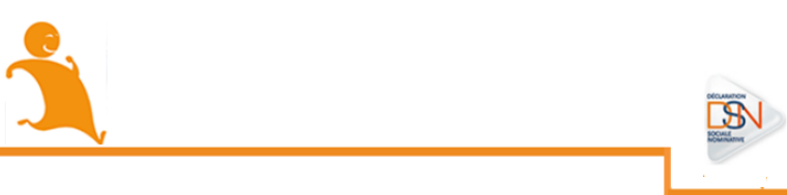

#### <span id="page-18-0"></span>**LES ORGANISMES DESTINATAIRES DE LA PHASE 2**

En phase 2, les Urssaf et les CGSS, pour le recouvrement des cotisations et contributions sociales, ainsi que la CNAF, s'ajoutent aux organismes déjà destinataires de la DSN depuis la phase 1 :

- **P**ôle emploi
- La CNAMTS (Caisse Nationale d'Assurance Maladie des Travailleurs Salariés)
- La MSA (Mutualité Sociale Agricole) pour le régime agricole
- Les institutions de prévoyance adhérentes au CTIP (Centre Technique des Institutions de Prévoyance)
- Les mutuelles adhérentes à la FNMF (Fédération Nationale de la Mutualité Française)
- Les sociétés d'assurance adhérentes à la FFSA (Fédération Française des Sociétés d'Assurance)
- La DARES (Direction de l'Animation, de la Recherche, des Études et des Statistiques)

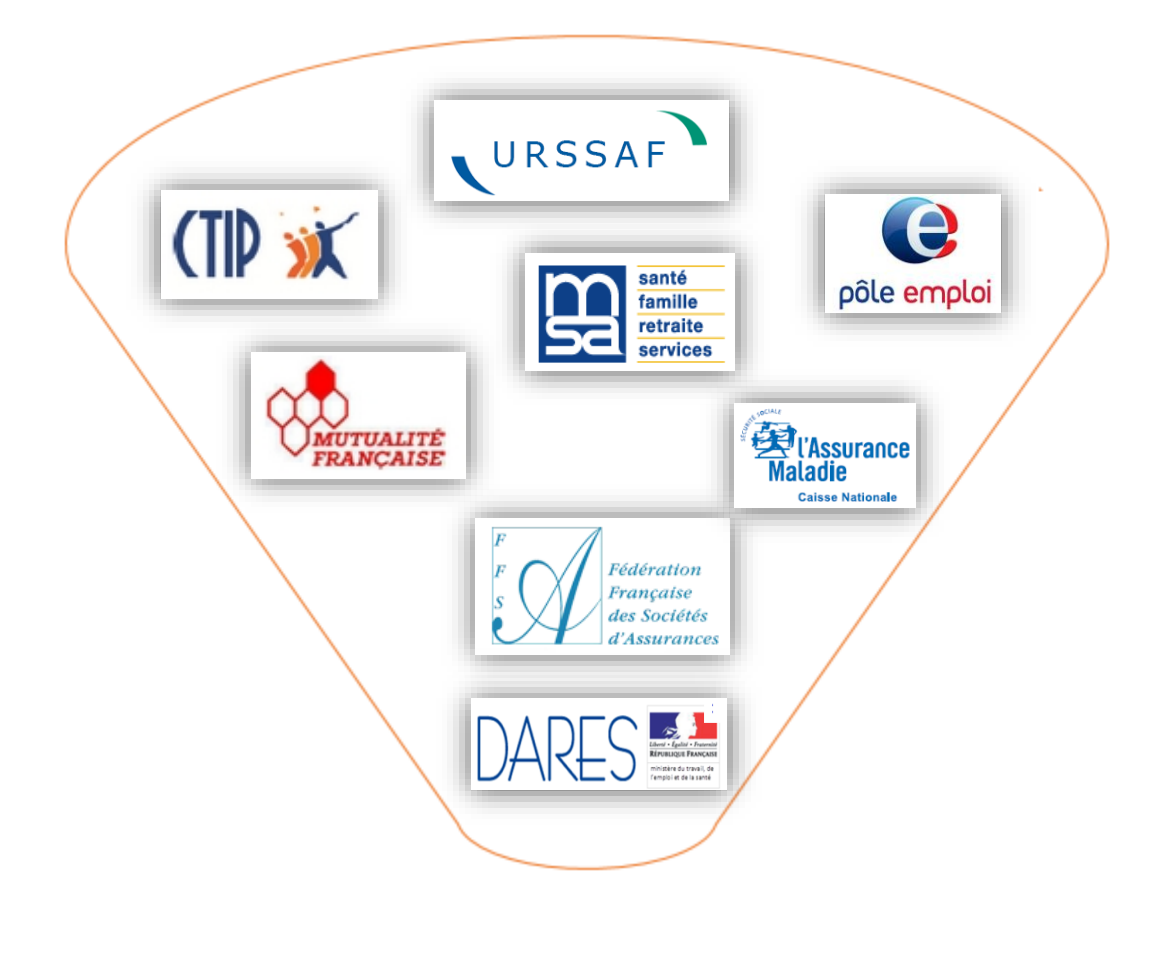

#### <span id="page-19-0"></span>**LES ENTREPRISES CONCERNEES PAR LA PHASE 2**

**Toutes les entreprises du régime général, du régime agricole ou les entreprises mixtes redevables des procédures actuelles peuvent intégrer la DSN phase 2 à condition qu'elles préparent correctement son démarrage**.

Quelques principes à respecter :

- S'assurer de la compatibilité de son logiciel de paie,
- Contrôler les SIRET de ses établissements,
- S'assurer de la bonne identification de ses salariés,
- $\blacktriangleright$  Etc.

En fonction des spécificités de son statut ou de sa population de salariés, chaque employeur souhaitant intégrer le dispositif doit préalablement identifier :

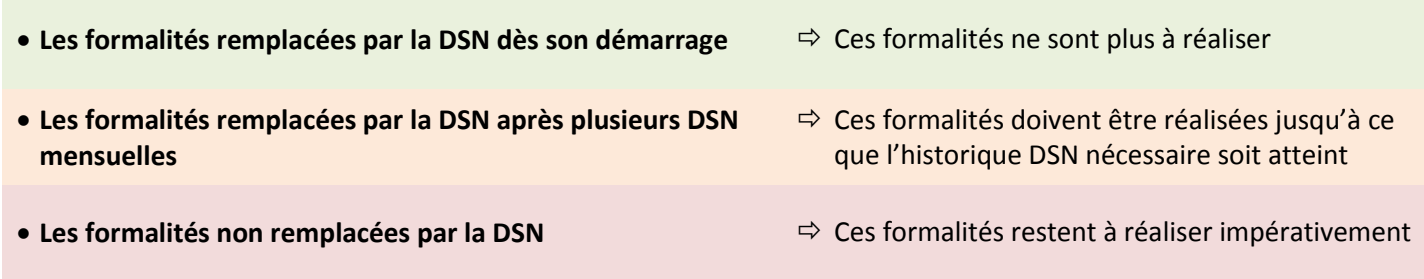

#### <span id="page-19-1"></span>CAS GENERAL

Une première obligation anticipée a visé certaines catégories d'employeurs dès mai 2015. D'autres catégories, notamment certaines ayant recours à un expert-comptable, seront concernées par **une nouvelle obligation en 2016** : elles devront anticiper leur démarrage en DSN afin d'éviter la bascule en 2017 d'un nombre trop important d'employeurs. Le dispositif technique des seuils de l'obligation sera précisé très prochainement par décret.

Il est important d'éviter que le démarrage en 2016 d'un trop grand nombre d'employeurs soit source de difficultés pour les entreprises. Les TPE et PME qui n'entreront pas dans le champ de la nouvelle obligation anticipée prévue pour 2016 auront donc un délai supplémentaire, **jusqu'au 1er janvier 2017, voire jusqu'à la première moitié de l'année 2017 pour certaines entreprises**, pour se préparer.

Pour plus d'informations sur la généralisation, veuillez consulter [la FAQ sur le sujet.](http://www.dsn-info.fr/documentation/dsn-questions-frequentes-generalisation.pdf)

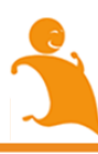

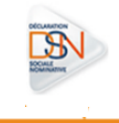

#### <span id="page-20-0"></span>CAS PARTICULIER : LA FONCTION PUBLIQUE

La circulaire du 21 janvier 2016 portant application dans la fonction publique de l'ordonnance n° 2015-682 du 18 juin 2015 relative à la simplification des déclarations sociales des employeurs prévoit les conditions du report de l'entrée en DSN pour les employeurs de la fonction publique :<http://circulaire.legifrance.gouv.fr/>

Conformément aux décrets à l'ordonnance du 18 juin 2015, seules les administrations et établissements suivants ne sont pas soumises à l'obligation intermédiaire et l'obligation de généralisation dès 2016 :

- Administration publique centrale Services centraux et services déconcentrés des ministères
- Collectivités territoriales
- Etablissements publics de santé et établissements publics sociaux et médico-sociaux
- Etablissements publics d'administration (EPA) employant des agents relevant du droit public

L'entrée en DSN de ces employeurs interviendra au plus tard le 1er janvier 2020 (voir circulaire).

 *A noter que les EPA sont dans le champ de la généralisation obligatoire de la DSN depuis la circulaire du 21 janvier 2016 lorsque les agents qu'ils emploient relèvent du droit privé.* 

#### <span id="page-20-1"></span>PERIMETRE ET EXCLUSIONS DE PROCEDURES

La phase 2 est en production depuis avril 2015. Pour rappel, **certaines procédures prévues en phase 3 ne le sont pas en phase 2**. Cela n'empêche pas un démarrage des entreprises dans le cadre de cette phase, dès lors que l'entreprise prend les mesures nécessaires pour que les procédures exclues ne soient pas émises en DSN (notamment les fins de contrat de travail quand un motif d'exclusion a trait à une des annexes chômage).

#### <span id="page-20-2"></span>ECHEANCE DE DECLARATION

Il avait été évoqué en phase 1 une exclusion des entreprises en décalage de paie au-delà du 10 du mois. Les études menées ont permis de lever cette exclusion, tant que le principe suivant est appliqué : **quelle que soit la date de versement des salaires, la DSN doit être produite au plus tard le 15 du mois M+1**.

 *Il faut bien distinguer toutefois échéance de déclaration et échéance de paiement : pour les entreprises qui émettaient antérieurement une DUCS au 25, une tolérance est admise sur la date du paiement effectué qui peut être au plus tard au 25.* 

Pour les ETT (employeurs de travail temporaire), il est également admis une transmission de la déclaration au plus tard le 20 du mois (avec cependant un arrêt de la possibilité de faire des annule et remplace au 15).

La pratique de production d'une DUCS en M+2 n'est pas reconduite en DSN. La DSN doit dans tous les cas être transmise le 15 de M+1 (voir [guide sur les cotisations Urssaf en DSN](http://www.dsn-info.fr/documentation/declarer-cotisations-urssaf-en-dsn.pdf) pour plus de précisions).

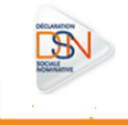

#### <span id="page-21-0"></span>FORMALITES NON COUVERTES

Le motif « d'exclusion » des populations dont toutes les procédures ne peuvent être traitées devra être renseigné en phase 2. Pour les autres données, des « grilles [» de remplissage](http://dsn-info.custhelp.com/app/doc/list-search/kw/grille/search/1) selon des catégories de population sont proposées:

- Pour les employeurs ayant des salariés « personnel navigant de la marine marchande », vous pouvez consulter la grille de remplissag[e en cliquant ici.](http://dsn-info.custhelp.com/app/answers/detail/a_id/505/kw/gens%20de%20mer)
- Pour les employeurs ayant des salariés ouvriers *dockers* vous pouvez consulter la grille de remplissag[e en cliquant](http://dsn-info.custhelp.com/app/answers/detail/a_id/504/kw/dockers%20grutiers)  [ici.](http://dsn-info.custhelp.com/app/answers/detail/a_id/504/kw/dockers%20grutiers)
- **Pour les employeurs ayant des salariés « intermittents du spectacle », vous pouvez consulter la grille de** remplissage [en cliquant ici.](http://dsn-info.custhelp.com/app/answers/detail/a_id/506/kw/intermittents%20du%20spectacle)
- Pour les fonctionnaires vous pouvez consulter la grille de remplissag[e en cliquant ici](http://dsn-info.custhelp.com/app/doc/list-search/kw/grille%20de%20remplissage/search/1)

Cela s'applique d'une manière générale aux populations pour lesquelles des procédures restent exclues de la DSN ; ces grilles de remplissage seront progressivement complétées. N'hésitez pas à nous signaler un besoin spécifique via nos canaux support.

Nota : certains cas particuliers sont en cours d'instruction et seront précisés au fur et à mesure des cadrages opérés – à ce stade sont ainsi listés les cas des conventions européennes, les juniors entreprises ou les entreprises en couveuse, ESAT, taxis locataires, retraites supplémentaires versés par l'entreprise. Vous référer régulièrement au site DSN Info pour être informé des évolutions sur ces sujets.

**Le démarrage en phase 2 ne permet de remplacer que les procédures prévues dans cette phase (à destination de Pôle emploi, l'Assurance Maladie, la DARES, les URSSAF, la MSA et les organismes complémentaires pour la radiation), c'està-dire :**

- La DMMO si l'entreprise y est soumise
- Les DSIJ pour les salariés qui relèvent du régime général ou agricole
- Les procédures chômage traitées au niveau de Pôle emploi dans le cadre général (avec exclusion d'usage des procédures chômage spécifiques)
- Le recouvrement de cotisations par les URSSAF, les caisses MSA et CGSS
- Les formalités de radiation envers les organismes gérant des contrats collectifs complémentaires
- Le relevé mensuel de mission (pour les entreprises de travail temporaire).

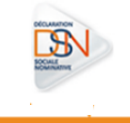

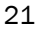

**Toutes les autres procédures** (ex : procédures chômage spécifiques, procédure CNIEG et CAMIEG sur le secteur des IEG, échanges avec la DGFIP pour les fonctionnaires…) **doivent continuer d'être opérées selon les anciennes modalités.**

A titre d'exemple, ce tableau montre les procédures remplacées ou non pour des catégories de salariés concernés ou non par des formalités spécifiques :

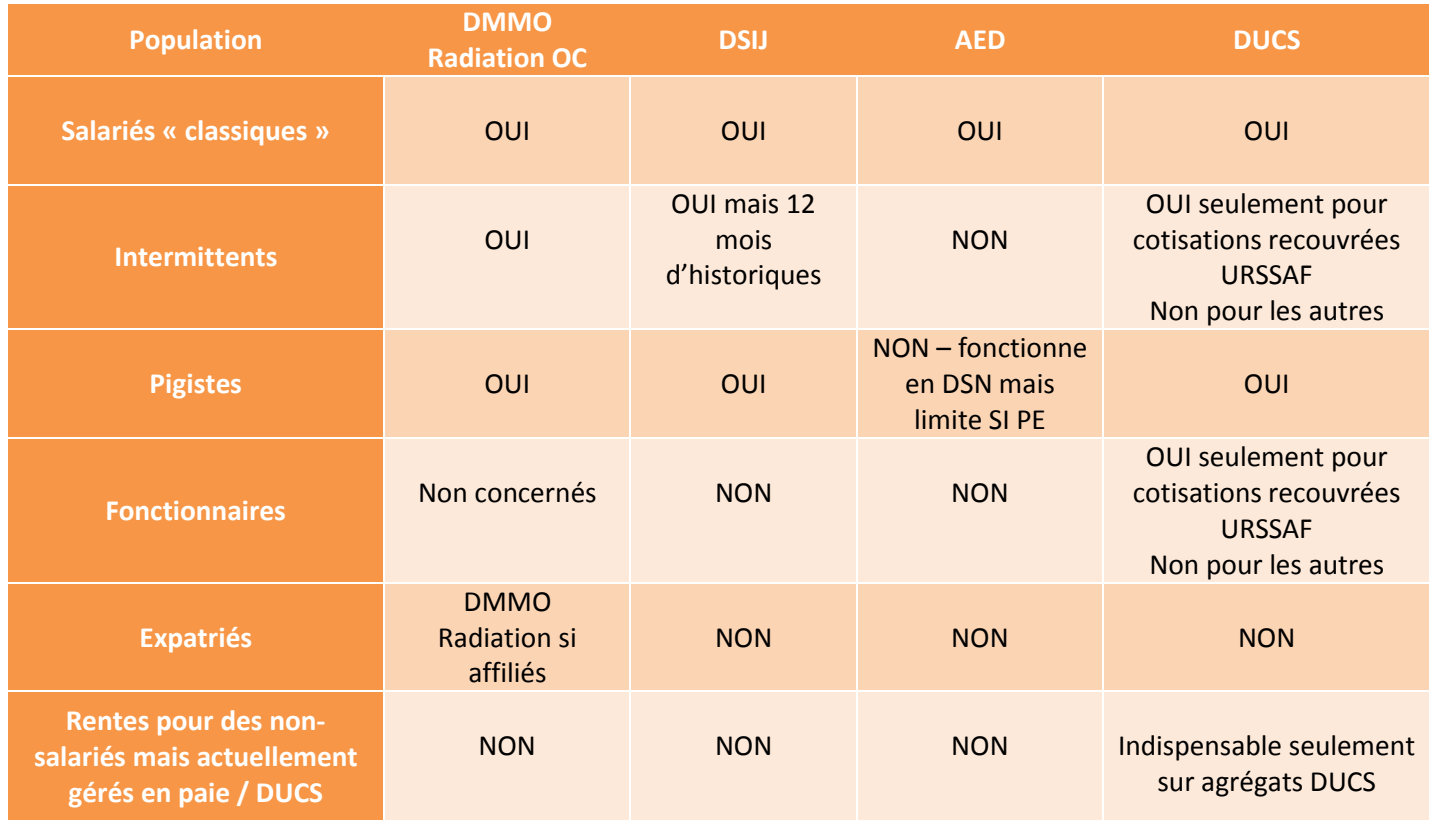

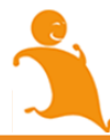

#### <span id="page-23-0"></span>**1.1****SE FORMER EN CONTINU**

Le premier niveau de prise de connaissance doit être anticipé quelques semaines avant le lancement effectif du projet au sein de l'entreprise, via une documentation et des outils généralistes.

Puis cette connaissance doit être enrichie au fur et à mesure de votre préparation et consolidée après le démarrage, grâce à des outils très concrets sur des cas pratiques, afin d'être sûr de bien maîtriser la logique de fonctionnement du dispositif et de s'assurer d'émettre les meilleurs flux de données possibles.

Ce temps de préparation peut vous sembler fastidieux. Il constitue néanmoins un véritable **investissement** pour vous et votre entreprise : en vous préparant rigoureusement, vous profiterez plus rapidement des simplifications de la DSN et vous vous épargnerez des erreurs lors de votre démarrage effectif, dont l'analyse et la correction sont finalement plus coûteuses en temps et en énergie.

Nous vous invitons à profiter de tous les canaux à votre disposition afin de vous aider dans vos démarches :

**Un ensemble d'outils/documentation est mis à votre disposition par le GIP-MDS via le site dsn-info.fr**

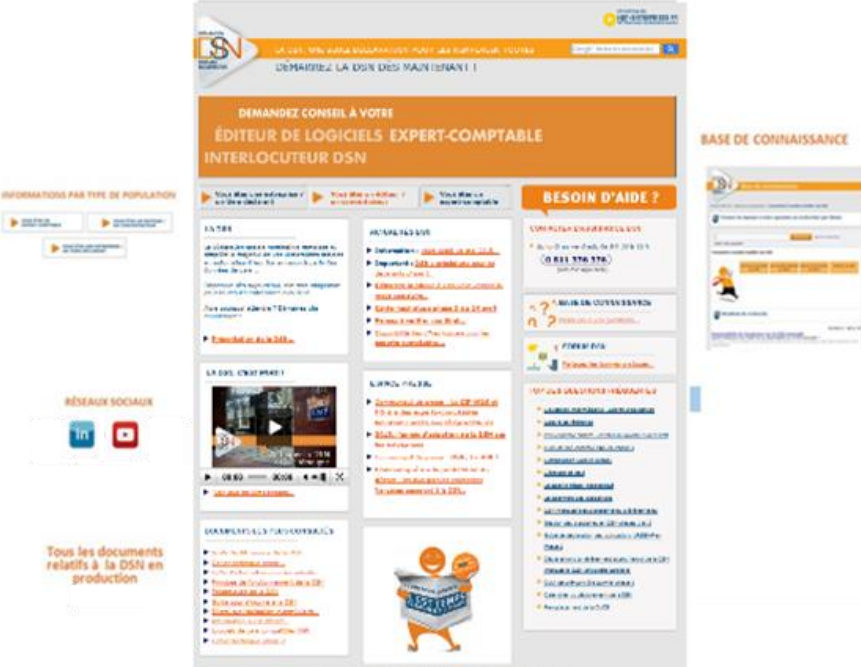

Une première navigation à travers les [pages d'information](http://www.dsn-info.fr/pourquoi.htm) vous permettra d'en apprendre un peu plus sur le projet et son contexte. Pour aller plus loin, nous vous invitons à consulter plus particulièrement la rubrique [entreprise](http://www.dsn-info.fr/demarrer.htm) ainsi que la [bibliothèque DSN.](http://dsn-info.custhelp.com/app/doc/home)

Ci-dessous sont recensés certains des outils majeurs pour gérer correctement la DSN et la phase 2 en particulier.

Ils sont enrichis au fur et à mesure : nous vous invitons à vous inscrire aux alertes de la base de connaissance et de la bibliothèque DSN du site pour profiter des nouveautés.

- Pour vous inscrire aux thématiques de la base de connaissance et à la bibliothèque :
- Accédez au site dsn-info.fr et cliquez sur « « **Toutes les réponses à vos questions** »
- Mon espace Cliquez sur **Accéder à mon espace** puis connectez-vous ou cliquez sur créer un nouveau compte si vous n'en avez pas Cliquez sur le lien en bas de la page puis sur s'abonner à tous les thèmes : vous serez ainsi abonné à tous les

thèmes de la base de connaissance et de la bibliothèque

 $\overline{\mathcal{R}}$ .<br>Accéder à mon espace ACTUALITES **DSN** Le fabieno de bord de la COV<br>21/02/2016 **Press 2 : consultes le mode opératoire**<br>22/02/2006 .<br>Scoládez à DRN-Info fr En cas de difficulté lors de volte dépôt DOV Départier d'un scoldert de travailler DDI B 23/02/2016<br>CRI : Rymiervaris artis de traval<br>23/02/2016 **DSN** 23/03/2016<br>Galerdine Prace 3<br>23/03/2016<br>Common 4: Monte Calendrier du déploiement de la CGV<br>23/03/2014 Important : Oéclaration United phase 2<br>Historicals  $\bullet \bullet \bullet \bullet \bullet$ Trouver la réponse à votre question ou rechercher par thème .<br>Rechercher ... Alda à la racharcha. Consulter (ex.) E Les grands<br>E Le DAOSU<br>E Le fracafité

#### **La base de connaissance : La bibliothèque :**

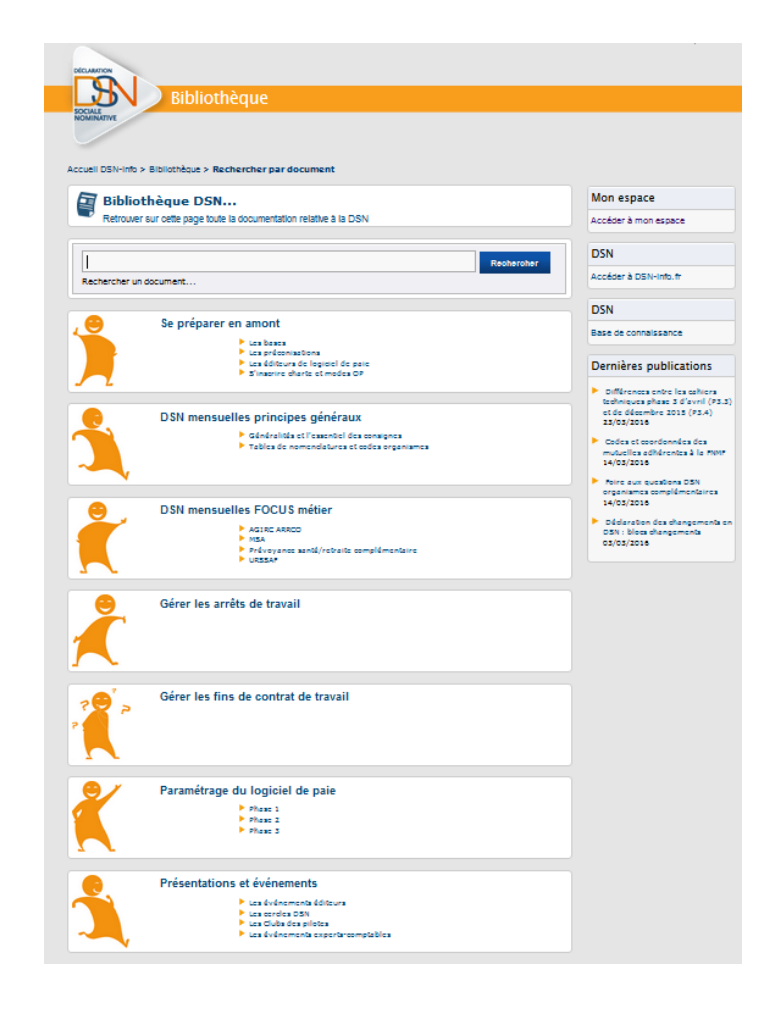

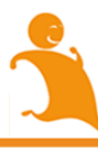

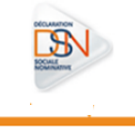

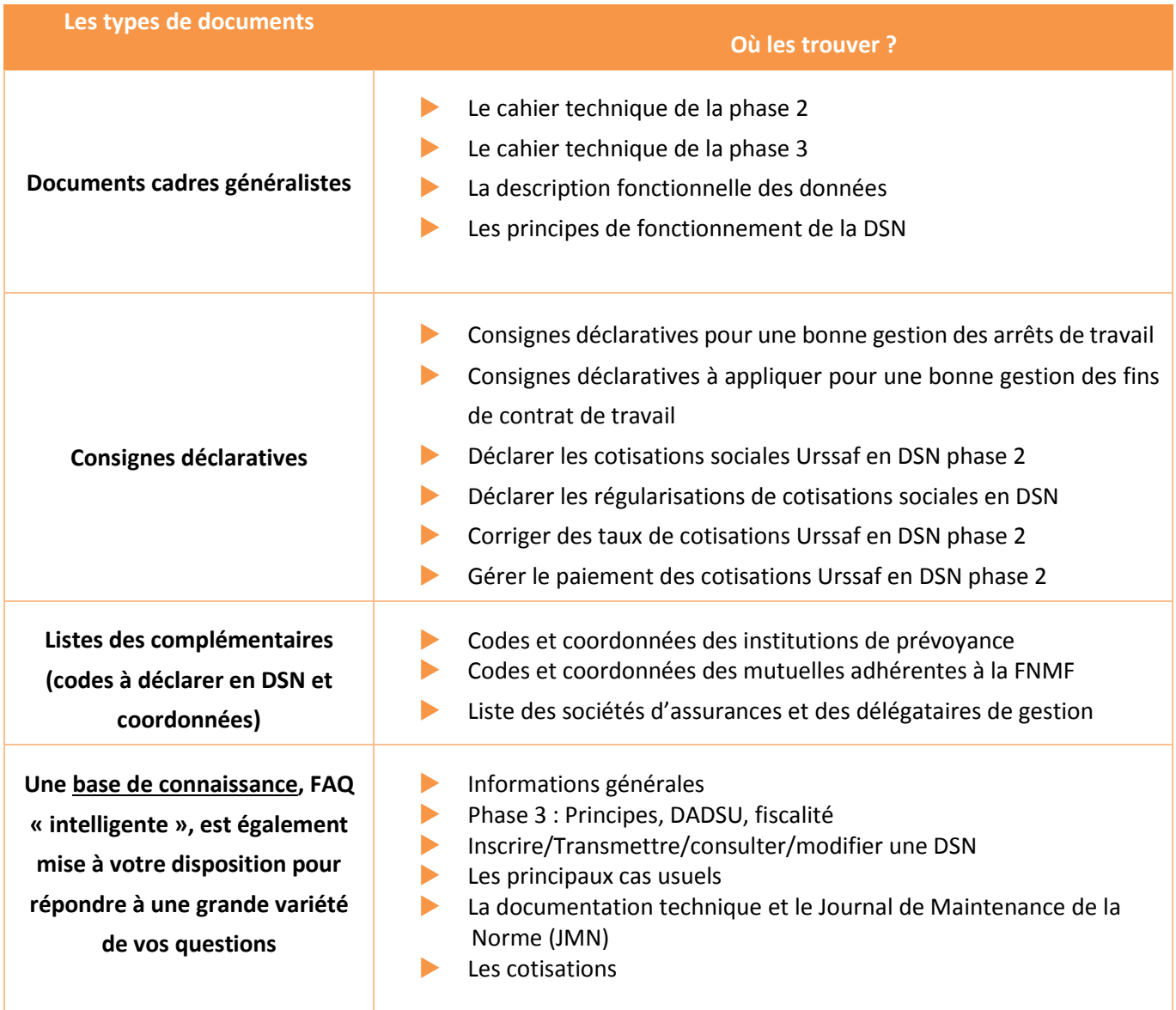

Les fiches de la base de connaissance contiennent de nombreuses informations susceptibles de vous aider dans les différentes étapes de préparation et d'utilisation de la DSN. N'hésitez pas à les consulter.

Il est conseillé de se créer un [espace personnel](https://dsn-info.custhelp.com/app/utils/login_form/redirect/account%252Foverview), afin de s'abonner aux différentes fiches et thèmes de la base de connaissance et de la bibliothèque. Vous recevrez ainsi des notifications en temps réel lors de la mise à jour d'informations qui vous intéressent.

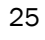

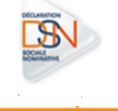

#### **Des modules de formation sont accessibles sur YouTube**

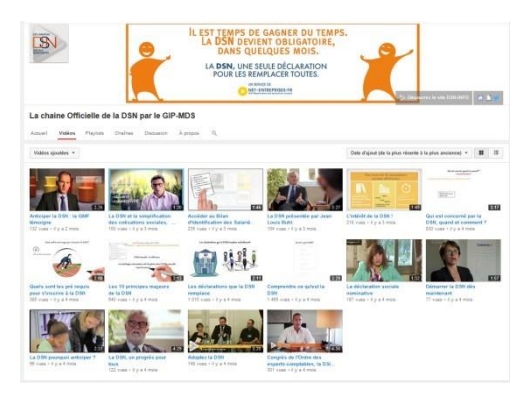

Le GIP-MDS développe différents outils de e-Learning pour faciliter la compréhension du projet par tous les acteurs impliqués de près ou de loin dans la DSN. Vous pouvez retrouver plusieurs contenus pédagogiques sur la [chaîne](https://www.youtube.com/channel/UCLpOJ_iXbdVIZfJopykOVXw)  [officielle de la DSN](https://www.youtube.com/channel/UCLpOJ_iXbdVIZfJopykOVXw) ou en accès libre sur dsn-info.fr.

Des modules e-learning sur la phase 2 viennent enrichir les modules existants. Ils portent notamment sur le recouvrement et les cotisations.

Des mini-clips fondés sur la base de cas concrets de paie sont également proposés, (exemple : gérer les fractions, gérer les absences non rémunérées ou

partiellement rémunérées…) afin de vous permettre une meilleure compréhension de certaines notions.

#### **Des éléments de formation peuvent vous être fournis par votre éditeur/intégrateur**

La plupart des prestataires ont prévu un ensemble de supports pour vous appuyer tout au long de votre appropriation du projet. N'hésitez pas à les contacter pour en savoir plus.

#### **En cas de questions, vous pouvez contacter le numéro DSN :**

#### **CONTACTER L'ASSISTANCE DSN**

du lundi au vendredi, de 8 h 30 à 18 h 0 811 376 376 Service 0,05 €/mi

La plateforme DSN est ouverte de 8h30 à 18h, du lundi au vendredi. Des conseillers répondront à vos demandes ou vous orienteront vers le service le plus approprié.

L'appropriation de la DSN doit concerner en premier lieu les acteurs de votre entreprise les plus impactés par le changement lié à cette nouveauté déclarative : gestionnaire de paie, personne en charge du déclaratif, comptable, etc. Pour autant, il peut être d'intérêt de diffuser une information généraliste sur la DSN à un public plus large de salariés, afin d'identifier d'autres impacts éventuels et donner à la DSN un vrai statut de projet d'entreprise. Pour ce faire, n'hésitez pas à vous appuyer sur les outils les plus conviviaux mis à votre disposition, notamment les modules d'e-Learning.

#### *EXEMPLES DE PRINCIPES-CLÉS À RETENIR*

- **La DSN mensuelle est la dernière étape du traitement de la paie**
- **La DSN est réalisée par établissement d'affectation**
- **La DSN s'effectue par voie électronique, en mode EDI, à destination d'un point de dépôt unique en fonction du régime des salariés concernés**
- **La DSN mensuelle devra être émise au plus tard le 5 ou le 15 du mois M+1**
- 26 **La DSN ne modifie pas en l'état des textes applicables les périodicités de paiement des cotisations sociales par les entreprises, etc.**

#### <span id="page-27-0"></span>**1.2 SE RAPPROCHER DE SON EDITEUR**

Parallèlement, il convient de vous rapprocher de votre éditeur de logiciel de paie afin de vous renseigner sur :

 **la compatibilité de votre logiciel de paie avec la DSN, les phases en production, les délais d'obtention d'un logiciel compatible / de mise à jour de votre logiciel, l'accompagnement proposé : formation, outils, support, etc.**

Ces premiers éléments vous permettront de poser les bases de votre stratégie DSN :

**vais-je ou non conserver mon logiciel ? dans quel calendrier global dois-je m'inscrire ?** 

Pour vous aider, le site dsn-info.fr vous informe sur **[la liste des éditeurs](http://www.dsn-info.fr/convention-charte.htm) engagés aujourd'hui dans le dispositif et signataires de la charte de partenariat DSN**, prouvant leur engagement dans la mise en œuvre de la DSN. La **[liste des](http://dsn-info.fr/convention-charte.htm)  [logiciels de paie et RH compatibles DSN](http://dsn-info.fr/convention-charte.htm)**, ainsi que le calendrier de mise en conformité des autres logiciels sont également disponibles sur dsn-info.fr

*« Pour le moment la préparation représente une journée de formation et 2 jours pour analyse du cahier technique et mise en place avec les différents paramétrages à revoir avec notre éditeur. »*

#### <span id="page-27-1"></span>**1.4 METTRE EN PLACE UN GROUPE PROJET AU SEIN DE VOTRE ENTREPRISE**

Selon la taille de votre entreprise et vos moyens à disposition, il est impératif de mener le démarrage de la DSN comme **un véritable projet**, avec en conséquence une gestion adaptée. Aussi, un **groupe projet** peut être mis en place très rapidement afin de mener de front et de façon structurée plusieurs actions indispensables au démarrage. Ce groupe doit notamment inclure un sponsor du projet, qui portera les messages clés sur la DSN auprès des salariés et de la direction et coordonnera les actions, ainsi que les personnes les plus directement impactées (gestionnaire de paie, acteur en charge du déclaratif) pour répondre aux exigences suivantes :

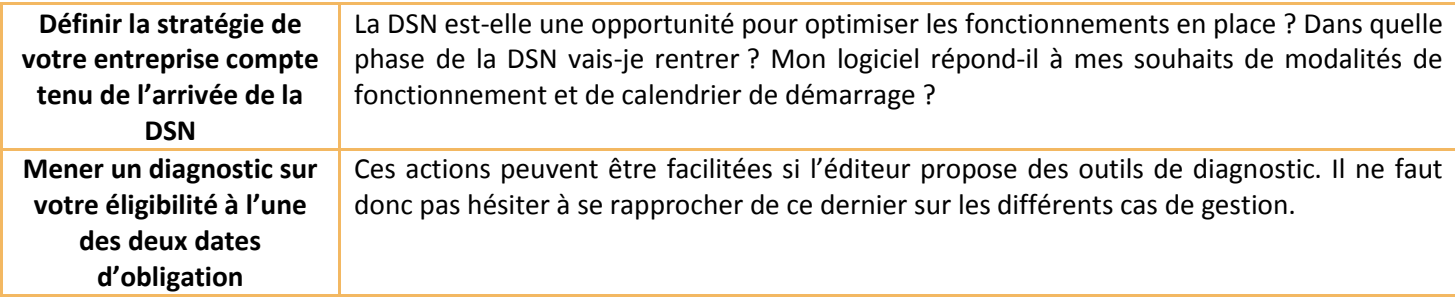

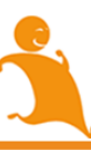

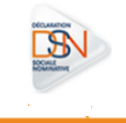

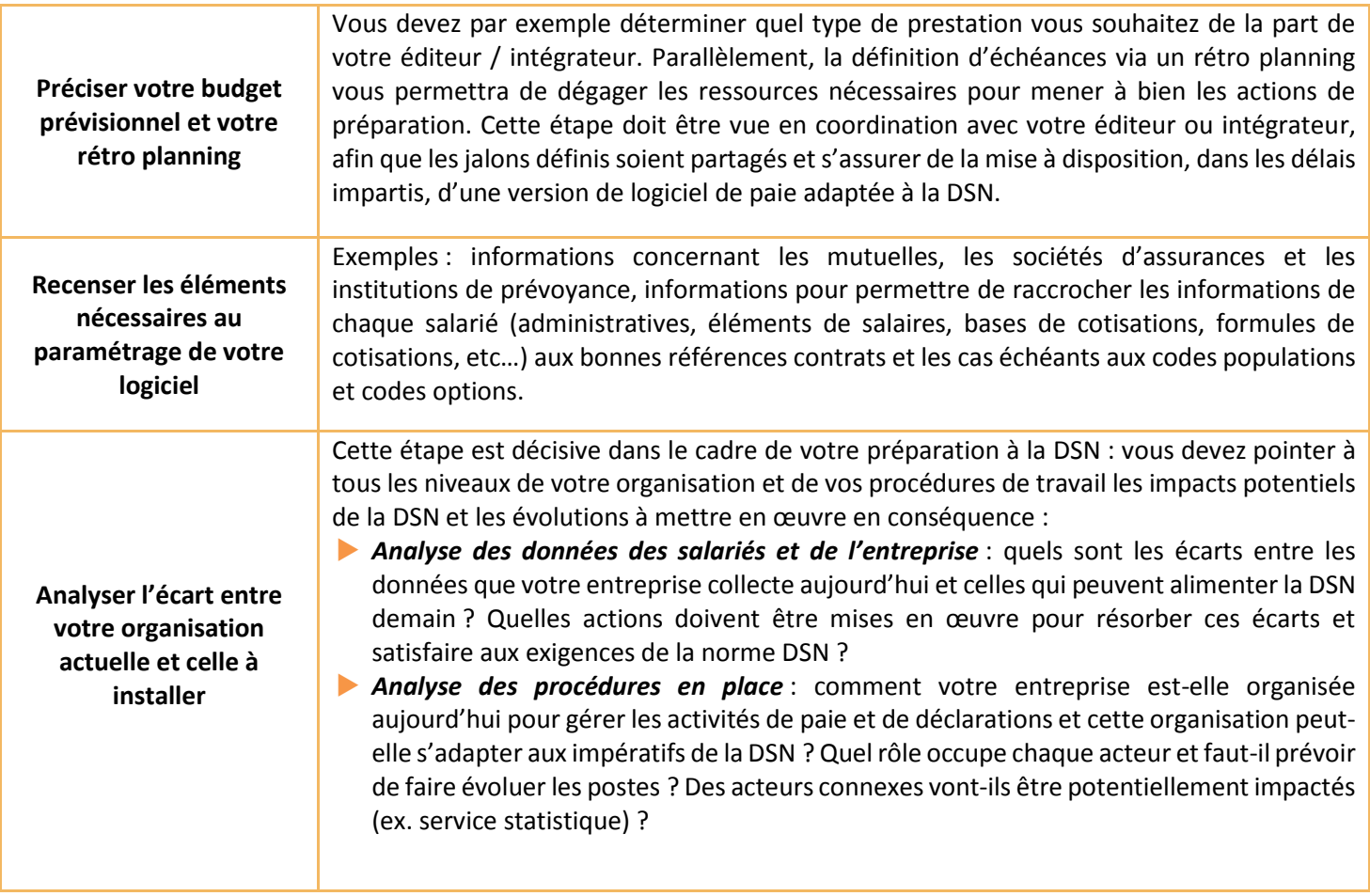

Si vous êtes une TPE ou une petite PME, le fonctionnement présenté est moins exigeant.

- **Si vous n'avez pas de logiciel de paie**, vous pouvez faire appel à un expert-comptable pour qu'il vous conseille sur les démarches à suivre pour commencer au plus tôt ou contacter les fédérations d'employeurs de votre branche, qui peuvent peut-être vous proposer une solution alternative. N'hésitez pas non plus à contacter vos interlocuteurs habituels dans les organismes de protection sociale afin de parfaire votre connaissance sur la DSN et déterminer ainsi la meilleure façon d'aborder le démarrage de la DSN.
- **Si vous avez un logiciel de paie**, vous pouvez prendre contact avec votre éditeur afin de vérifier s'il est prêt et décider avec lui d'une date de démarrage. A noter que les logiciels de paie pour les petites entreprises nécessitent pour ceux qui sont « industrialisés » globalement 1 jour de formation et 1 jour de paramétrage.

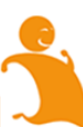

Une brochure explicative est mise à votre disposition sur dsn-info :

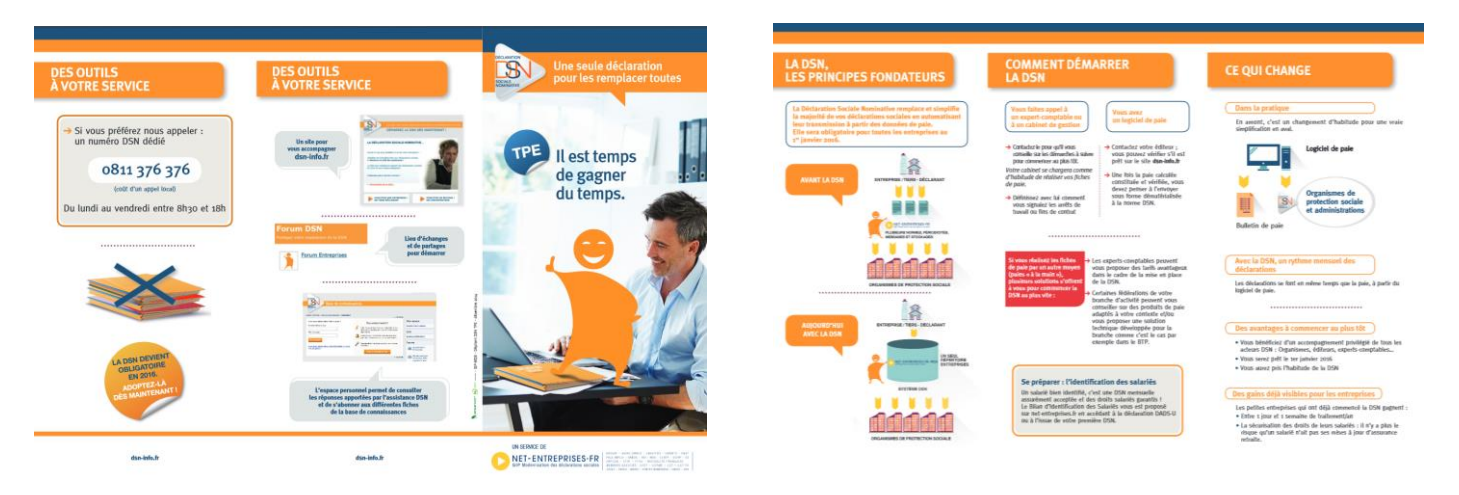

Si vous êtes un cabinet d'expertise comptable, une brochure explicative est mise à votre disposition sur dsn-info :

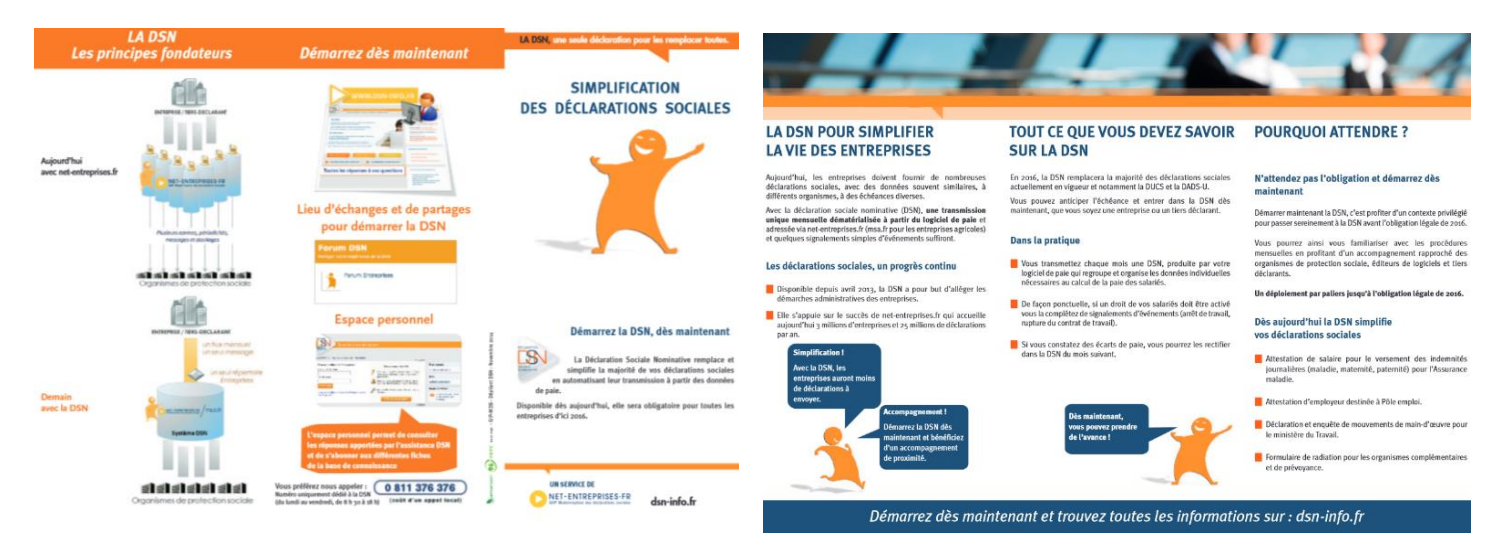

Vous pouvez également consulter l'ensemble des éléments relatifs aux cabinets comptables [en cliquant ici](http://www.conseil-sup-services.com/declaration-sociale-nominative.php) ou à partir du site dsn-info.fr, rubrique « Vous êtes un expert-comptable ».

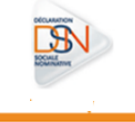

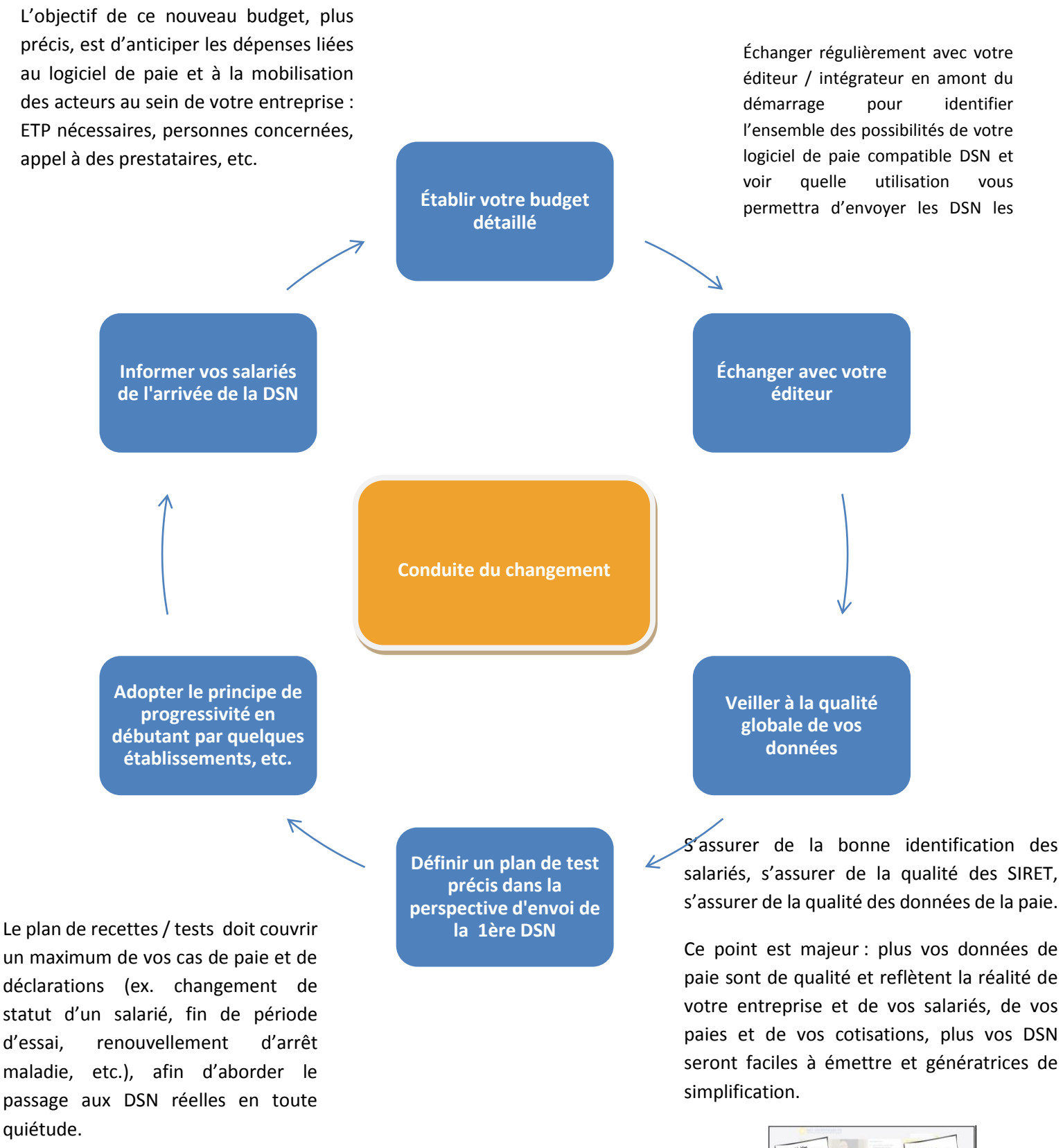

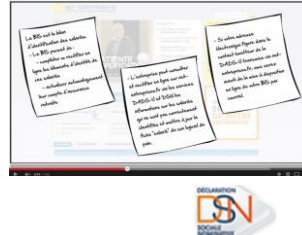

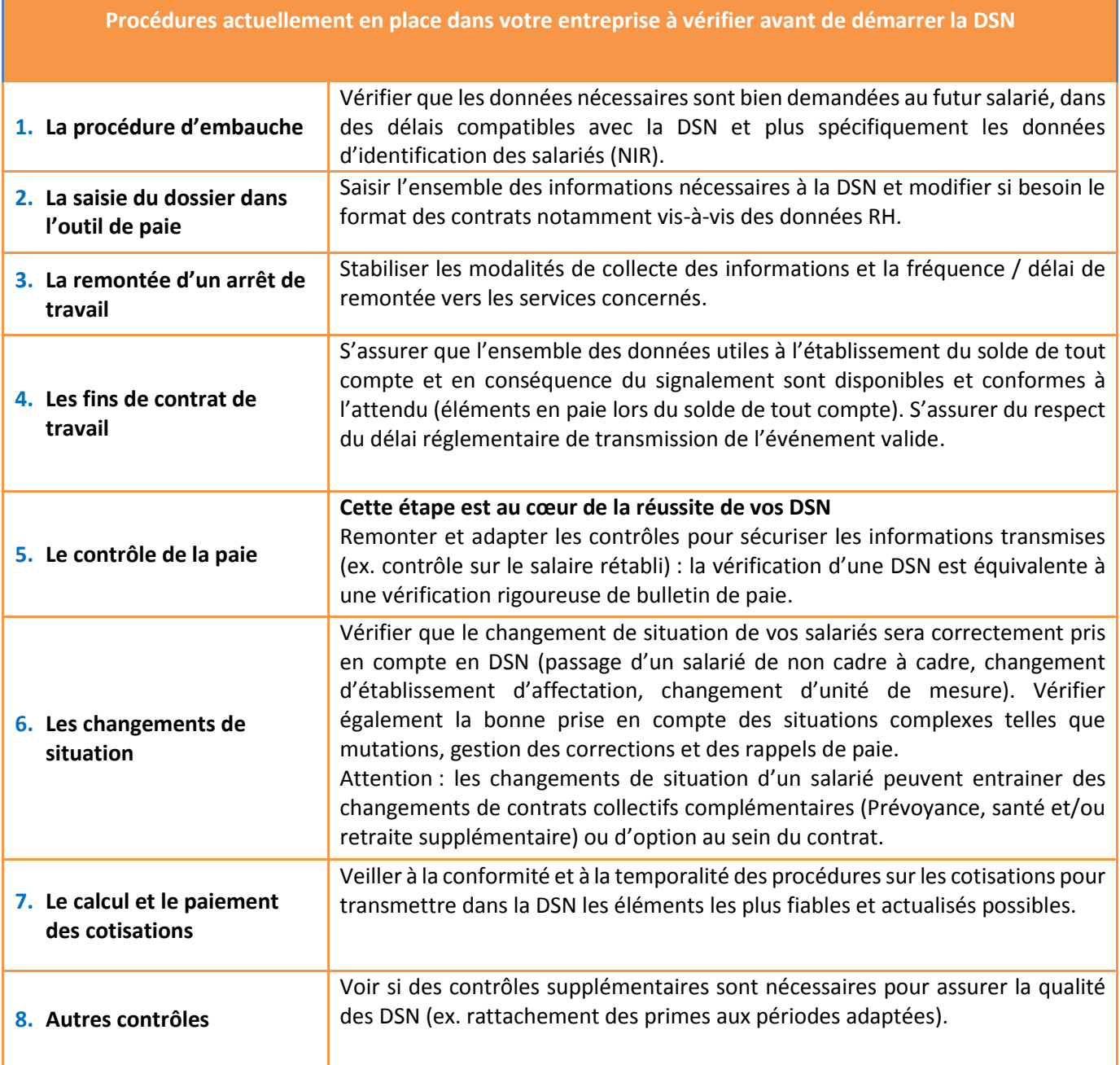

**Ces procédures doivent être analysées au niveau de votre entreprise. Si vous passez par un tiers-déclarant, nous vous invitons à vous rapprocher de votre prestataire. Ce parcours de présentation correspond à un cas générique : il vous faut bien sûr l'intégrer à votre contexte d'entreprise et prendre en compte vos spécificités et vos contraintes calendaires. Une fois les différentes exigences remplies, vous serez prêts à émettre vos premiers flux DSN.**

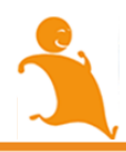

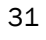

# **Chapitre 2 : S'inscrire à la DSN**

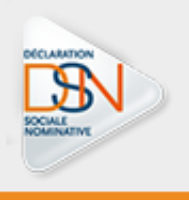

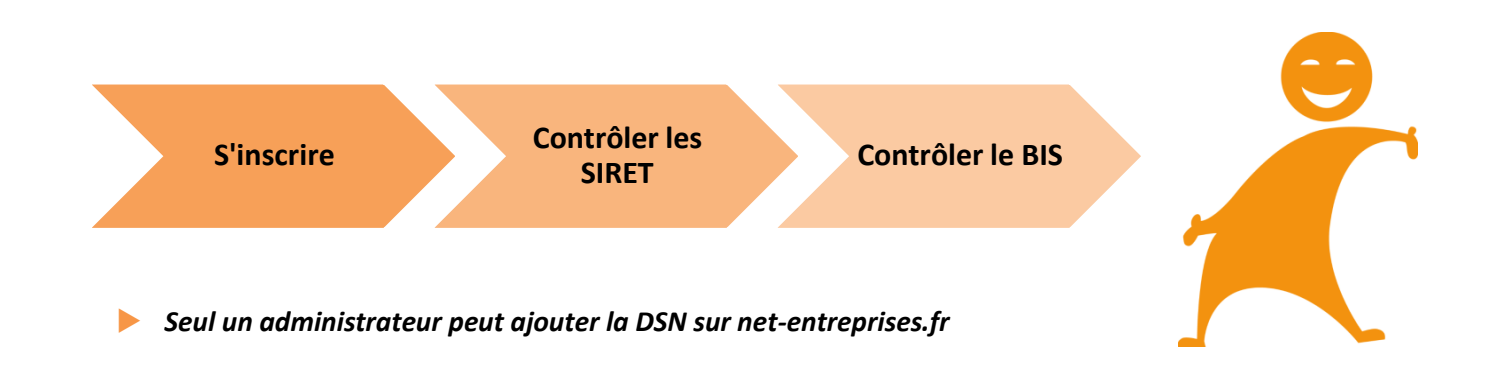

- **Administrateur net-entreprises** : rôle d'un acteur sur le site net-entreprises.fr. L'administrateur peut notamment s'inscrire à des déclarations et à des services sur netentreprises.fr, par exemple la DSN, valider la charte DSN, habiliter des déclarants, etc.
- **Déclarant :** rôle d'un acteur sur le site net-entreprises.fr. Personne habilitée par un administrateur à déclarer et/ou télé-régler pour le compte d'une entreprise et/ou d'un établissement.
- **Émetteur** : entreprise, identifiée par un SIRET et une raison sociale ou un nom, qui élabore un message DSN via un logiciel avec un numéro de version spécifique.

Pour les tiers déclarants, il n'est pas nécessaire d'inscrire l'ensemble de ses clients à la DSN. Il suffit d'ajouter l'habilitation (le droit déclaratif) sur le SIRET du « cabinet » pour ensuite transmettre le fichier contenant l'ensemble des clients.

Lors de l'inscription à la DSN, l'entreprise doit prendre connaissance et « *valider* » **la charte relative à la DSN** (cocher la case permettant d'envoyer les flux d'inscription à la DSN).

Elle présente pour les entreprises et les déclarants, y compris les tiers déclarants, les modalités d'utilisation de la DSN, les engagements souscrits en y adhérant et les services dont l'entreprise peut bénéficier en retour. Cette charte est conforme à un modèle approuvé par arrêté du 27 juin 2013 conjoint du ministre chargé de la sécurité sociale et du ministre chargé de l'agriculture. Cette charte est mise à disposition des utilisateurs pour une lecture au préalable sur le site dsn-info.fr, rubrique « *Vous êtes une entreprise / un tiers déclarant* », onglet « *Charte relative à la DSN* ».

La [charte DSN phase](http://www.dsn-info.fr/documentation/charte-dsn-phase-2.pdf) [2](http://www.dsn-info.fr/documentation/charte-dsn-phase-2.pdf) est mise en ligne sur dsn-info. Elle ne sera pas à valider par le déclarant sur net-entreprises si l'exercice a déjà été fait pour la charte DSN phase 1 au moment de l'inscription.

*Les délais d'accès à la DSN sont de 24 heures une fois l'habilitation ajoutée.*

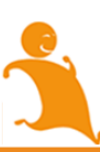

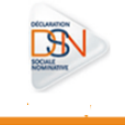

#### <span id="page-34-0"></span>**2.1 VOUS ETES DEJA INSCRIT SUR NET-ENTREPRISES.FR OU SUR MSA.FR**

#### <span id="page-34-1"></span>**2.1.1 AJOUT DE LA DSN SUR LE PORTAIL NET-ENTREPRISES.FR**

Faire un état des lieux de l'inscription sur net-entreprises, c'est-à-dire prendre connaissance de l'ensemble des personnes inscrites et des habilitations (droits d'accès aux déclarations).

IMPORTANT : Seul un administrateur peut ajouter la DSN pour un ou plusieurs déclarants.

Ajouter la DSN à son inscription :

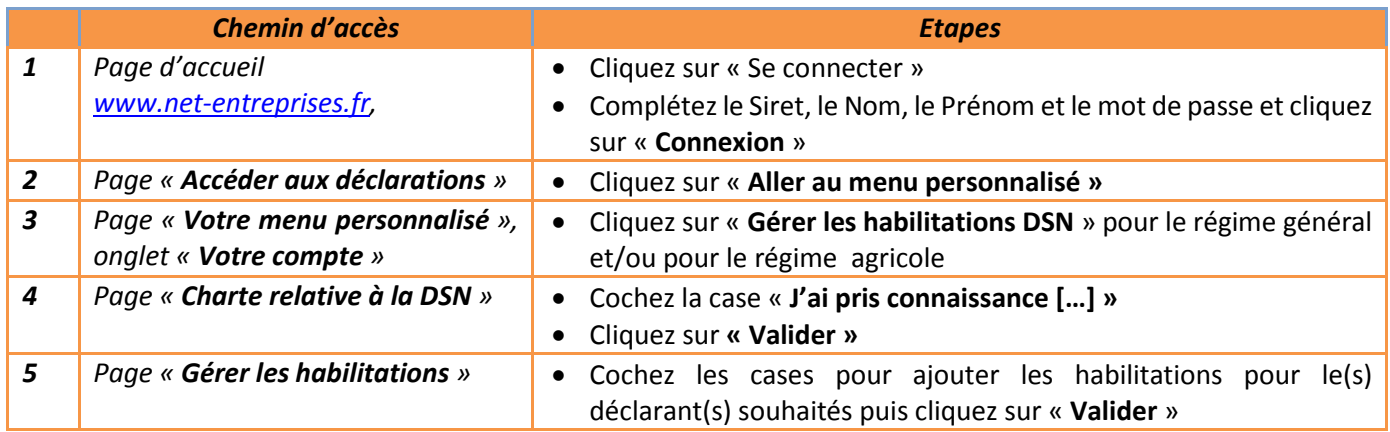

*Vous pouvez également consulter cette vidéo vous présentant « le pas à pas » :*

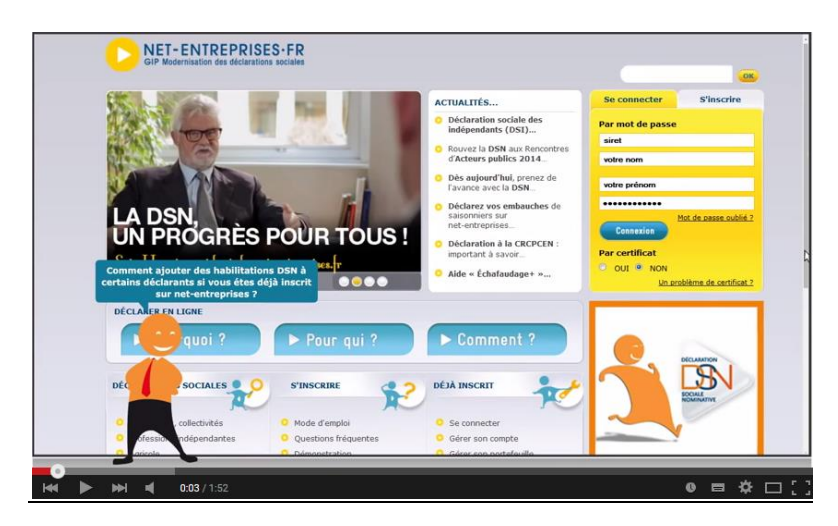

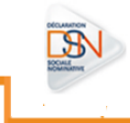

#### *IMPORTANT :*

- Si les liens « Gérer les habilitations DSN » pour le régime général ou le régime agricole sont absents de votre « Menu personnalisé », cela signifie que vous êtes « Déclarant ».
- Un déclarant peut uniquement transmettre les déclarations pour lesquelles il a été habilité. Pour ajouter les habilitations, contactez l'administrateur. Pour connaître votre administrateur :
- Connectez-vous sur le site net-entreprises.fr et accédez au « **Menu personnalisé** »
- Sur le « **Menu personnalisé** », en rubrique « **Vos informations personnelles** », consultez le nom de votre administrateur comme suit :

**VOTRE MENU PERSONNALISÉ ADMINISTRATEUR DECLARANT MODE** 

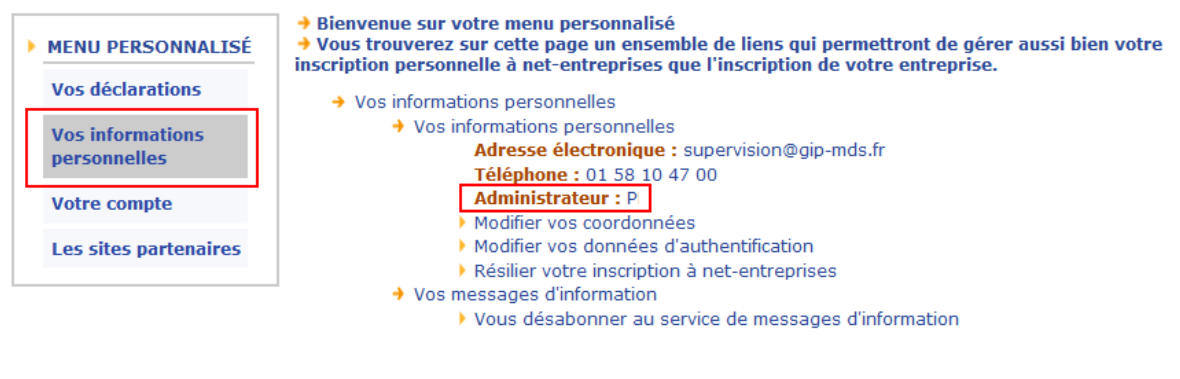

(RETOUR A L'ACCUEIL)

 S'il existe plusieurs administrateurs, ils devront tous effectuer cette procédure afin d'inscrire leur(s) déclarant(s) à la DSN.

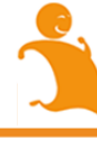

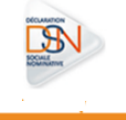
#### **2.1.2 AJOUT DE LA DSN SUR LE PORTAIL MSA.FR**

Le service d'inscription à la DSN sera disponible au démarrage de la phase 2. En cas de difficulté, vous pouvez contacter votre caisse MSA pour plus d'information.

Ajouter la DSN à son inscription :

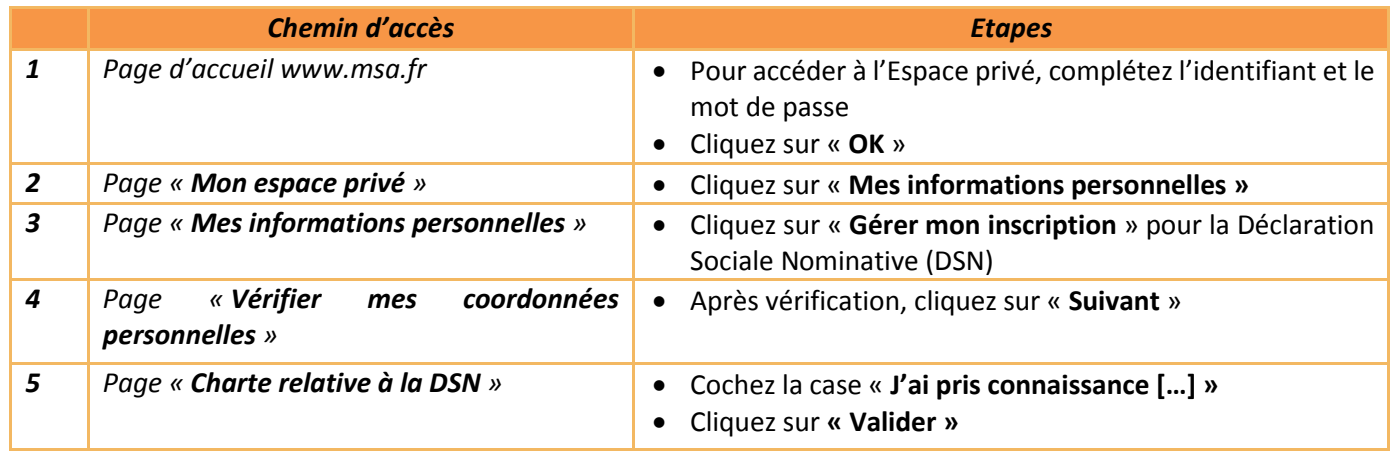

*Pour les tiers déclarants, il est possible de désigner des délégués à la DSN.* 

#### **2.2 VOUS N'ETES PAS INSCRIT SUR NET-ENTREPRISES.FR OU MSA.FR**

#### **2.2.1 INSCRIPTION SUR NET-ENTREPRISES.FR**

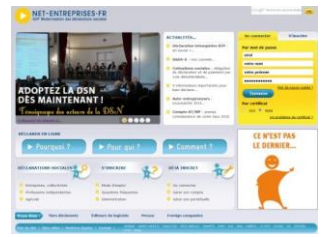

Pour vous inscrire sur net-entreprises, nous vous conseillons de consulter les « pas à pas » dédiés sur net-entreprises.fr, rubrique « *S'inscrire* », onglet « *Mode d'emploi* » ou en cliquant [ici.](http://www.dsn-info.fr/inscription.htm)

#### **2.2.2 INSCRIPTION SUR MSA.FR**

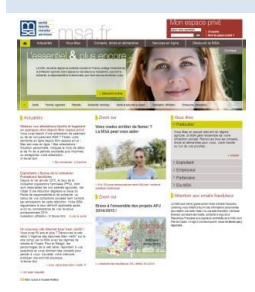

Nous vous conseillons de prendre contact avec votre correspondant MSA.

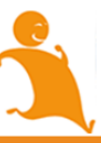

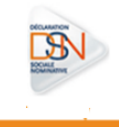

#### 2.3 CONTROLER LES SIRET

Le service "*DSN contrôle Siret*" permet aux déclarants de récupérer la liste des Siret non reconnus dans le système DSN (pour le régime agricole et le régime général) afin de procéder à la mise à niveau des informations en amont des transmissions DSN.

Plusieurs cas de figure expliquent la non reconnaissance du SIRET par le système :

**Il s'agit d'un simple décalage technique**

• À réception de votre demande sur l'adresse mail indiquée, le système sera actualisé de ces Siret et sous un délai de quelques jours, vous pourrez procéder au dépôt de votre DSN mensuelle.

**Il s'agit d'une modification récente pour un établissement existant**

- Le délai de prise en compte est encore en cours - transmettez votre DSN sous l'ancien Siret jusqu'à ce que ce nouveau Siret soit connu du dispositif.
- Une fois le nouveau Siret reconnu, vous pourrez transmettre votre DSN mensuelle sur ce Siret.

**Il s'agit d'une création et le circuit administratif n'a pas encore abouti**

- Vous êtes dispensé de l'envoi de la DSN tant que ce circuit n'est pas terminé.
- En conséquence, vous devez produire la DSN et ne l'émettrez que lorsque vous aurez le Siret.
- Elle sera acceptée au-delà du délai légal sans application de pénalités.

*NB : Pour les ETT – employeurs de travail temporaire, et notamment les créations d'établissements, nous vous conseillons de rattacher le nouvel établissement à l'établissement le plus proche présentant des éléments structurels de paie en cohérence avec les particularités des populations déclarées. Pour les deux, utilisez le bloc changement lors de l'obtention du nouveau SIRET*

Pour accéder à ce service :

*S*i vous vous êtes inscrit à la DSN depuis plus de 24 heures vous avez accès immédiatement à ce service :

- o Connectez-vous sur www.net-entreprises.fr
- o Cliquez sur "**Accéder aux déclarations**" en face de "**DSN contrôle Siret**" :

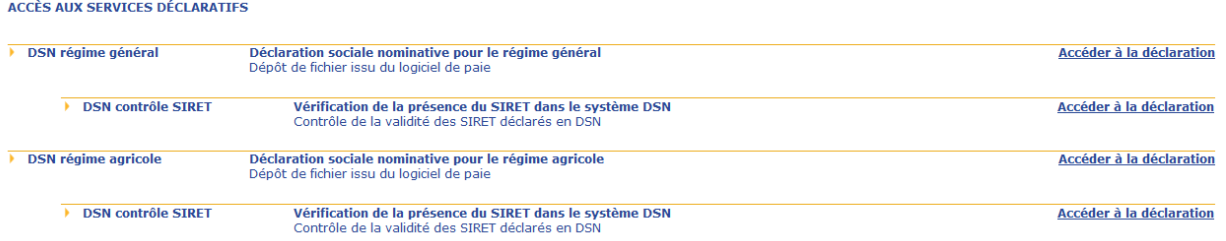

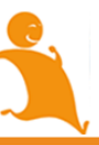

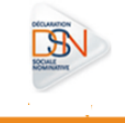

- o Soumettez votre fichier .txt contenant le(s) SIRET à contrôler
- *Si vous vous êtes inscrit à la DSN vous avez accès au tableau de bord de la DSN et au service « Contrôle Siret» sous 24 heures.*
	- Pour vérifier votre (vos) Siret :

NB : Si le contrôle Siret n'apparait pas deux cas de figure :

- Vous n'êtes pas inscrit à la DSN (nous vous conseillons donc de procéder à votre inscription à la DSN à partir de votre « **Menu personnalisé** » en cliquant sur « **Gérer les habilitations à la DSN** »)
- Les délais d'accès au service ne sont pas échus (24 heures après votre inscription à la DSN)

#### *a. Accédez à la vérification de vos Siret*

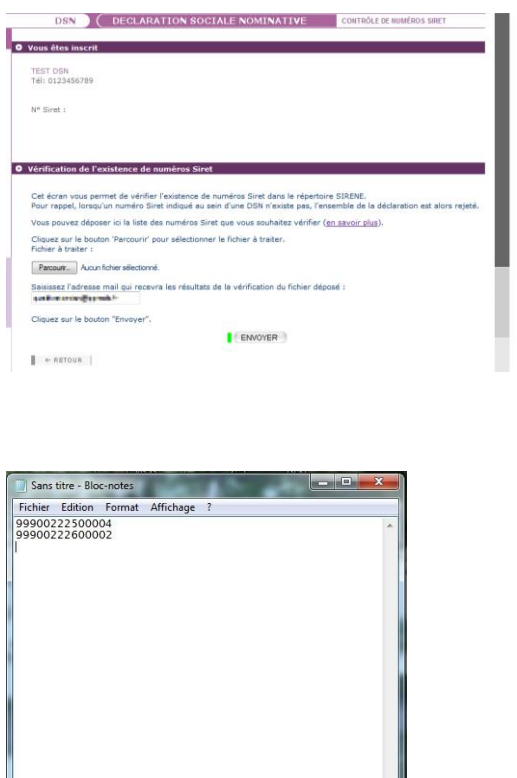

**IMPORTANT** : Pour vérifier votre/vos Siret, vous devez constituer un fichier comme suit, puis le déposer.

- Le fichier doit être au format « .txt » et ne pas dépasse 999 Siret sous peine de rejet. Nous vous conseillons par exemple d'utiliser « **Bloc Note** » enregistré par défaut sur tous les PC
- Chaque SIRET doit être sur une ligne. Vous devez donc aller à la ligne pour chaque Siret en cliquant sur « ENTREE »
- À la fin du dernier Siret mentionné, laisser le curseur après le dernier chiffre (ne pas faire ENTER sous peine de rejet du fichier)
- Une fois votre fichier finalisé (celui-ci peut contenir de 1 à N SIRET), comme ci-dessus, renommez-le, puis enregistrez-le sur votre poste en conservant le format « .txt ».

#### *b. Déposez votre fichier à contrôler*

Cliquez sur « Parcourir » pour sélectionner le fichier à déposer

 Si nécessaire, vous pouvez modifier pour cet envoi l'adresse mail de réception des résultats du contrôle, puis cliquez sur « Envoyer »

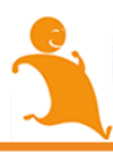

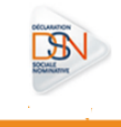

NB : L'adresse mail peut être modifiée pour un envoi spécifique mais vous pouvez également la modifier à partir de « **Votre menu personnalisé** », « **Modifier mes informations personnelles** ». L'adresse mail modifiée apparaitra ensuite sur votre tableau de bord.

#### *c. Le compte rendu du contrôle Siret*

Le compte rendu du contrôle Siret vous est transmis à l'adresse renseignée lors du dépôt dans les minutes suivant la transmission de votre fichier.

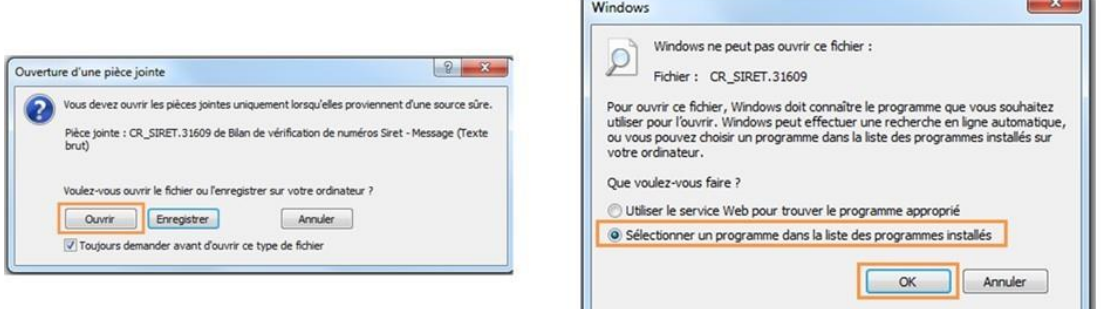

Nous vous conseillons d'ouvrir le fichier avec Excel pour une lecture simplifiée des retours.

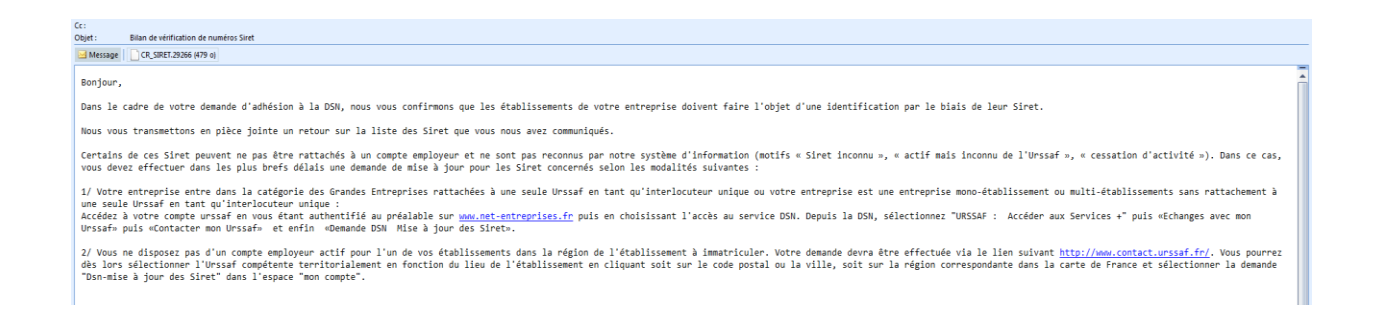

Les résultats du contrôle vous sont donc présentés par Siret avec un statut indiqué pour chacun de ces Sirets.

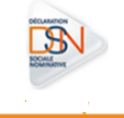

 $\overline{\phantom{a}}$ 

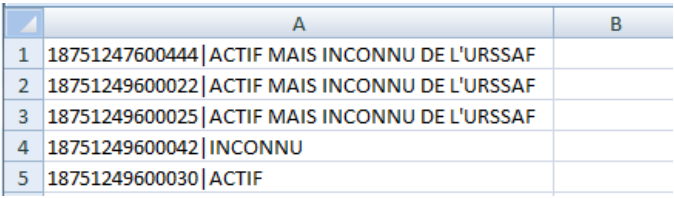

Plusieurs statuts possibles :

- **ACTIF** : Le Siret est bien connu du référentiel, vous pouvez donc transmettre votre DSN concernant l'établissement
- Les 3 statuts suivants nécessiteront la réalisation de démarche afin que votre DSN pour ces Sirets relevant de ces statuts soit acceptée :
	- **CESSATION D'ACTIVITE AU xxxx**
	- **ACTIF MAIS INCONNU DE L'URSSAF**
	- **INCONNU**

Afin de pouvoir réaliser les démarches de mise à jour de vos Sirets, merci de vous munir de vos données d'authentification employeur de votre compte **Urssaf.fr**. Vous accèderez ainsi à un formulaire de demande de mise à jour Siret. Merci également de renseigner l'Urssaf de rattachement pour le ou les sirets concernés.

 Depuis votre mail de résultat des contrôles sirets, cliquez sur le lien suivant : [https://mon.urssaf.fr/urssafenligne.htm,](https://mon.urssaf.fr/urssafenligne.htm) authentifiez-vous et sélectionnez la demande "DSN - mise à jour des Siret" dans la rubrique "Echanges avec mon Urssaf".

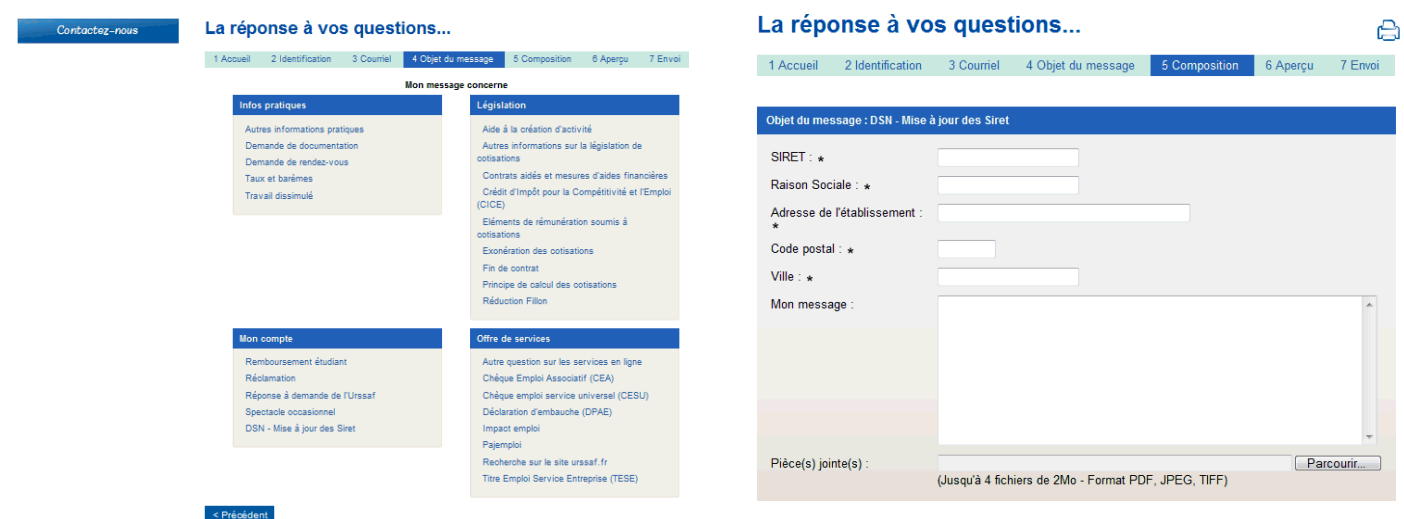

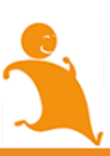

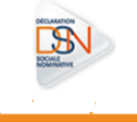

- Si vous ne disposez pas d'un compte employeur actif pour l'un de vos établissements à immatriculer, effectuez votre demande via le lien suivant : [http://www.contact.urssaf.fr](http://www.contact.urssaf.fr/)
- Vous pourrez dès lors sélectionner l'Urssaf compétente en fonction du lieu de l'établissement en cliquant soit sur le code postal ou la ville, soit sur la région correspondante dans la carte de France et sélectionner la demande "DSN-mise à jour des Siret" dans l'espace "mon compte".

Depuis le tableau de bord de la DSN :

Connectez-vous sur le site net-entreprises.fr et accédez à la DSN pour le régime général et/ou le régime agricole En bas du tableau de bard, en rubrique « **Services complémentaires »**, cliquez sur « **Accéder aux services +** » puis « **Echanges avec mon URSSAF** » :

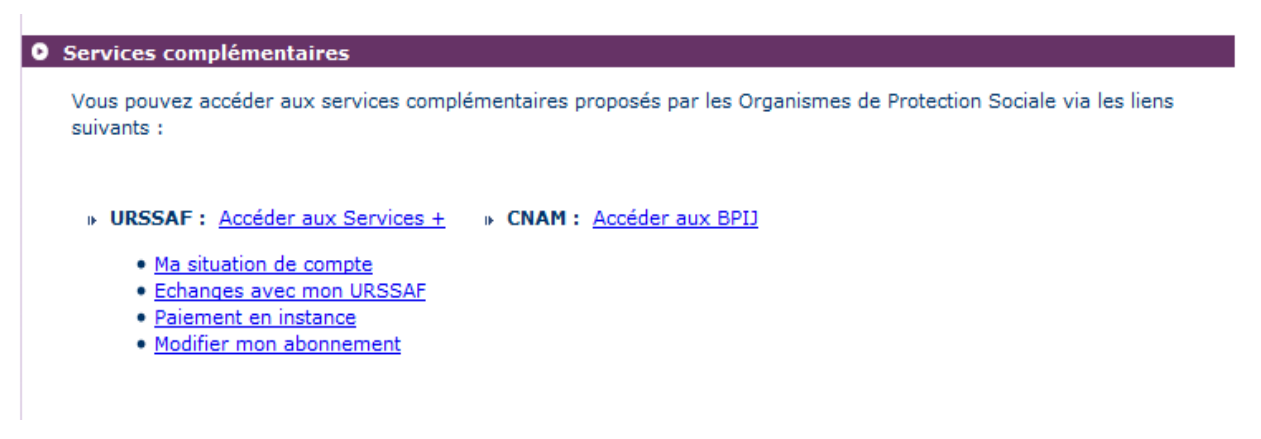

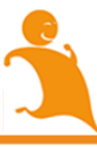

#### **2.4 S'INSCRIRE EN « MACHINE TO MACHINE »**

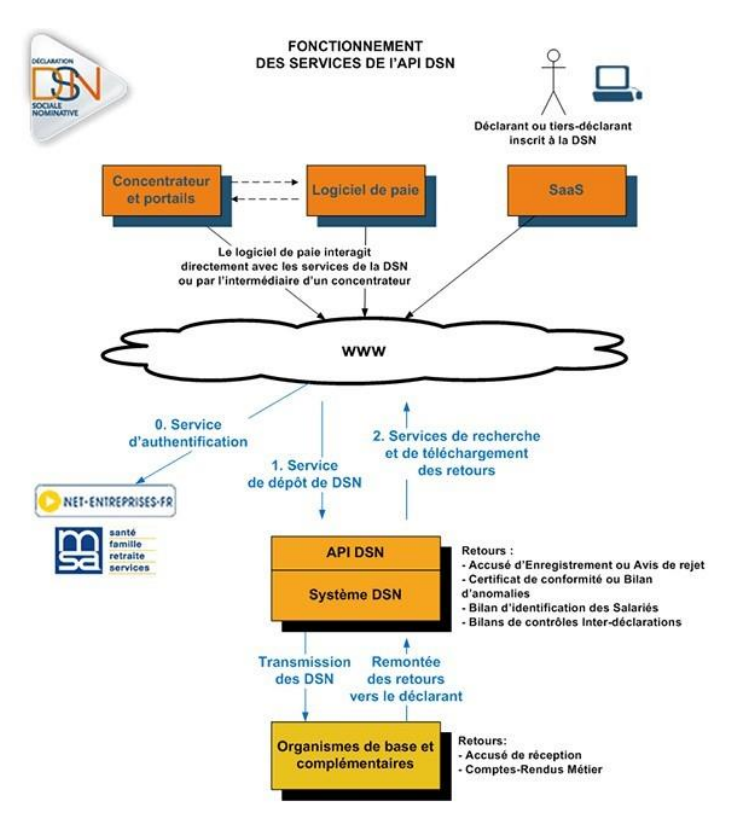

L'API DSN est l'interface qui permet au logiciel de paie du déclarant (ou au concentrateur) de s'authentifier directement sur le point de dépôt des déclarations sociales nominatives sans avoir à naviguer sur net-entreprises.fr (ou msa.fr) pour y déposer ses déclarations. C'est ce qui s'appelle également le « machine to machine ».

Ce système permet la gestion d'un très grand nombre de dépôts de déclarations (type S20) avec en retour des accusés d'enregistrement électronique (AEE), des certificats de conformité, mais aussi des bilans de traitement délivrés par les organismes destinataires des DSN. À partir de la phase de généralisation, l'API permet également d'obtenir les fiches de paramétrage des organismes complémentaires.

Nous invitons tout particulièrement les grandes entreprises à étudier l'option du mode API, qui, compte tenu de leur contexte spécifique, leur permet d'aller au bout de la logique de simplification déclarative.

Les spécifications de l'API, proposées par le GIP-MDS, sont à implémenter par chaque éditeur ou entreprise développant sa solution dans son logiciel de paie.

Sur le site dsn-info.fr, rubrique « *Vous êtes un éditeur / un concentrateur* », onglet « *API DSN* » (ou en cliquant [ici\)](http://www.dsn-info.fr/api-dsn.htm) vous pouvez consulter l'intégralité de la documentation de référence à savoir :

- Les services « fiches de paramétrage OC »
- Le guide d'implémentation phase 2
- Le guide d'implémentation V1.5

Pour être informé des nouveautés ou mises à jour de l'API, vous pouvez vous abonner [en cliquant ici.](http://dsn-info.us8.list-manage.com/subscribe?u=963c4db1a1296edfaa39ecc11&id=af5b3a7062)

*IMPORTANT : Chaque entreprise inscrite « dans le portefeuille » de l'API DSN doit être au préalable inscrite sur le portail net-entreprises.fr. Il est donc important que toute modification effectuée sur une inscription, notamment l'adresse mail, soit également transmise au concentrateur. En effet, si les informations sont différentes, la déclaration liée à ce client sera rejetée par le dispositif.* 

#### **2.5 INFORMER LES SALARIES**

Lors de votre entrée dans le dispositif DSN, vous avez l'obligation, en tant qu'employeur, d'en informer vos salariés. Un modèle de « *fiche information salariés* » est donc à votre disposition sur le site dsn-info.fr, rubrique « *Vous êtes une entreprise / un tiers déclarant* », onglet « *Documentation* » (ou en cliquant [ici\)](http://www.dsn-info.fr/documentation/dsn-information-salarie.pdf). Cette fiche présente :

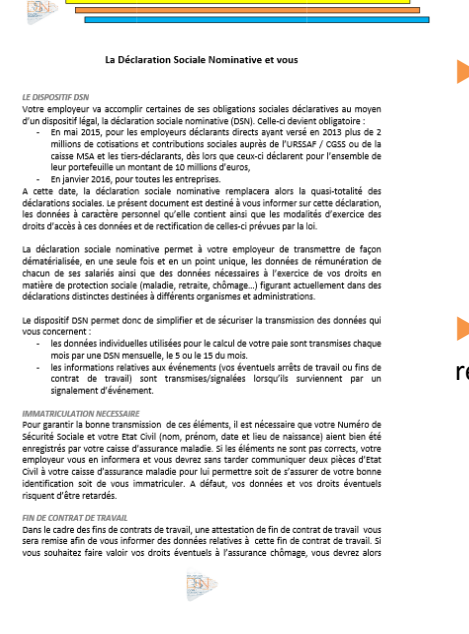

Les données à caractère personnel contenues dans la DSN :

 NB : Les informations contenues dans la DSN étant transmises directement à la CPAM ou à la MSA de rattachement du salarié, il est important que le salarié effectue bien ses démarches d'identification (déménagement, changement de situation familiale, etc.) auprès de son employeur mais également auprès de la CPAM ou de la MSA.

 Les modalités d'exercice des droits d'accès à ces données et de ectification de celles-ci tel que prévu par la loi.

Afin d'informer vos salariés de votre entrée dans le dispositif DSN, vous pouvez effectuer des actions de communication telles que :

- Réunion d'information à l'ensemble du personnel
- Pour les entreprises de « grande taille », nous vous conseillons également d'informer au préalable les délégués du personnel ainsi que les instances représentatives du personnel
- Envoi d'un mail ou information sur l'extranet ou via les canaux de communication habituels
- Envoi de la fiche d'information dans un courrier en même temps que le bulletin de salaire

Une fois cette démarche accomplie au démarrage du dispositif, vous ne devez pas oublier d'informer vos nouveaux salariés. A cet effet, différentes modalités peuvent être appliquées, notamment l'ajout d'un article aux contrats de travail de vos futurs salariés les informant des modalités déclaratives que vous appliquez et des moyens pour eux d'accéder aux données qui les concernent. Vous trouverez un exemple en [cliquant](http://www.dsn-info.fr/documentation/dsn-article-cdt-information-salaries.pdf.) ici.

43

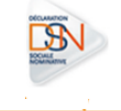

# **Chapitre 3 : Organisation et traitement**

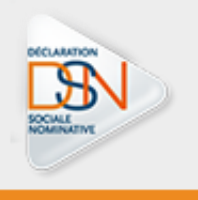

#### **3.1 INSTALLER L'ORGANISATION ET LES TRAITEMENTS ADEQUATS POUR TRAITER LA DSN**

Il est important de considérer la DSN comme un projet pour lequel il convient de fixer des jalons clés, identifier les acteurs et leurs responsabilités. Plusieurs étapes sont à prendre en compte pour installer l'organisation la plus optimale possible. (Cf. première étape du guide « se préparer en amont »).

La formation des différents acteurs est également primordiale : en effet, il est indispensable de vous assurer que vos gestionnaires sont formés et opérationnels pour appréhender au mieux la DSN. À noter que la charge associée à cette préparation est en fonction de la taille et de la complexité de votre organisation.

Il est également important, avant la transmission de la 1<sup>ère</sup> DSN mensuelle, d'avoir au préalable bien paramétré « les fiches salariés » : informations liées au contrat de travail, aux rémunérations, informations personnelles du salarié, etc.

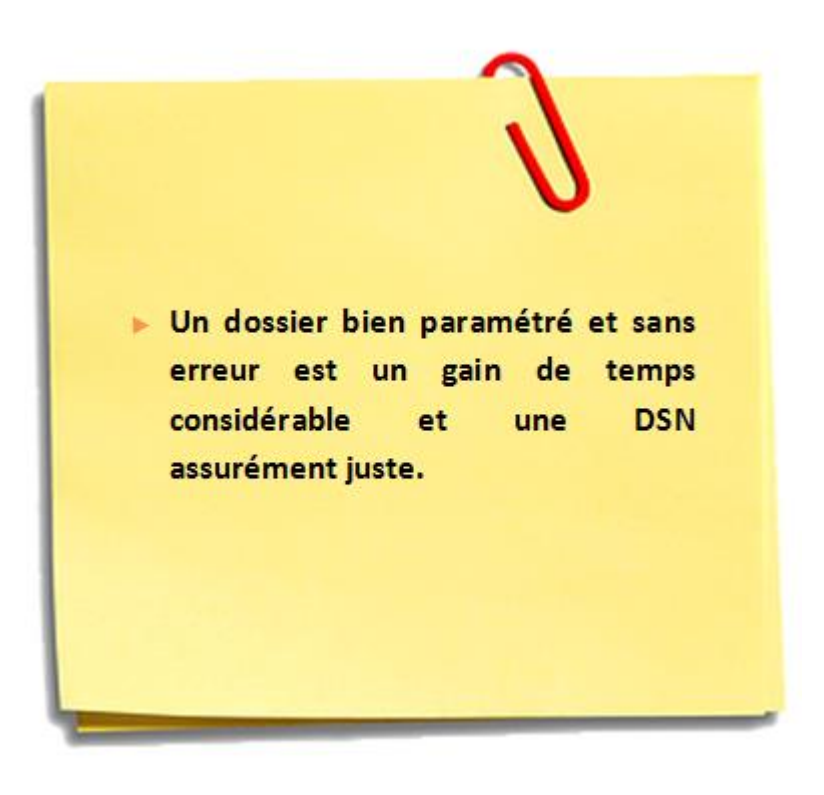

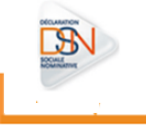

### **3.2 LES PRINCIPALES INFORMATIONS A CONNAITRE ET A RENSEIGNER AFIN DE DEPOSER UNE DSN CORRECTE**

# Le salaire rétabli :

- **Le salaire rétabli est calculé par l'employeur en fonction des absences autorisées de ses salariés (Art. R323-8 du code de la Sécurité Sociale). L'employeur reste responsable du rétablissement du salaire en DSN.** La DSIJ prend en compte le salaire rétabli lorsque celui-ci est supérieur au salaire effectivement perçu sur la même période. Il reste donc de la responsabilité de l'employeur, et est véhiculée en tant que tel dans la DSN.
- **Rappel :** salaire brut servant de base au calcul de l'indemnité journalière. Il s'agit de la rémunération brute soumise à cotisation au titre de l'Art. L242-1 du Code de la Sécurité Sociale (CSS). En cas d'embauche d'un salarié en cours de mois, le SALAIRE RETABLI doit être valorisé avec le mois complet. NB : Dans le cas d'un contrat à temps partiel, le salaire est rétabli à hauteur de la rémunération du temps partiel.

#### **Les absences donnant lieu à rétablissement de salaire (ART -8 du code de la Sécurité Sociale) Les absences ne donnant pas lieu à rétablissement de salaire** Nouvelle embauche : le salarié a intégré l'entreprise après le début de la période de référence permettant le calcul de l'indemnité journalière (<3 mois) Maladie, maternité, accident de travail : le salaire a été indemnisé par l'assurance maladie au titre de ces risques pendant le mois donnant lieu à rétablissement de salaire Chômage involontaire total ou partiel : le contrat de travail du salarié est suspendu du fait de chômage consécutif à une situation économique ou suite à intempérie Fermeture de l'établissement employeur à la disposition duquel reste l'assuré Appel sous les drapeaux (cas des réservistes) Congé non payé mais autorisé par l'employeur : Cette absence est expressément autorisée par l'employeur, mais non rémunérée. Il s'agit, notamment, des absences prévues au Code du Travail et aux conventions collectives, telles que l'absence pour enfant malade ou le congé de naissance. Sans emploi pour cause de silicose Changement d'emploi au cours de la période de référence : le salarié a Le motif d'absence est considéré comme non valable dans le cas où l'absence n'est ni payée ni autorisée par l'employeur, les 2 conditions étant cumulatives La succession de contrats courts différents dans le mois

intégré l'entreprise après le début de la période de référence permettant le calcul de l'indemnité journalière (<3 mois d'ancienneté)

46

**Le salaire rétabli se compose de la totalité des rémunérations soumises à cotisations au titre de l'Art. L242.1 du CSS et perçues pendant le mois de référence, ajoutées les rémunérations qui auraient été versées pendant la période d'absence autorisée si le salarié avait travaillé selon les modalités de son contrat de travail.**

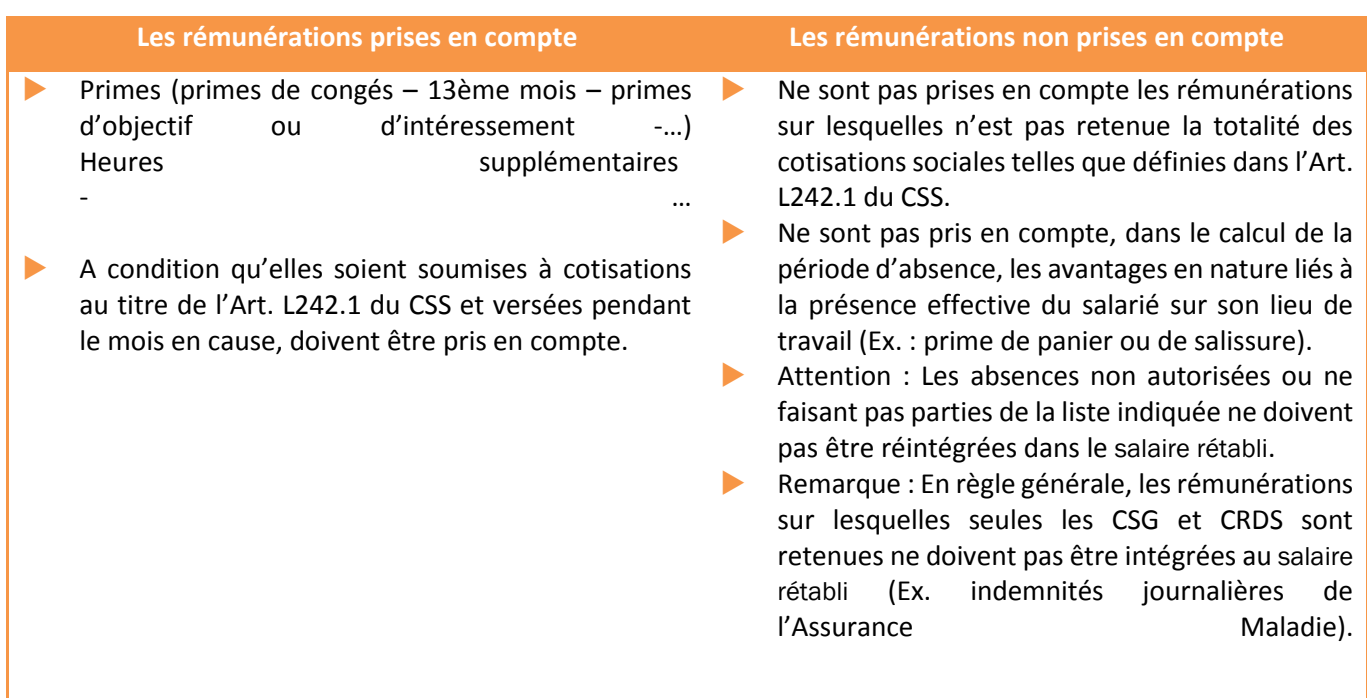

#### **Le calcul du salaire rétabli :**

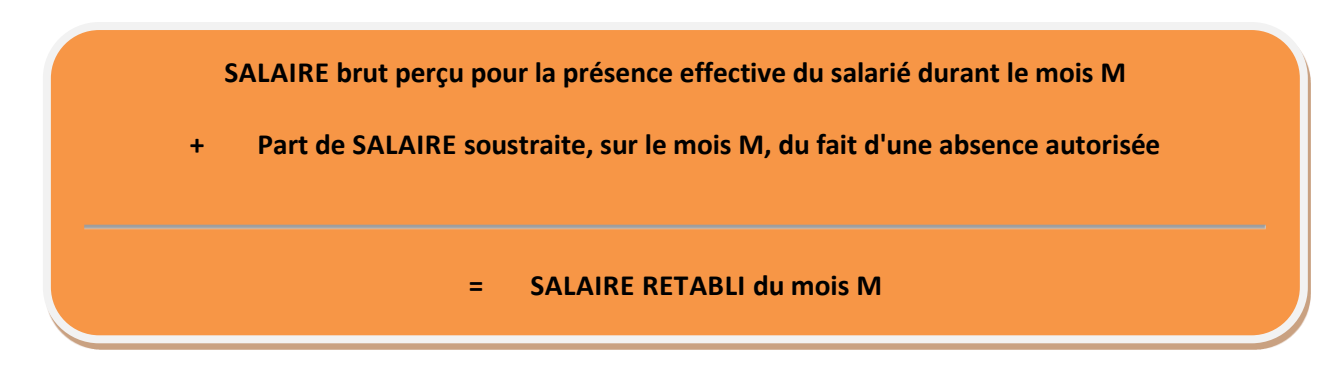

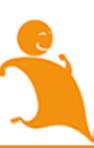

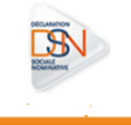

#### **Prise en compte de la période de rétablissement**

Afin de simplifier la reprise des données et limiter les risques d'erreur, le rétablissement du salaire sera imputé au mois durant lequel l'absence fait l'objet d'une retenue et non pas durant laquelle elle est effective.

#### **Les cas particuliers : Abattement de salaire**

Dans ce cas de figure, la part de salaire correspondant à l'absence autorisée du salarié doit être diminuée, soit du pourcentage exact de l'abattement appliqué au montant correspondant, soit du taux en vigueur (Ex. : 10%). Dans certaines situations, le montant du salaire ainsi rétabli peut être inférieur à la base soumise à cotisations. Pour les professions qui le prévoient, la comparaison entre le salaire réel avec abattement et SMIC reste d'actualité.

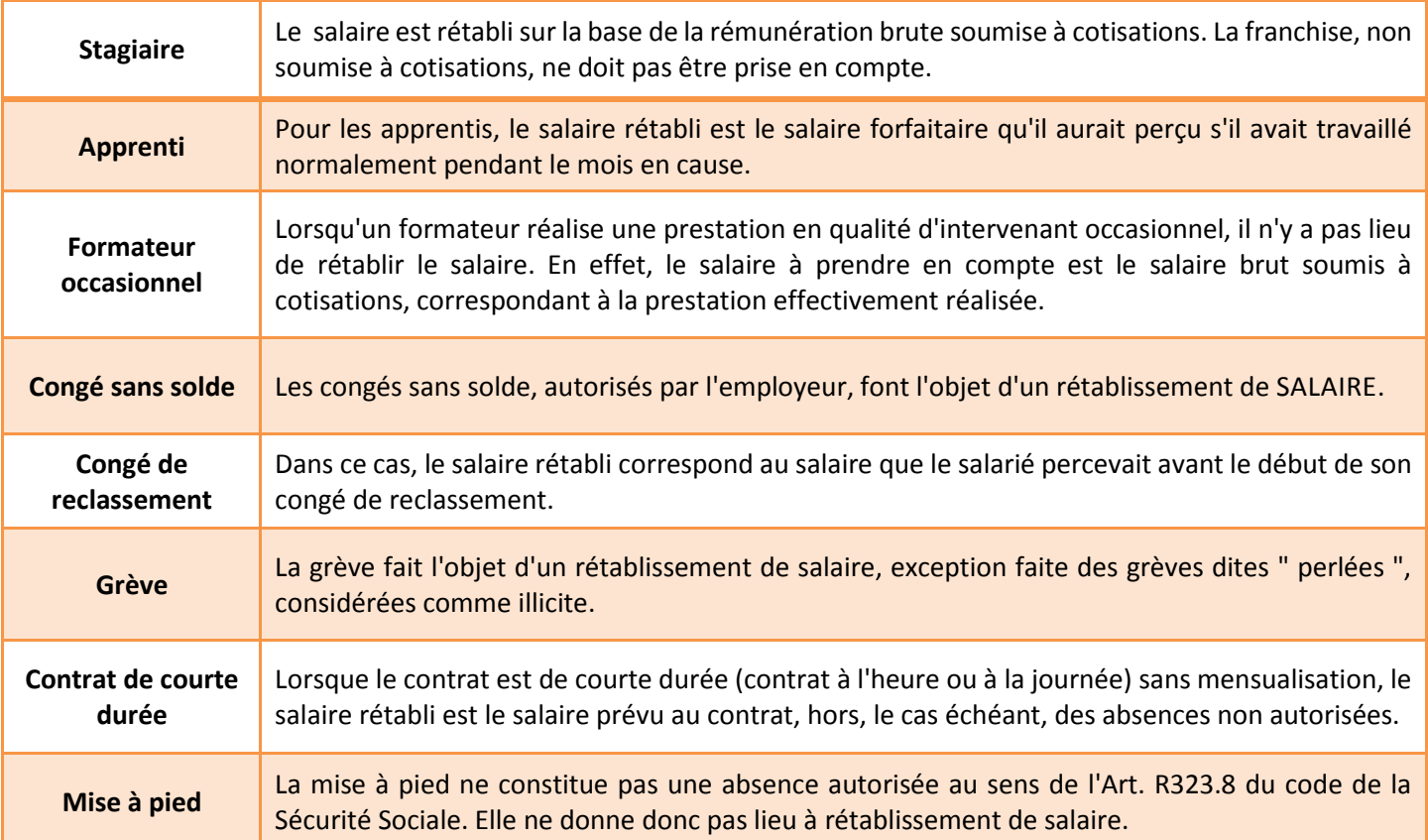

#### **Vérification et contrôle**

L'Assurance Maladie se réserve le droit, durant ses campagnes de contrôle, de demander à l'employeur ou à son salarié, les éléments nécessaires (bulletins de SALAIRE) à la vérification du calcul du salaire rétabli.

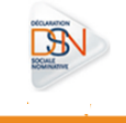

# Le salaire de référence :

Il s'agit du salaire brut avant déduction des cotisations sociales et avant versement d'éventuelles prestations sociales. Il ne comprend ni les primes ni les heures supplémentaires. Son montant correspond usuellement à la première ligne du bulletin de paie d'un salarié. Vous devez indiquer dans la rubrique Salaire de *Référence* S21.G00.40.015 le montant du salaire mensuel de base.

En phase 2, cette notion n'est plus à alimenter. Dès la phase 1, si vous avez des difficultés à disposer de l'information vous pouvez mettre par défaut 0 .00 sauf pour les apprentis où doit être portée la valeur de salaire selon les barèmes en vigueur. Cette rubrique disparaitra en effet en phase de généralisation au profit du salaire de base.

## La référence d'un contrat de travail :

Le numéro de contrat de travail fait partie des données permettant d'identifier toutes les informations déclarées via la DSN pour un contrat de travail donné. Ainsi, lorsqu'un salarié a plusieurs contrats de travail simultanés dans un même établissement, le numéro permet d'identifier chacun de ces contrats et par conséquent d'opérer des traitements contrat par contrat, dans le cadre notamment de la reconstitution des historiques de salaires pour les attestations remplacées par la DSN. À compter de la phase 2, ce numéro devient obligatoire dans tous les cas pour constituer, avec la date de début de contrat, l'identifiant du contrat.

Pour les éditeurs qui ne géraient pas antérieurement cette notion de numéro, il pourra être généré à 00000 lors de l'ouverture en phase 2. Si l'éditeur ne générait pas de numéro en phase 1 mais en gère 1 en phase 2, il conviendra que le logiciel renseigne également le bloc changement de contrat de travail (avec la valeur 00000) dans ce bloc. Se référer à la fiche spécifique sur la gestion des numéros de contrats disponibles sur DSN-info.

Concernant les cas de transfert et mutation, c'est-à-dire les changements d'établissement d'affectation sans rupture du contrat de travail, il peut être nécessaire de reconstituer un historique de salaires en vue de produire une attestation en prenant en compte des éléments antérieurs au changement d'établissement d'affectation.

Deux cas de figure en cas de changement au sein d'un groupe :

- Le numéro de contrat est conservé : pour assurer la traçabilité entre employeur, l'ancien SIRET employeur doit être indiqué dans le bloc changement contrat et la date de début de contrat ne doit pas être modifiée.
- Le numéro de contrat change : à ce jour les données antérieures ne sont pas recherchées dans le système DSN qui fonctionne par contrat. Pour permettre la traçabilité statistique, il est nécessaire d'indiquer dans la première DSN suite à changement l'ancien numéro de contrat dans le bloc changement et la date du changement.

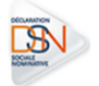

49

#### Le bloc changement S21.G00.41 (contrat de travail) – date de référence :

La DSN mensuelle est le dernier acte du traitement de la paie. Les contrôles d'émission de la DSN sont à émettre de préférence avant la clôture de la paie car sinon cela pourrait bloquer la possibilité de transmission de DSN en cohérence avec la paie. Ainsi :

- Un établissement verse sa paie le 25 juin sur des données arrêtées le 22 juin de manière à avoir le temps d'opérer des contrôles et de traiter les données. Les données à déclarer dans le bloc 40 (contrat de travail) sont les données arrêtées le 22 juin.
- Si la paie n'était pas réellement close le 22 juin et que des données arrêtées au 22 juin sont modifiées entre temps et qu'elles sont prises en compte pour la paie versée le 25 juin, et qu'il est donc procédé à un nouvel arrêté de paie, la date devient le 25 juin.

Le numéro d'ordre de la déclaration (attribué par le déclarant) :

Il s'agit de la référence qui permet d'identifier le rang de constitution d'une déclaration au cours du mois courant.

Pour une DSN mensuelle, ce numéro peut être remis à zéro à chaque premier jour de mois civil.

Pour un signalement, ce numéro ne doit pas être remis à zéro, afin qu'il soit unique quel que soit le mois d'émission.

Attention : Pour une entreprise qui effectuait antérieurement des AED dématérialisées, ce s anciens numéros ne doivent pas être repris. La DSN doit disposer de séquences spécifiques.

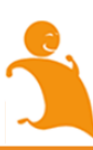

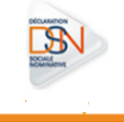

# **Chapitre 4 : Envoyer une 1ère DSN**

**Chapitre 4 : E** 

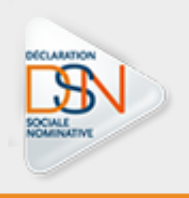

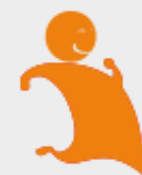

#### **4.1 VERIFIER LES INFORMATIONS DE VOS SALARIES**

#### **4.1.1 NIR ET NTT : IDENTIFICATION DES SALARIES**

#### LE NIR – NUMERO DE SECURITE SOCIALE

La DSN étant une procédure unique à destinataire multiples, il est bien sûr essentiel que l'identification de vos salariés (NIR ou numéro de sécurité sociale) soit correcte. Pour éviter les procédures lourdes de ré identification en cas de mauvaise qualité des NIR dans cette phase de démarrage, il est demandé aux entreprises un taux de non qualité signalé dans le Bilan d'Identification des Salariés (BIS) inférieur à 1 %.

Le numéro d'inscription au répertoire (NIR) est l'identifiant unique et invariable des individus inscrits au répertoire national d'identification des personnes physiques (RNIPP). Ce numéro correspond au numéro de sécurité sociale.

Ce numéro est composé de 13 chiffres et d'une clé de 2 chiffres. Le Nir doit avoir la forme SAAMMDDCCCNNN avec:

- $S =$  sexe de la personne physique doit être égal à 1 ou 2
- AA = année de naissance de la personne physique doit être comprise entre 00 et 99
- MM = mois de naissance de la personne physique doit être compris entre 01 et 12 ou entre 30 et 42 ou entre 50 et 99 ou égal à 20
- DD = département de naissance de la personne physique doit être compris entre 01 et 99 ou être égal à 2A ou 2B
- CCC = commune de naissance de la personne physique doit être comprise entre 001 et 999
- NNN = numéro d'inscription la personne physique au registre d'état civil doit être compris entre 001 et 999

#### **ATTENTION : Un NIR ne peut être présent qu'une seule fois dans la déclaration, il doit être unique pour permettre la traçabilité et l'identification de l'individu.**

#### **Attention également ! Ne pas essayer de créer un NIR à votre niveau, cela créerait des dysfonctionnements.**

Si l'immatriculation est provisoire, ne pas utiliser les numéros provisoires reconnaissables par leur premier caractère égal à 7 ou 8, mais utiliser le NIA qui a été notifié.

En l'absence de NIR ou de NIA, il est obligatoire de remplir la rubrique Numéro Technique Temporaire (S21.G00.30.020).

Pour s'assurer de la bonne identification de vos salariés, vous devez consulter le Bilan d'Identification des Salariés accessible après la transmission de votre DSN mensuelle ou à partir de la DADSU.

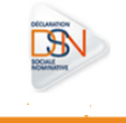

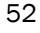

#### LES NTT - NUMEROS TECHNIQUES TEMPORAIRES

Le Numéro Technique Temporaire est un identifiant technique unique qui apparait dans la DSN en phase 2 vous permettant de déclarer, dans un temps limité, des salariés dont vous ne connaissez pas le NIR. La constitution du NTT est à votre « charge » et doit rester stable (unique et identique) dans le temps pour chaque salarié.

Il doit être composé de 11 à 40 caractères et composé comme suit :

- Il doit commencer par « 1 » ou « 2 » selon le sexe du salarié (afin de pouvoir réaliser le BIS au niveau du bloc 3 et remonter au déclarant les NIR rectifiés s'ils sont détectés par le SNGI).
- Il doit désigner un salarié et un seul dans l'entreprise (suite au code sexe devront être ajoutés le SIREN puis un n° propre à l'individu).
- Il doit rester stable dans le temps : le salarié conservera ce NTT en cas de réaffectation dans un autre établissement de l'entreprise, charge à l'entreprise de faire suivre l'information dans ses établissements.
- En cas de multi-contrats au sein d'une même entreprise, charge à l'employeur d'attribuer le même NTT pour déclarer l'ensemble des contrats du salarié afin de faciliter les traitements d'identification et de rattachement des données au même individu.

Le NTT peut être utilisé de manière normale pendant 3 mois. Le salarié doit donc se rendre dans sa CPAM afin de faire les démarches nécessaires pour obtenir son Numéro de Sécurité Sociale (NIR).

Le NTT doit donc être mentionné dans la rubrique "Numéro technique temporaire - S21.G00.30.020" pour laquelle le contrôle CCH-14 mentionne les éléments importants ci-après : **Le Numéro technique temporaire doit être unique pour une même déclaration. Ce contrôle vise à permettre la traçabilité et l'identification de l'individu.**

Attention : pour ne pas perdre les droits des salariés en cas de délai de délivrance du NIR trop long , au plan pratique le NTT sera maintenu au-delà du délai de 3 mois mais cela doit constituer une exception. Une sur utilisation de cette possibilité pourrait donner lieu à des contrôles.

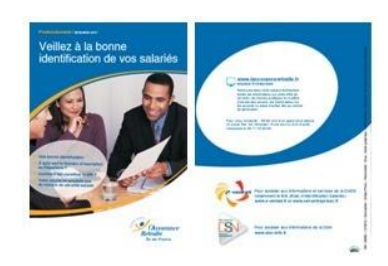

Pour tout savoir sur l'importance de l'immatriculation de vos salariés, nous vous invitons à consulter [ce dépliant.](http://www.dsn-info.fr/documentation/veille-identification-salaries.pdf)

Le mois où le NIR est connu, vous devez renseigner dans la même DSN le NIR et le NTT pour permettre la récupération automatique des périodes antérieurement transmises sous NTT. Il convient donc dès la connaissance du NIR définitif du salarié d'alimenter la rubrique NIR salarié 30.001 ainsi que la rubrique *NTT* (numéro technique temporaire) 30.020 dans la DSN relative au mois déclaré.

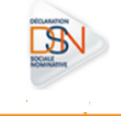

#### **4.1.2 LE BILAN D'IDENTFICATION DES SALARIES (BIS)**

Après chaque dépôt d'une DSN mensuelle ou d'un signalement d'événement, le dispositif met à votre disposition le bilan d'identification des salariés dès lors qu'une anomalie est présente (bloquante ou non bloquante).

Le bilan d'identification des salariés est également proposé sur net-entreprises.fr en accédant à la déclaration DADSU. Les modifications peuvent être opérées à partir du site e-vantail après avoir cliqué sur les écarts remontés.

Accédez à votre tableau de bord pour consulter le BIS comme suit :

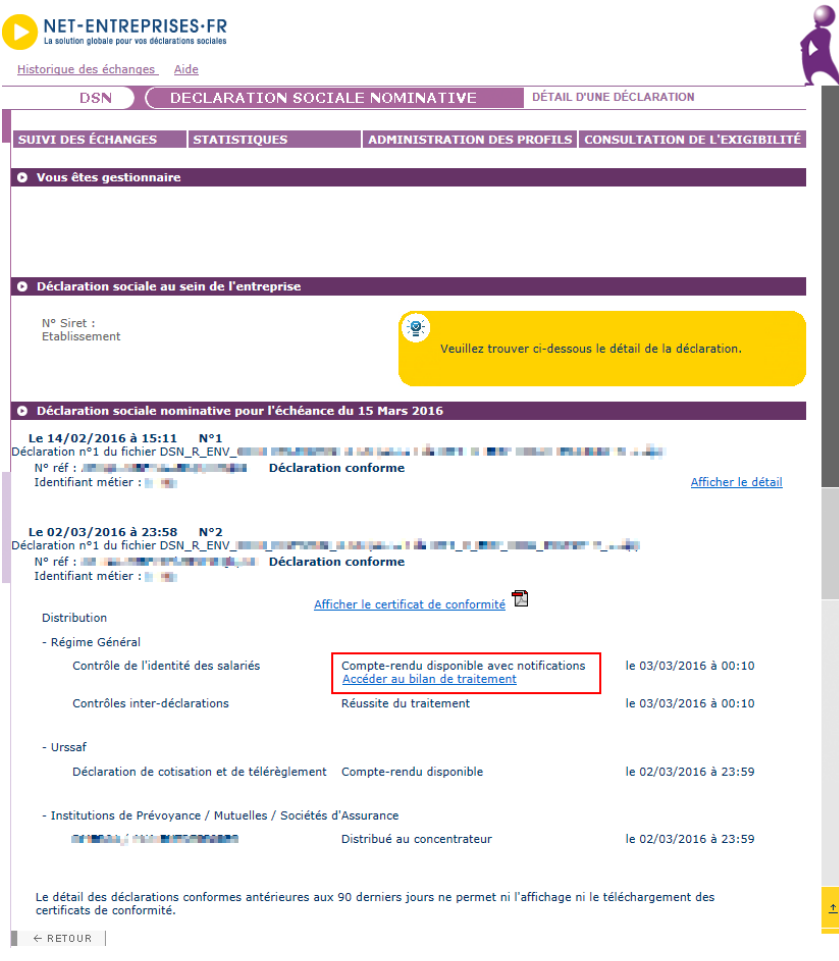

Le bilan d'identification des salariés peut remonter des « anomalies non bloquantes » ou des anomalies « bloquantes ».

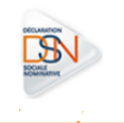

#### **Anomalies non bloquantes :**

 **le salarié est correctement identifié** : les données transmises en DSN sont les mêmes que celles connues dans les bases, il n'apparait pas dans la liste. Si le/les salarié(s) transmis sont tous correctement identifiés, le tableau de bord ne présentera pas de lien de téléchargement mais uniquement l'information « Réussite du traitement »

 **le salarié a été trouvé dans le système d'identification mais certains éléments contiennent des écarts : les informations du bilan seront « Catégorie : non bloquant » / « Message : Salarié\_Reconnu » comme suit :**

- Exemple, les éléments en écarts sont portés sur le prénom. Cette anomalie n'étant pas bloquante, les éléments sont donc transmis aux organismes pour traitement des données. Cependant, afin d'éviter cette remontée chaque mois, nous vous conseillons d'effectuer les modifications dans votre logiciel (à savoir dans l'exemple l'ajout des prénoms Claire Marie). Il est donc important de bien « pointer » chaque ligue afin de vérifier où se trouvent les écarts).
- **le salarié n'est pas trouvé dans le système d'identification (SNGI) : les informations du bilan seront « catégorie : non bloquant » / « Message : Salarié\_Inconnu » s'il s'agit d'une DSN mensuelle :**
	- Ce cas correspond en règle générale aux salariés déclarés en DSN sous un NTT et donc pour lesquels aucun NIR n'a été communiqué. Dans ce cas d'exemple, l'identification du salarié n'est pas encore connu et il doit donc s'assurer que toutes les formalités ont bien été remplies ou dans le cas contraire effectuer les démarches nécessaires (se rendre dans sa caisse maladie de rattachement muni de deux pièces d'état civil). Une fois que le NIR sera connu par l'employeur (et donc son identification connue du dispositif), les éléments en écart après l'identification seront également remontées si nécessaire.

#### **Anomalies bloquantes :**

- **Les éléments transmis dans le signalement d'événement ne permettent pas de transmettre les informations cohérentes et nécessaires à la reconstitution du signalement.** 
	- Les droits pour ce salarié en l'état de la transmission ne pourront être maintenus. Vous devez donc faire le nécessaire pour corriger l'information. Dans l'attente, dans le cas d'un signalement fin de contrat de travail, faites une attestation employeur selon l'ancienne procédure pour que le salarié ne soit pas lésé. Il est également important de lui demander de faire les démarches auprès de la CPAM afin d'obtenir rapidement son numéro de sécurité sociale pour la préservation de ses droits.

Pour rappel, une mauvaise identification des salariés peut impliquer un rejet d'une déclaration et la non reconstitution des éventuels signalements arrêt/reprise de travail ou attestations employeurs. Les droits des salariés ne seraient ainsi pas garantis. Vous n'êtes dans ce cas, pas dégagés de vos obligations déclaratives.

Vous pouvez consulter le module de présentation du Bilan d'Identification des Salariés sur la chaine YouTube en cliquant [ici.](https://www.youtube.com/watch?v=-e2rhhtNGjg)

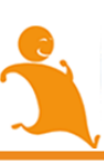

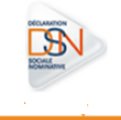

# 4.2 CONTROLER LES SIRET

Le service "*DSN contrôle Siret*" permet aux déclarants du régime général et du régime agricole de récupérer la liste des Siret non reconnus dans le dispositif DSN, afin de procéder à la mise à niveau de ce système en amont des transmissions de DSN. A défaut de quoi, ces déclarations seront rejetées.

Pour plus d'informations, veuillez consulter le paragraphe 2.3 traitant plus en détail ce sujet.

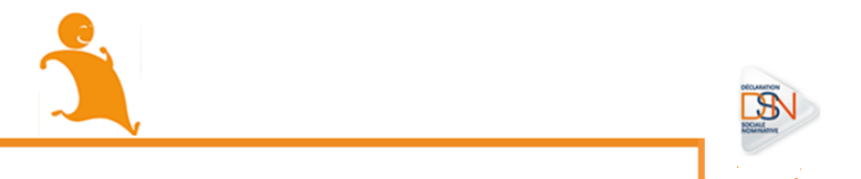

#### **4.3 UTILISER L'OUTIL DE PRE CONTROLE DSNVAL**

L'outil DSN-Val permet de contrôler et fiabiliser des fichiers DSN, gratuitement et en local, sur un poste Windows ou Linux, avant transmission d'une déclaration mensuelle ou d'un signalement d'événement. DSN-Val met en œuvre tous les contrôles du [cahier technique de la DSN](http://www.dsn-info.fr/documentation/dsn_cahier_technique_phase1.pdf) à l'exclusion des contrôles métier, des contrôles inter-déclarations et des contrôles liés à la validité du SIRET. Le bilan produit pour une déclaration ne préjuge toutefois en rien de son acceptabilité ultérieure par les organismes récepteurs.

DSN-val fonctionne :

- Sous Windows Server 2003 et 2008, Windows XP, Vista, 7 et 8 (32 et 64 bits),
- Sous Linux (32 et 64 bits),
- Avec pour configuration minimum Java 1.6 (Java 1.7 et 1.8 supportés), 32 bits ou 64 bits.
- DSN-VAL et JAVA doivent être dans la même architecture, soit 32 bits, soit 64 bits

Une documentation est à disposition à partir de l'interface de l'outil. DSN-Val peut être soit directement intégré dans le logiciel de paie soit téléchargeable sur le site dsn-info.fr, rubrique « *Vous êtes un éditeur / un expert-comptable* », onglet « *Outil d'auto contrôle DSN VAL* » (ou e[n cliquant ici\)](http://www.dsn-info.fr/precontrole-dsn-val-p2.htm)

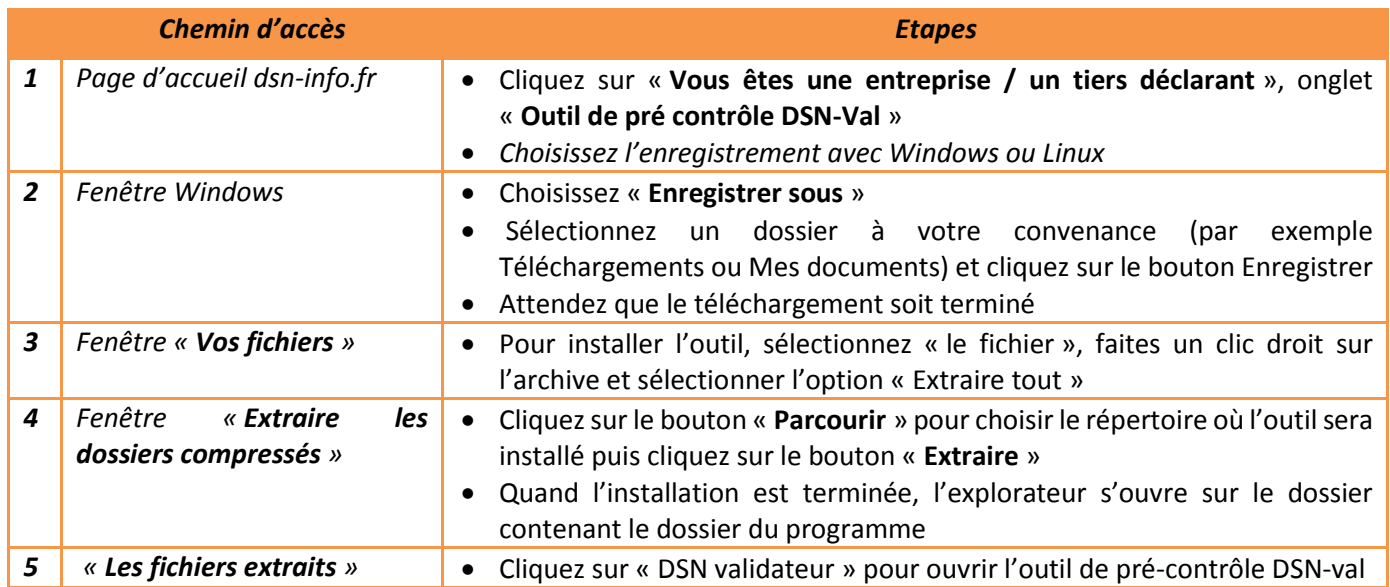

**Important :** pour un fonctionnement optimal de DSN-Val, il est fortement recommandé de maintenir le paramètre "Nombre maximal d'anomalies" à 200.

Afin d'être informé de la mise à jour de l'outil DSN-Val, nous vous conseillons de vous abonner à la fiche de la base de connaissance afin d'être notifié en [cliquant](http://dsn-info.custhelp.com/app/answers/detail/a_id/413/kw/dsn%20val%20p2) ici. Cet outil est proposé pour les différentes phases de la DSN. En cas de problème d'installation ou d'utilisation de l'outil DSN-val, merci de vous référer à la procédure disponible à c[e lien.](http://www.dsn-info.fr/precontrole-dsn-val-p2.htm)

Certains éditeurs ont directement implémenté l'outil de contrôle dans leur logiciel et vous proposent donc ces mêmes contrôles directement dans votre logiciel de paie.

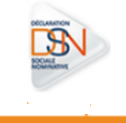

*Quatre étapes pour transmettre votre DSN mensuelle à partir de net-entreprises.fr :*

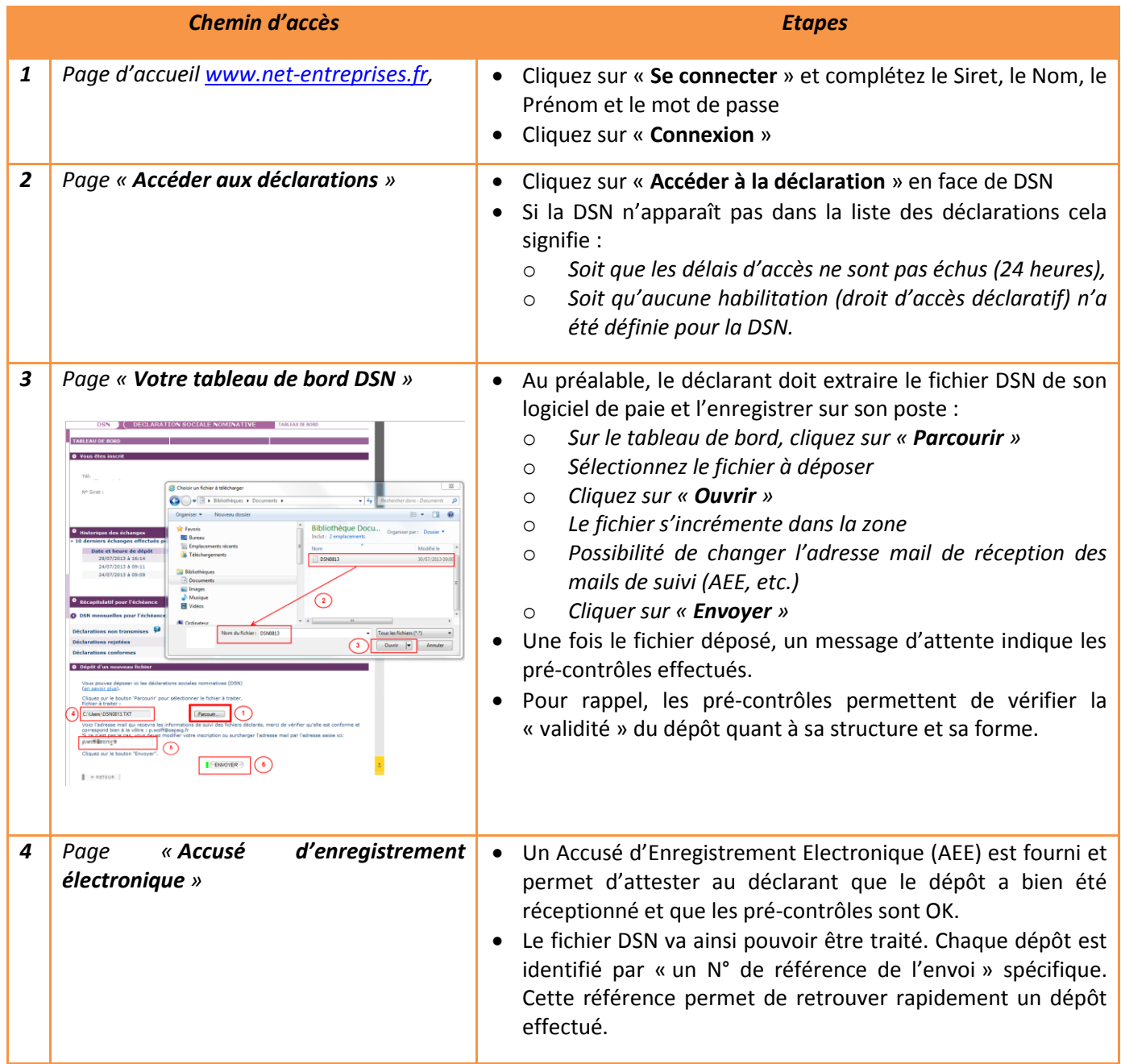

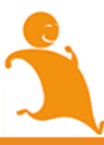

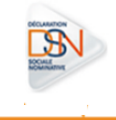

Transmettre votre DSN mensuelle à partir de msa.fr :

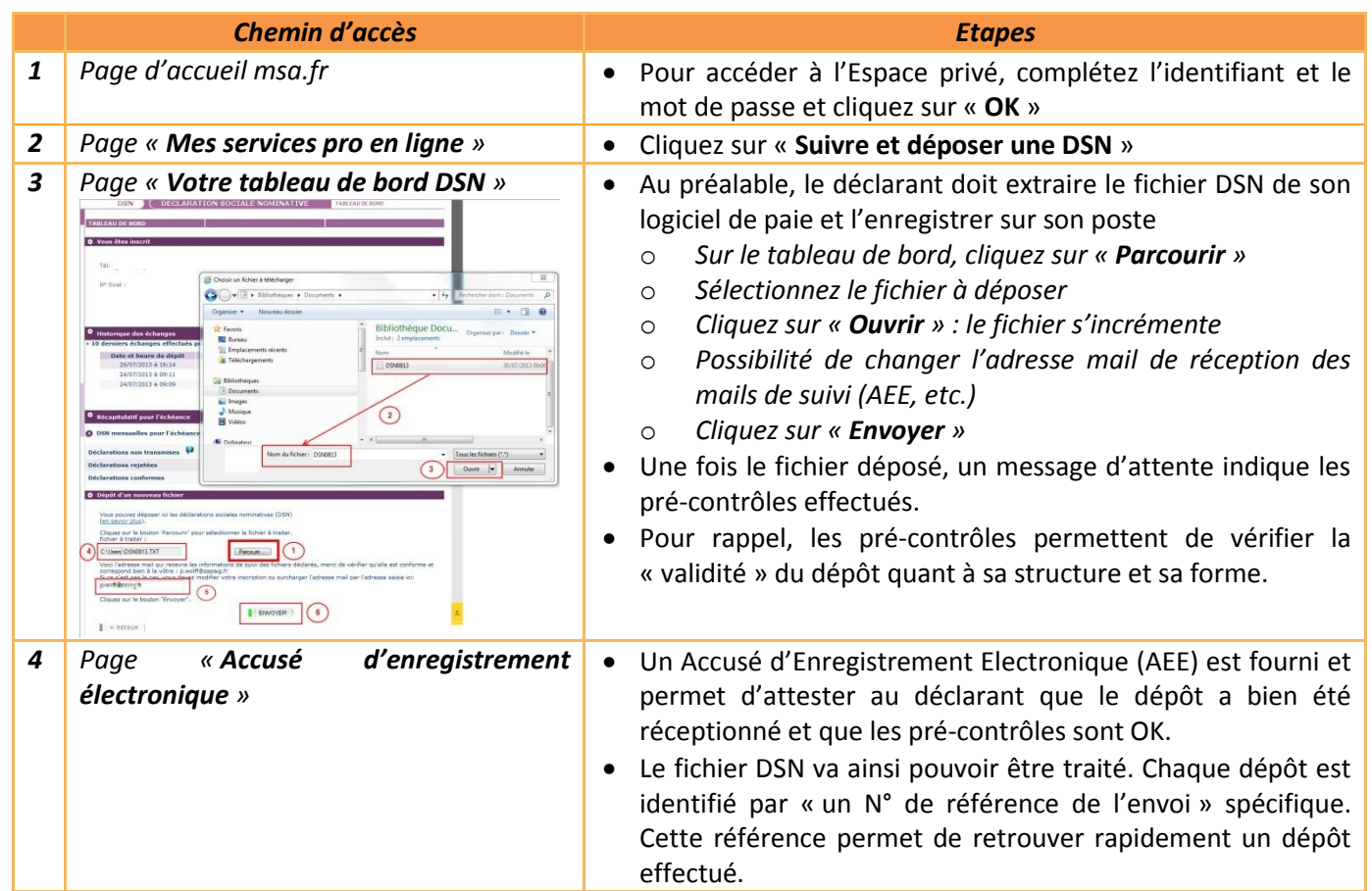

À la suite du dépôt :

- Si votre fichier est correct dans sa structure, il pourra passer les contrôles.
- Si votre fichier n'est pas correct dans sa structure, il sera rejeté. Vous devrez donc consulter votre tableau de bord pour en connaître les raisons.

Pour consulter les différents états de transmission, vous devez vous connecter à votre tableau de bord DSN. Vous avez la possibilité de transmettre sur l'environnement de production soit des DSN « tests » ou des DSN « réelles ». L'outil de pré contrôle DSN vous permet de tester « la structure de votre fichier », c'est-à-dire de vérifier que le paramétrage et les informations saisies sont bien ISO avec le cahier technique. Le fichier « test » vous permet de vous assurer que la version de DSN-Val dont vous disposez est bien alignée sur celle en place sur l'environnement de production et d'ajouter des contrôles non présents en DSN-Val (notamment Siret). En outre un environnement des tests éditeurs permet d'effectuer des dépôts en « réel » mais sur un environnement de test afin de disposer également de retour sur la bonne prise en compte de la DSN au niveau du système de stockage.

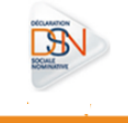

#### **4.5 ACCEDER AU TABLEAU DE BORD POUR VERIFIER LA BONNE INTEGRATION DANS LE SI DSN DU FLUX TRANSMIS**

#### **4.5.1 À QUOI SERT LE TABLEAU DE BORD ?**

#### LES ELEMENTS POUVANT ETRE CONSULTES :

# Il est indispensable de consulter son tableau de bord suite à la transmission de ses DSN mensuelles ou signalements d'événements.

- Si vous êtes en procédure automatique d'échanges, vous pouvez le consulter directement via votre produit (logiciel) de paie
- Dans les autres cas, vous devez vous connecter sur votre compte net-entreprises.fr
- NB : Pour consulter vos transmissions de fins de contrat de travail, que vous soyez en procédure automatique d'échanges ou EDI classique, vous devez vous reporter au tableau de bord net-entreprises.fr
- Le tableau de bord permet donc :

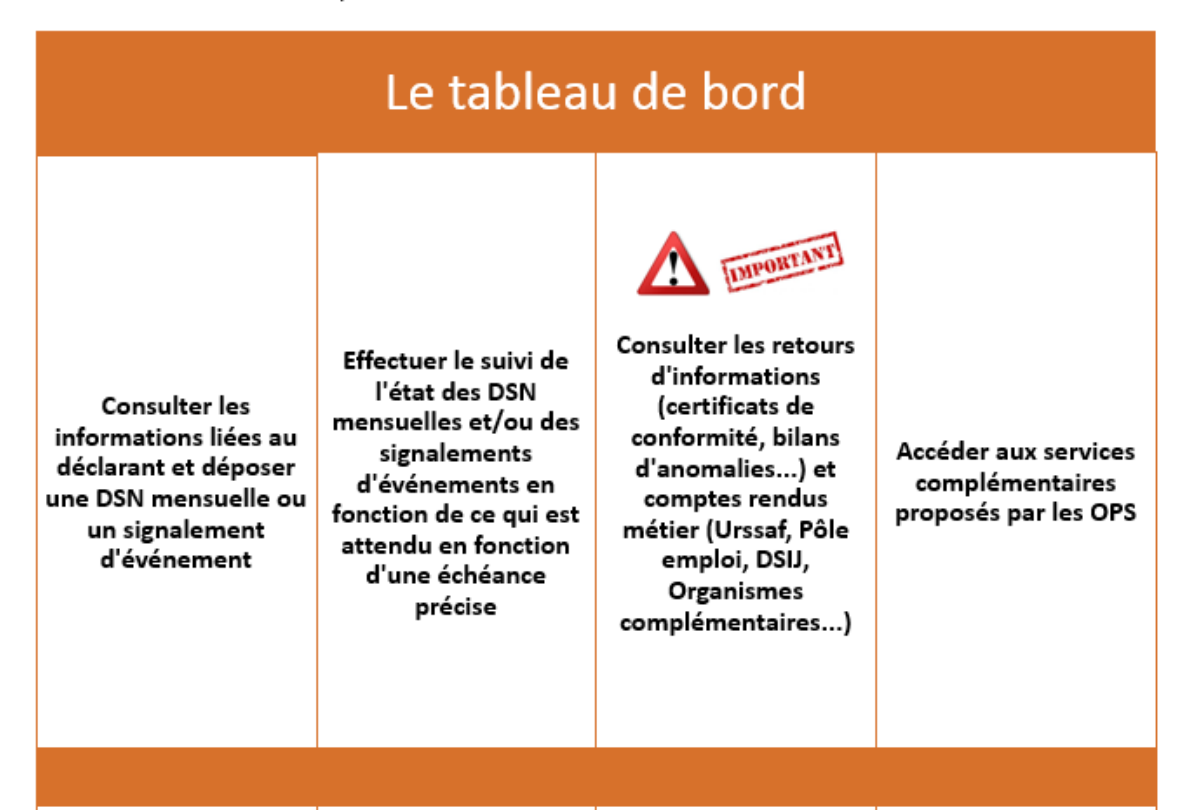

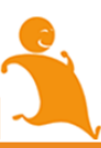

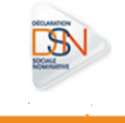

#### LE VISUEL

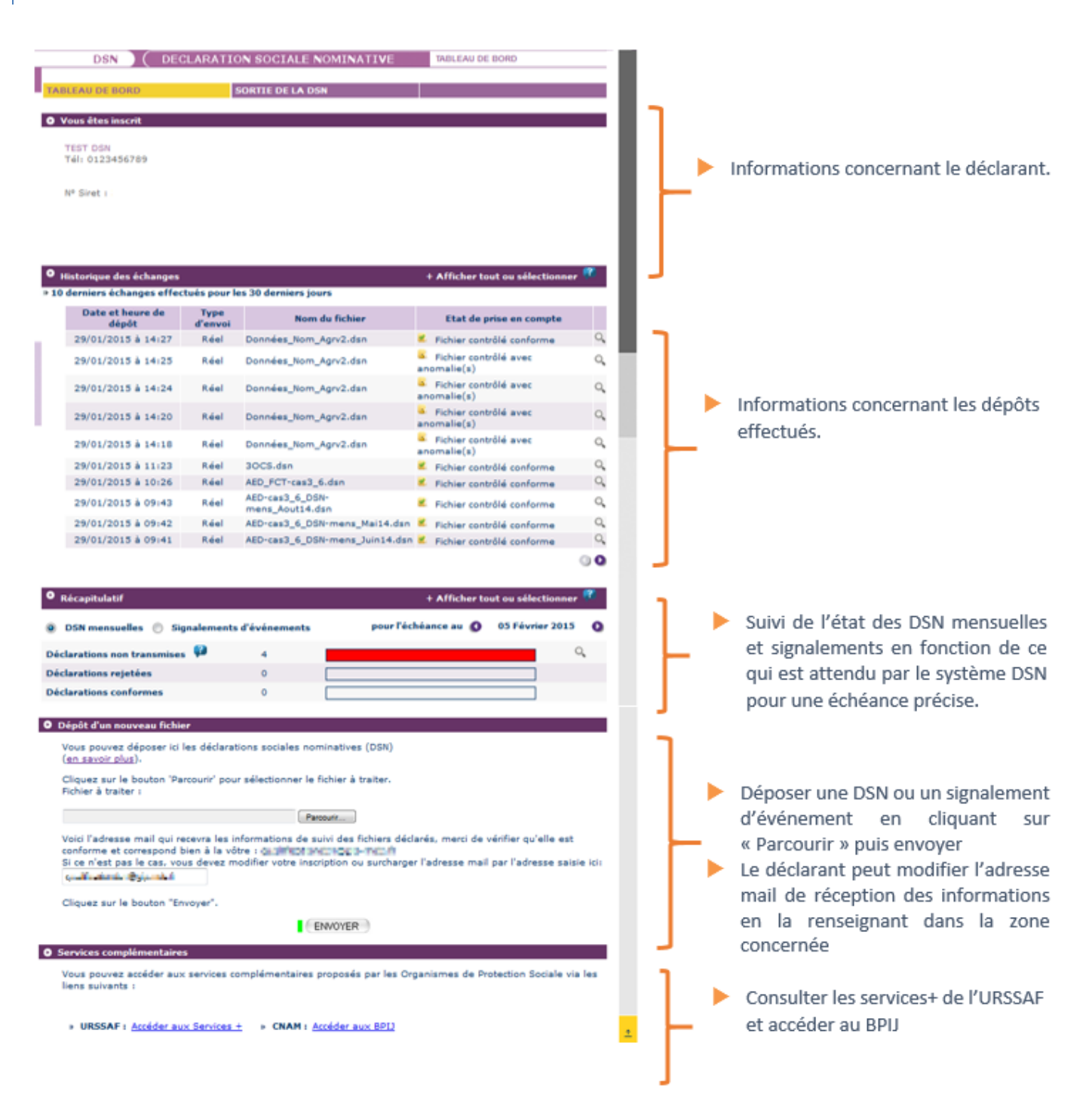

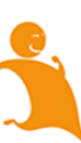

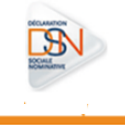

#### LES 4 ETAPES MAJEURES DE SUIVI A REALISER SUR LE TABLEAU DE BORD

• **Fichier en pré-contrôle** : le fichier a été reçu sur le point de dépôt et les contrôles de structure du fichier et de la norme utilisée sont en-cours d'exécution. • **Fichier en-cours de traitement** : le fichier remplit les conditions de pré-contrôle et est en-cours de traitement pour des contrôles complémentaires • **Fichier traité** : Les contrôles sont terminés. Accédez en cliquant sur la loupe, aux différents bilans et comptes rendus métier pour les déclarations contenues dans le dépôt. • **Fichier rejeté** : Le pré-contrôle du fichier ne remplit pas les conditions d'acceptabilité. Vous pouvez consulter l'avis de rejet en cliquant sur la ligne concernée. **Vérifier le statut du dépôt** • Les bilans d'anomalies sont téléchargeables et vous permettent d'effectuer les modifications nécessaires dans votre logiciel afin que votre nouveau fichier soit conforme. **Consulter les éventuels bilans d'anomalies** 

• ATTENTION : l'obtention du certificat de conformité signifie que les éléments transmis sont bien ocnformes à la norme. Vous devez IMPERATIVEMENT consulter les différents comptes rendus métier mis à disposition par les organismes de protection sociale.

**Consulter les certificats de** 

**conformité**

- *Consulter les comptes rendus métier mis à disposition par les organismes concernés :*
- *Les bilans d'identification des salariés (BIS)*
- *Les contrôles inter-déclarations (CID)*
- *Le compte rendu métier Urssaf*
- *Les bilans des Organismes Complémentaires (OC)*
- *Les bilans complémentaires de l'assurance maladie*
- *les bilans complémentaires de Pôle emploi*
- *Le BPIJ (Bulletin de paiement des indemnités journalières)*
- *L'AER (Attestation employeur rematérialisée)*
- •*Bilans de* Préparation des données destinées à la CNAM/PE

**Consulter les comptes rendus métier mis à disposition par les organismes concernés** 

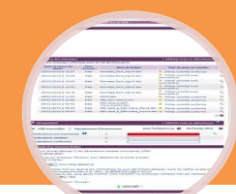

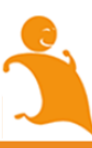

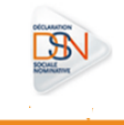

62

#### **4.5.1.1 COMMENT RECHERCHER UN PRECEDENT ENVOI – HISTORIQUE DES ECHANGES:**

- Un administrateur peut consulter tous les envois et bilans d'anomalies transmis via le SIRET de connexion.
- La liste déroulante lui permet d'afficher la liste des déclarants pour lesquels il peut afficher le tableau de bord
- Un déclarant peut uniquement consulter les bilans de ses propres envois
	- « **+ Afficher tout ou sélectionner** » permet d'afficher les DSN mensuelles ou signalements d'événements transmis précédemment (critères de recherche par saisie de date, échéance, type d'envoi…)

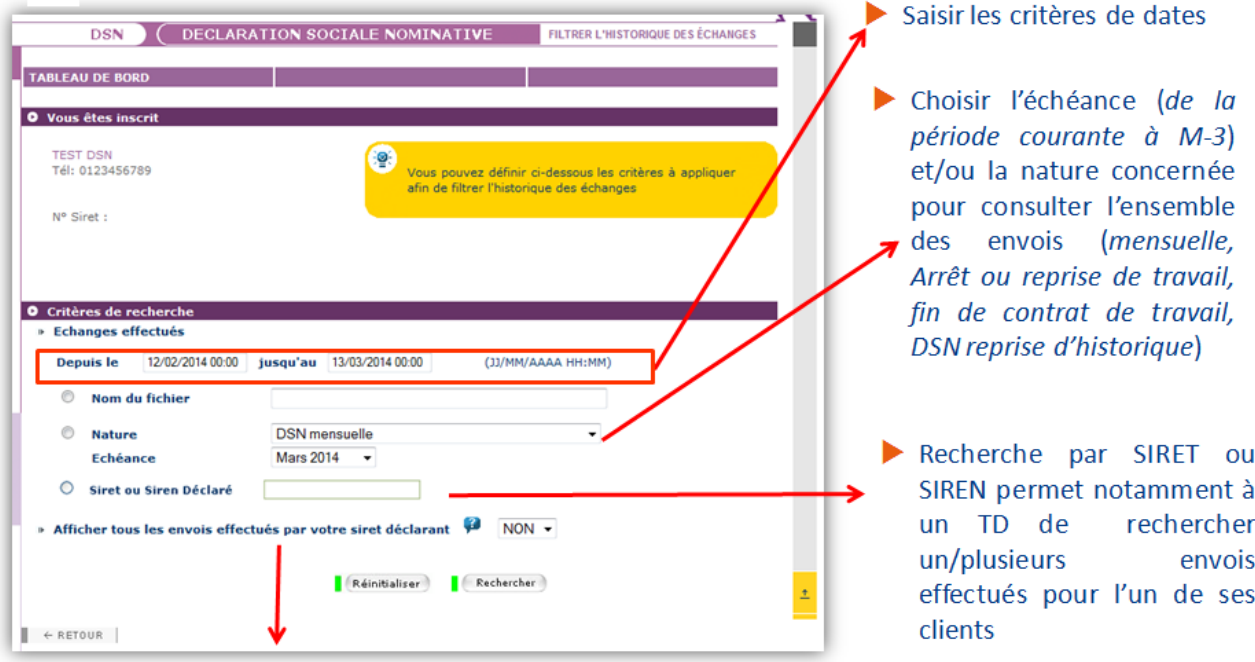

Affiche en cochant « OUI » les dépôts effectués par les autres déclarants (le déclarant connecté pourra uniquement vérifier si des dépôts ont été effectué pour un SIRET donné mais pas consulter les bilans complémentaires...

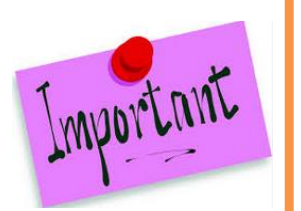

- Il est impossible à partir du tableau de bord de la DSN de rechercher un envoi de plus de 3 mois.
- Les mois présentés dans la liste déroulante sont les seuls pouvant être affichés.
- Vous devez donc effectuer ces recherches au-delà du délai directement dans son logiciel de paie ou dans ses archives personnelles.

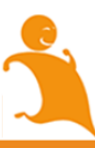

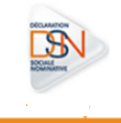

#### **4.5.1.2 CINEMATIQUES DE CONSULTATION DES INFORMATIONS SUITE AU DEPOT**

Suite aux dépôts d'une DSN mensuelle ou d'un signalement d'événement, vous devez impérativement consulter l'ensemble des bilans et comptes rendus métier mis à votre disposition même si un certificat de conformité vous a été délivré :

- Les états de prise en compte suite au dépôt de la DSN mensuelle ou du signalement d'événement
- Les bilans d'anomalies
- Les certificats de conformité
- Le compte-rendu de la déclaration de cotisation et de paiement
- Le compte-rendu des données nominatives *(non accessible à l'ouverture de la phase 2)*
- Les bilans des Organismes Complémentaires (OC)
- Les bilans complémentaires
- Le BPIJ (Bulletin de paiement des indemnités journalières)
- L'AER (Attestation employeur rematérialisée)

En fonction du type de dépôt réalisé, vous trouverez ci-après les étapes de vérification à réaliser :

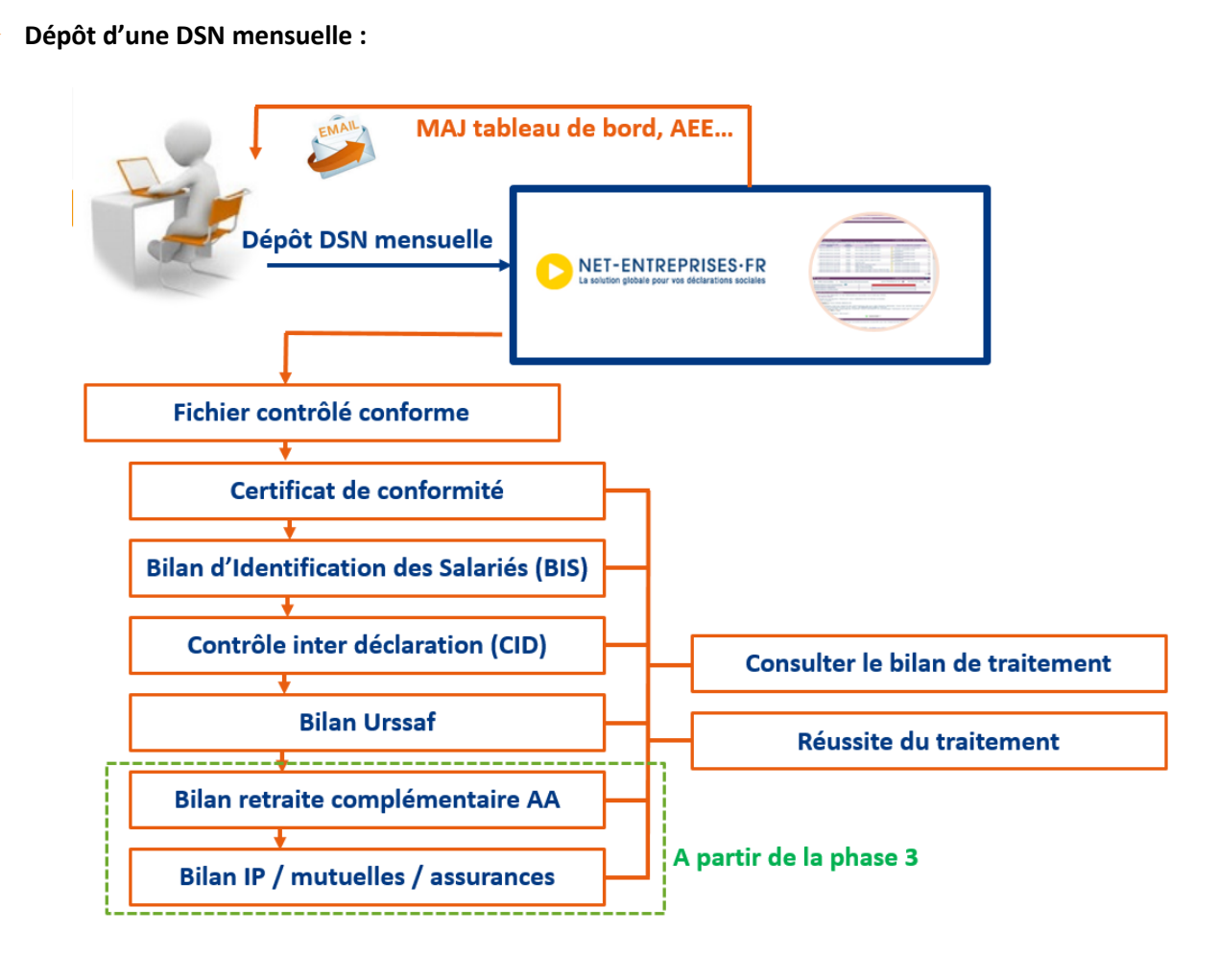

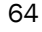

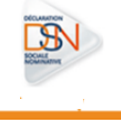

**Dépôt d'un signalement arrêt ou reprise anticipée de travail :**

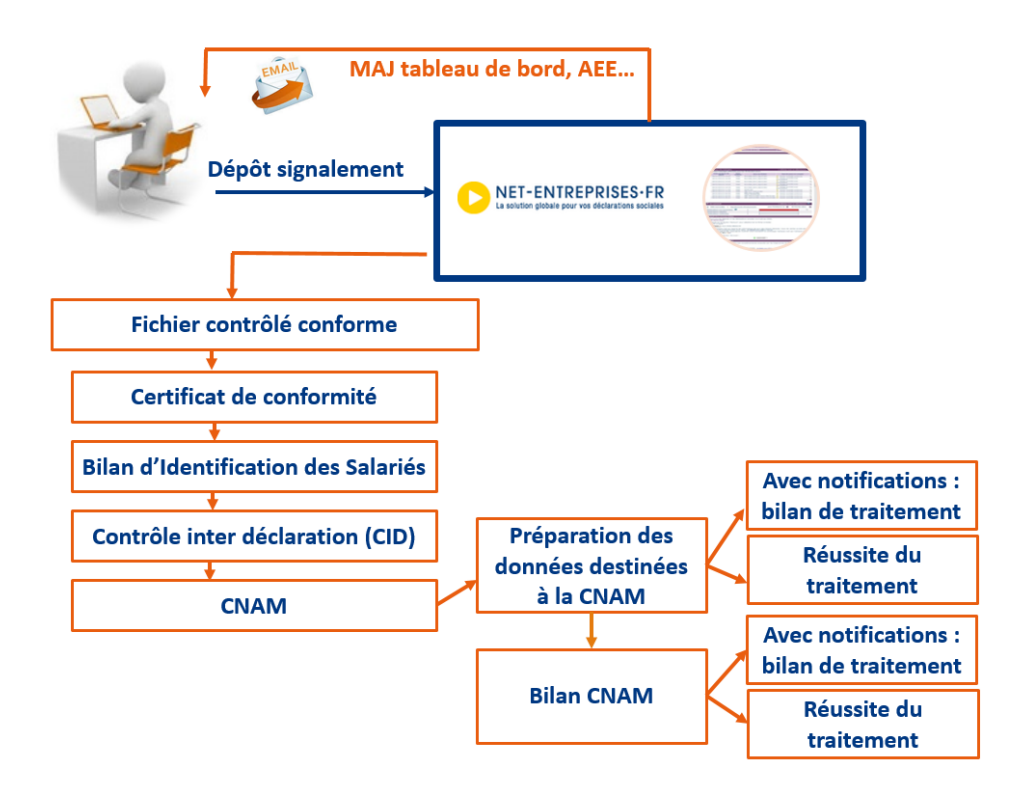

**Dépôt d'un signalement fin de contrat de travail :**

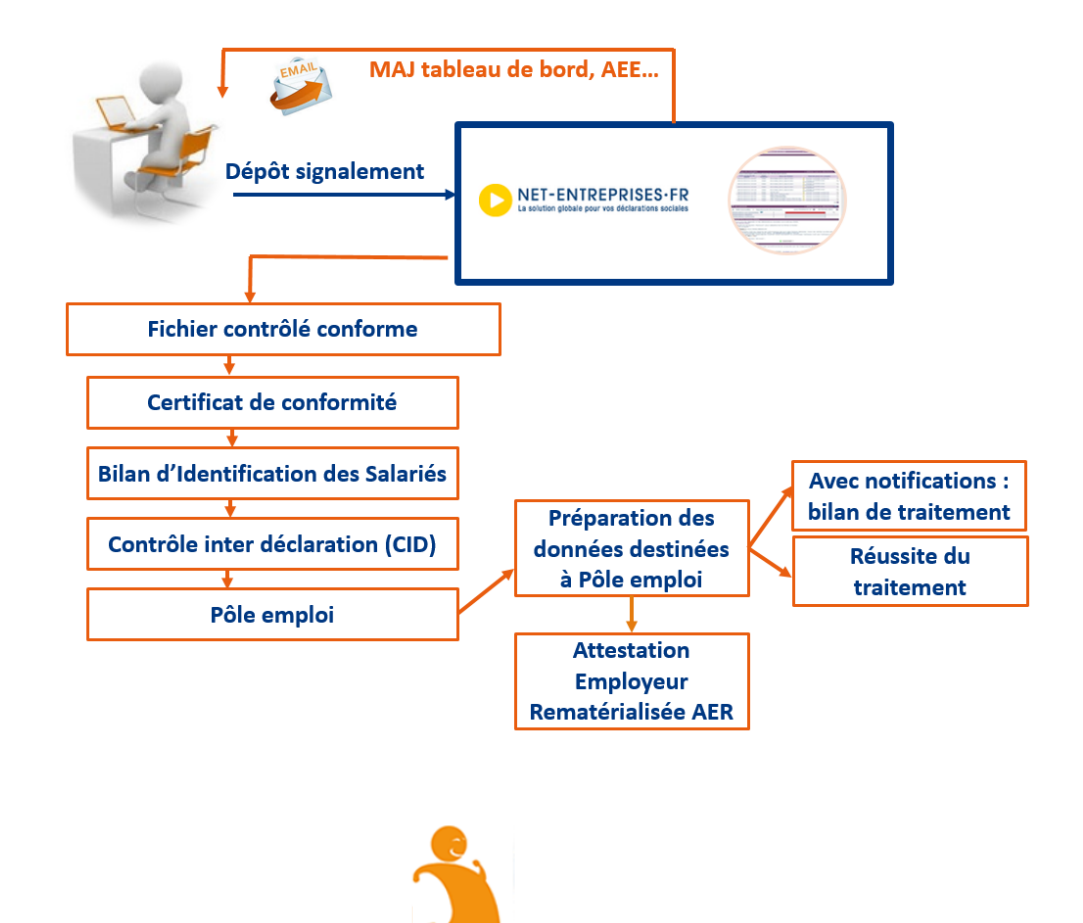

#### **4.5.1.4 ACCEDER A DES SERVICES+**

#### LES SERVICES + DE L'URSSAF :

 L'Urssaf met à votre disposition via votre tableau de bord des services complémentaires permettant d'accéder directement à votre compte en ligne urssaf.fr :

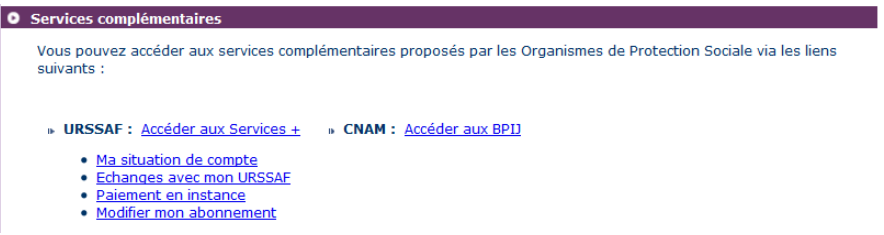

En fonction du lien sélectionné vous pouvez réaliser les actions ci-après sur le site urssaf.fr :

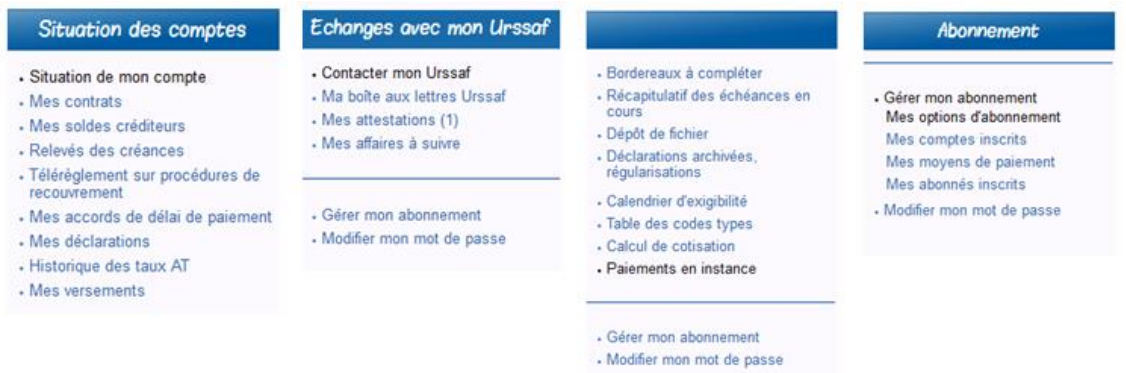

**IMPORTANT :** Ces liens vous permettent donc d'accéder au site urssaf.fr pour lesquels des autorisations sont données directement par l'Urssaf suite à la création du compte. En effet, si vous êtes tiers déclarants ou multi établissements, tous les déclarants inscrits sur le SIRET auront accès à ces informations à partir du tableau de bord de la DSN. Si vous souhaitez modifier ces éléments, vous devez :

- Soit contacter directement l'Urssaf afin de voir avec eux les modifications à effectuer concernant la gestion de votre compte en ligne
- Soit réaliser vous-même les actions si vous êtes administrateur, pour cela :
	- Sur les services + de l'Urssaf sur le tableau de bord, cliquez sur « **Modifier mon abonnement** »
	- En rubrique « Gérer mon abonnement » cliquez sur « Mes abonnés inscrits » :
		- o La liste des personnes autorisées à accéder aux Services+ Urssaf en ligne est donc présentée dans le tableau. Des actions de suppression de droit peuvent donc être réalisées par un administrateur
		- o Vous pouvez également modifier les droits d'accès à tel ou tel lien cochant / décochant les cases

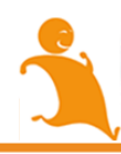

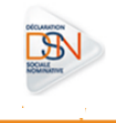

#### **4.5.2 ACCEDER AU TABLEAU DE BORD ET CONSULTER LES ETATS DE TRANSMISSION**

Un mail est transmis à l'adresse indiquée lors du dépôt pour vous informer du traitement de votre fichier et de la mise à jour de votre tableau de bord.

Pour consulter les informations retours, vous devez vous connecter sur net-entreprises.fr et accéder à la DSN.

À partir de votre tableau de bord, vous pouvez donc consulter les états de transmission afin de savoir si votre fichier est OK ou non :

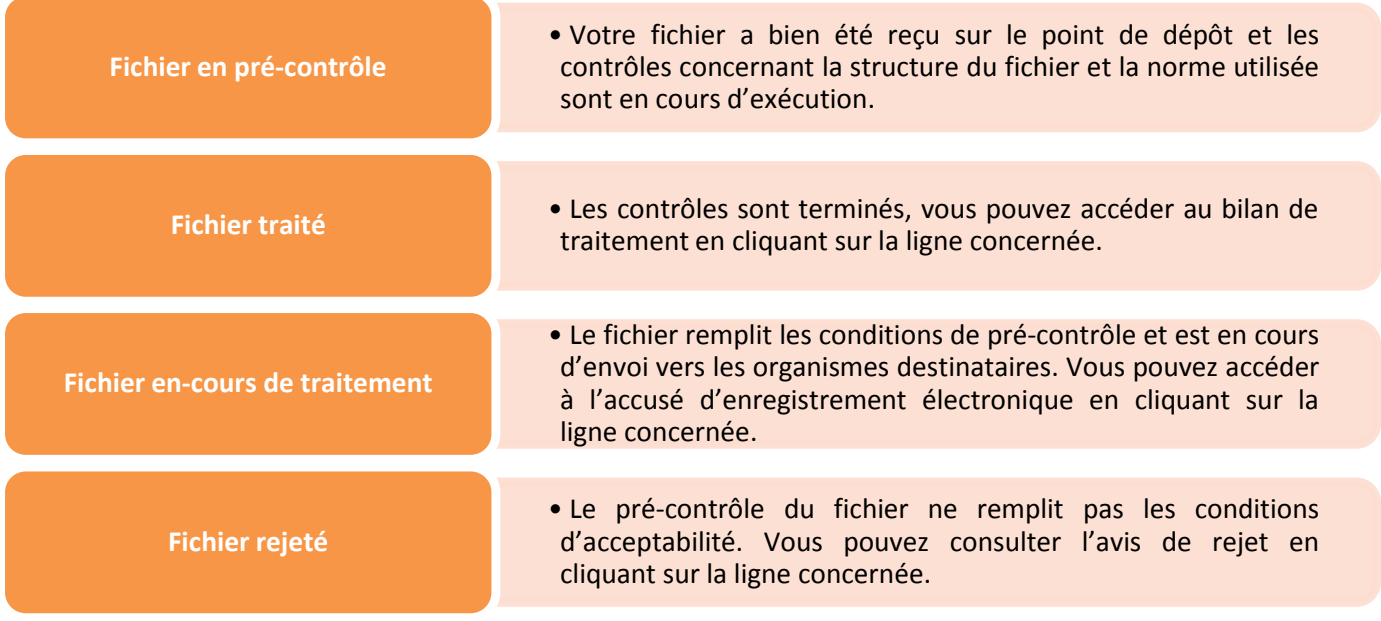

Si le fichier est traité, vous devez accéder aux différents bilans afin de mettre en place les éventuelles actions de correction des anomalies pour améliorer la qualité de vos prochains envois.

**Point de vigilance** : des anomalies non bloquantes peuvent être remontées sur votre tableau de bord pour l'un de vos flux DSN, avec des corrections à opérer dans le cadre de la paie suivante et donc de la DSN suivante. Nous insistons sur la nécessité de consulter régulièrement l'état de vos envois et les comptes rendus associés pour vous assurer de produire des flux fondés sur des données de qualité, permettant la bonne réalisation des procédures (arrêts de travail, fins de contrat, etc.).

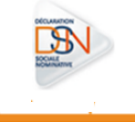

## **Liste des codes et occurrences pour un fichier rejeté :**

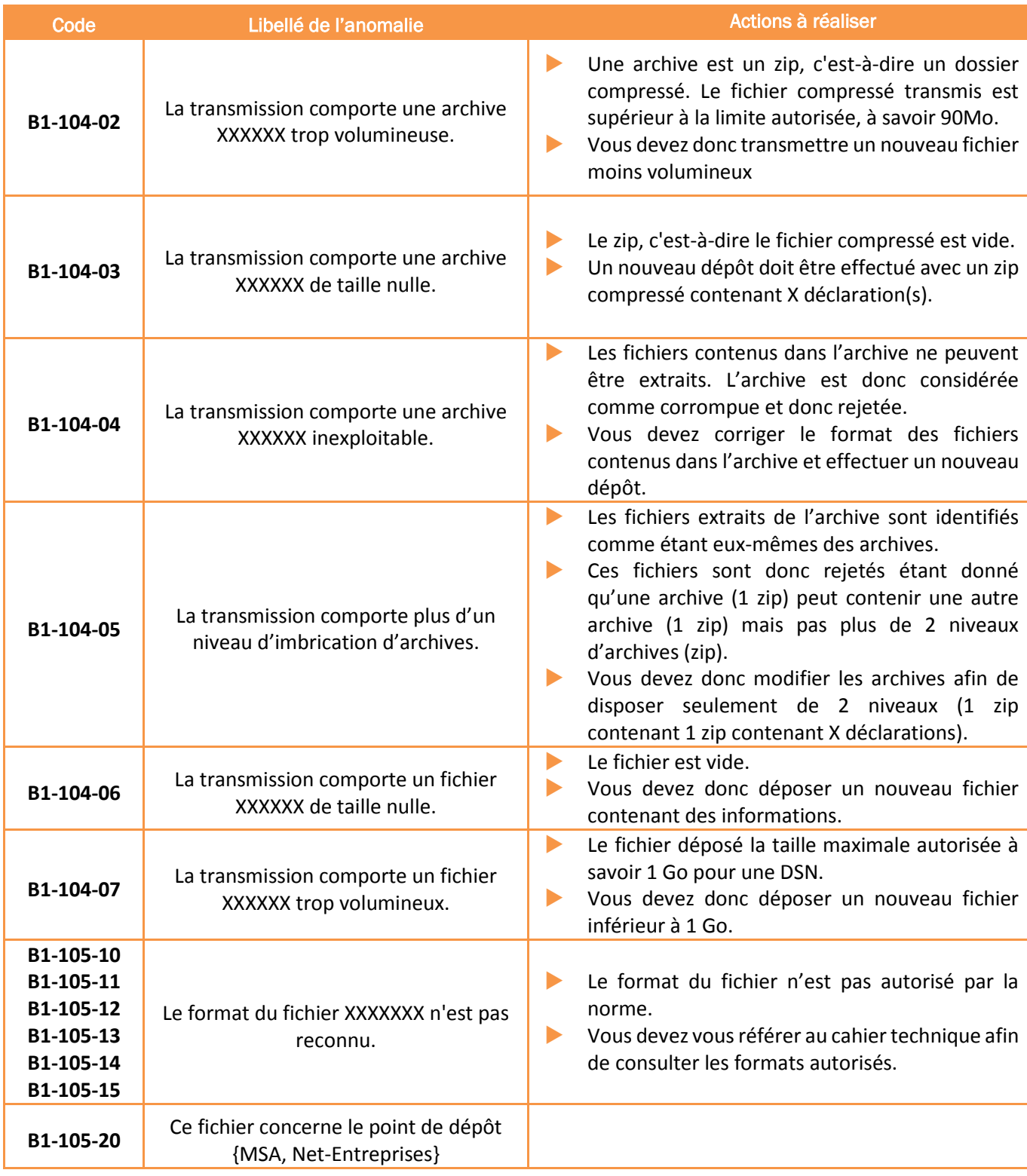

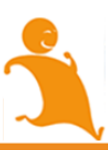

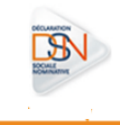

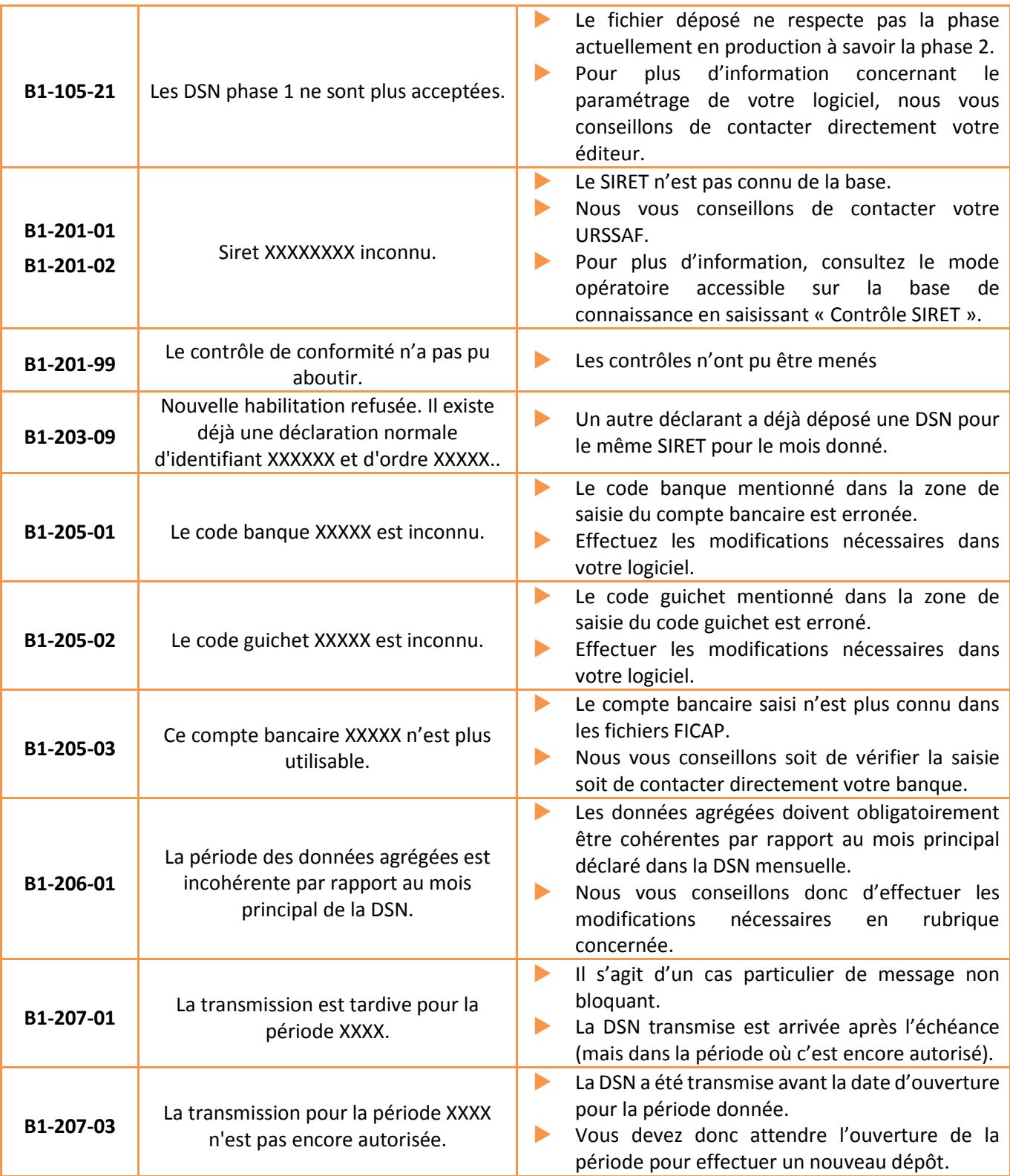

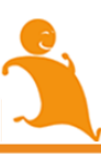

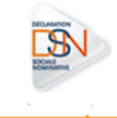

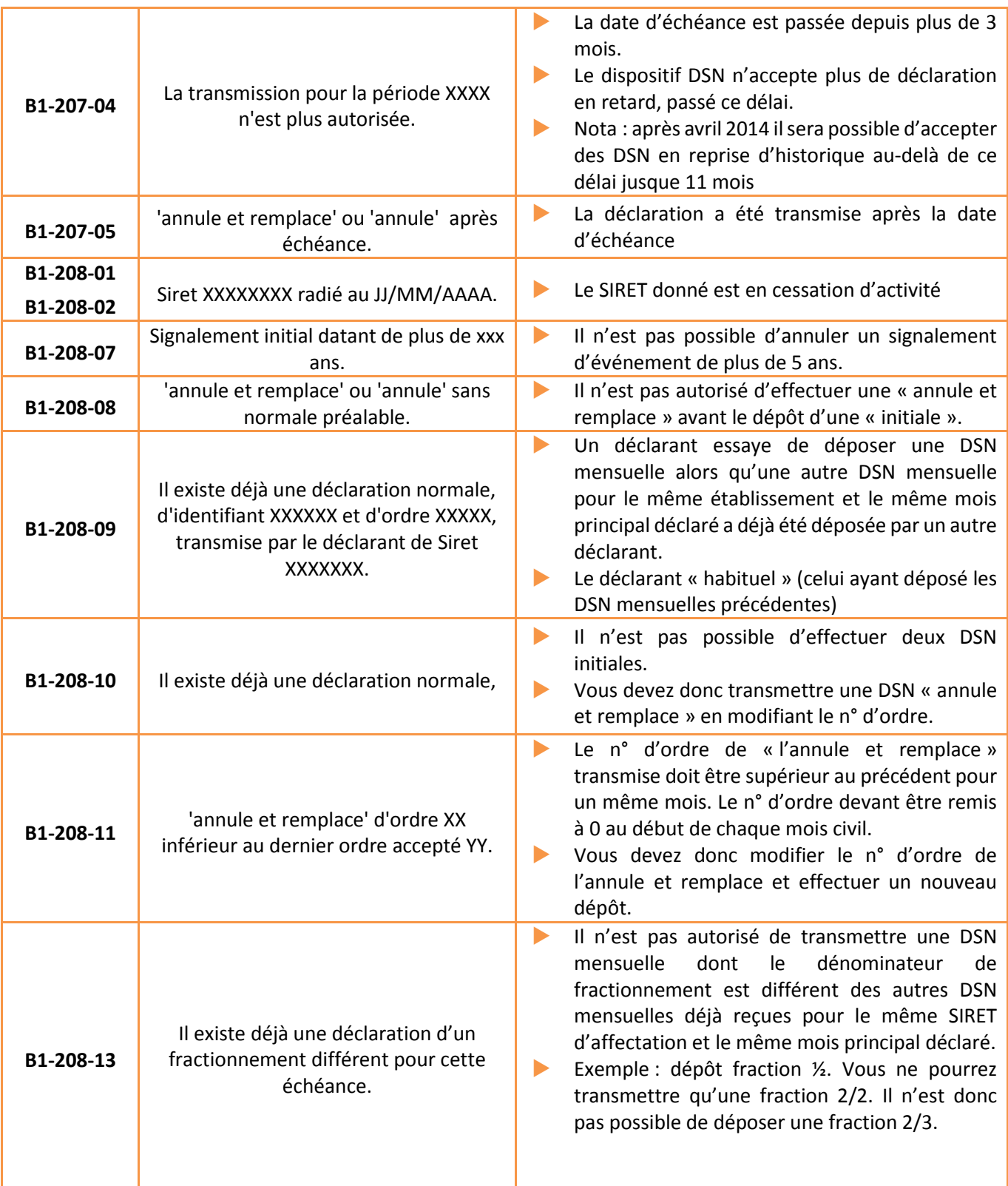

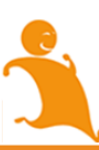

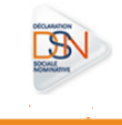

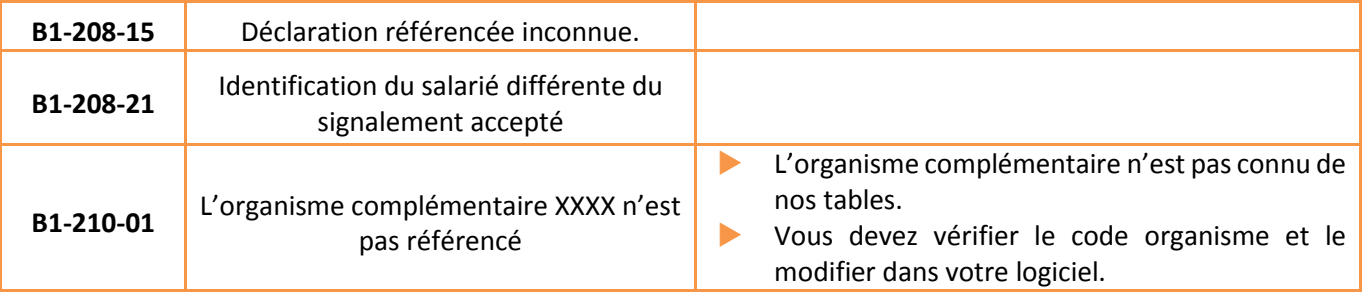

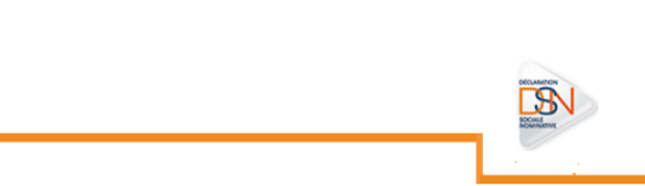
# **4.5.3 CONSULTER LES BILANS D'ANOMALIES**

Le Bilan d'anomalie est le compte rendu informant le déclarant d'une ou plusieurs anomalies suite aux contrôles effectués sur sa déclaration. Il est mis à disposition sur son tableau de bord DSN, afin de l'informer de l'invalidité de sa déclaration :

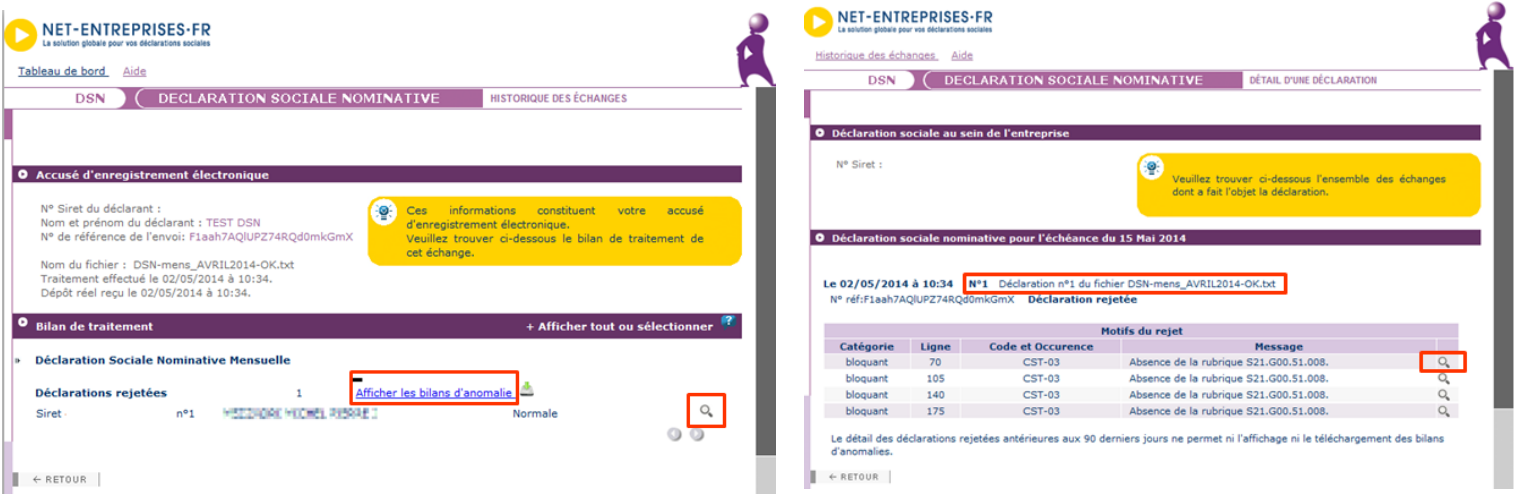

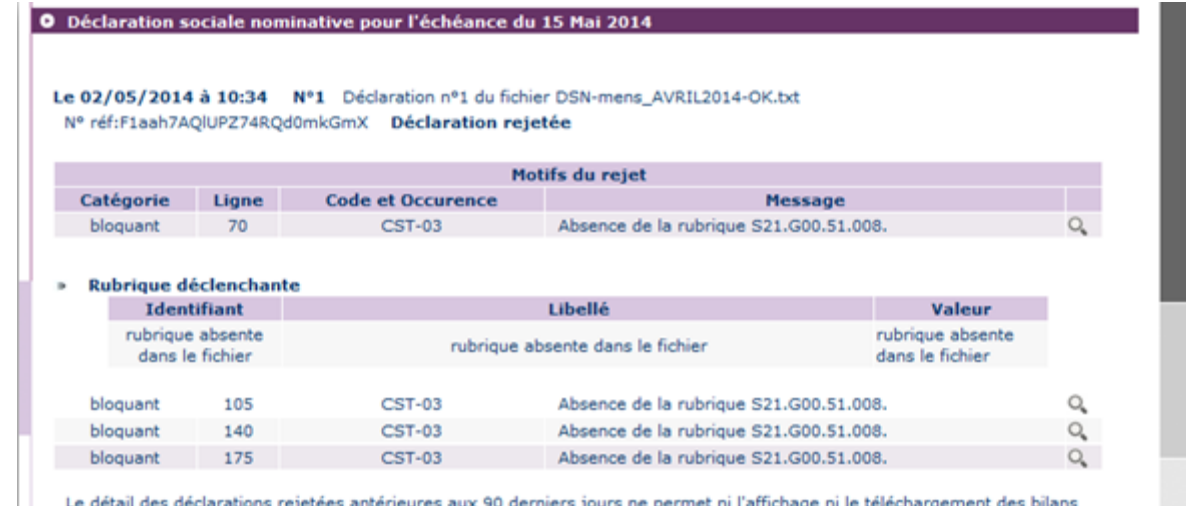

d'anomalies.

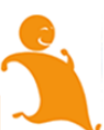

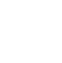

72

### **IMPORTANT :**

Si vous êtes multi établissements ou tiers-déclarant, vous pouvez télécharger en masse les bilans d'anomalies. Cette fonctionnalité est applicable uniquement aux établissements déjà connus en DSN (c'est à dire qu'une DSN réelle conforme existe pour une période antérieure) :

- Pour les DSN mensuelles et signalements d'événements pour la totalité des établissements (\*1)
- Pour les DSN mensuelles et signalements d'événements pour les établissements appartenant à un Siren (\*2)

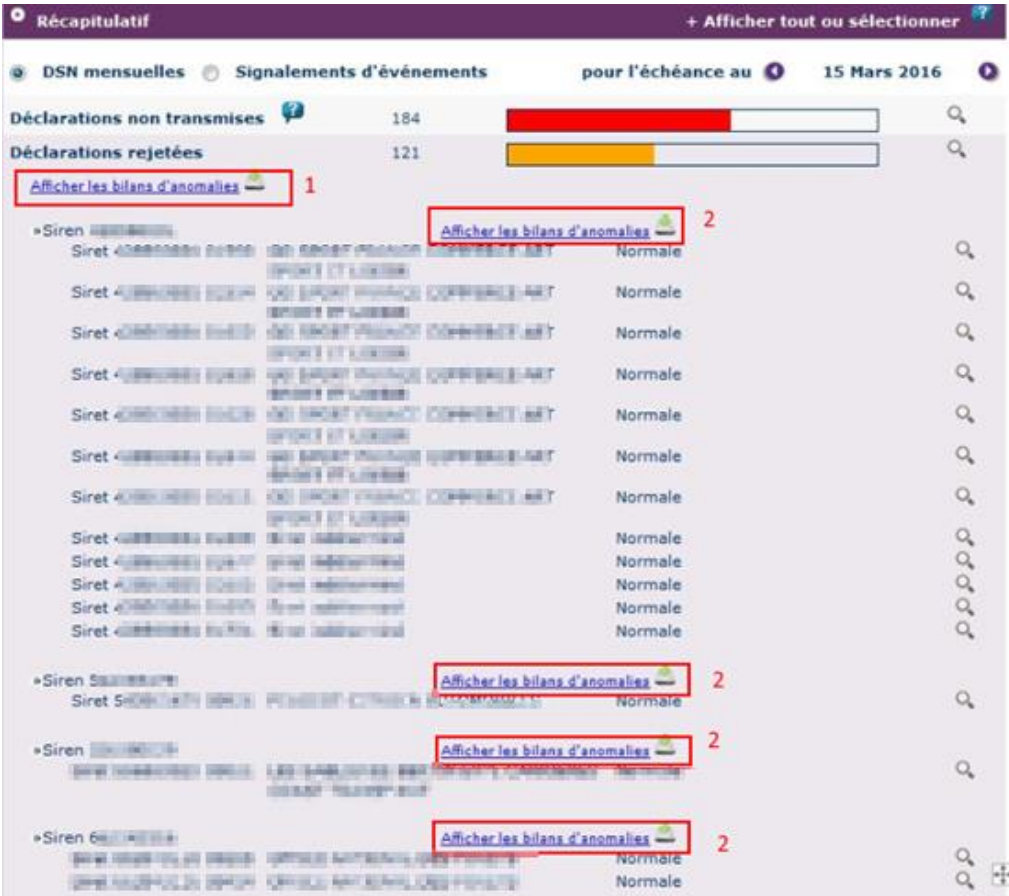

Les bilans d'anomalies peuvent être téléchargés au format csv ou au format html. Pour une meilleure compréhension des anomalies, vous pouvez vous référer au cahier technique de la norme vous précisant ainsi pour chaque rubrique ce qui est « attendu ». Les anomalies devront donc être corrigées directement dans le logiciel de paie. Une fois les modifications effectuées, un nouveau dépôt pourra être effectué.

Dans le cas d'écarts signalés sur les DSN mensuelles, si l'échéance de dépôt est dépassée et ne permet plus de faire d'annule et remplace, vous devrez corriger dans la paie et dans la DSN du mois suivant. Dans le cas d'écarts sur les signalements, vous devrez en cas d'urgence utiliser les anciennes procédures ou contacter l'organisme concerné.

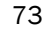

# **4.5.4 CONSULTER LES CERTIFICATS DE CONFORMITE**

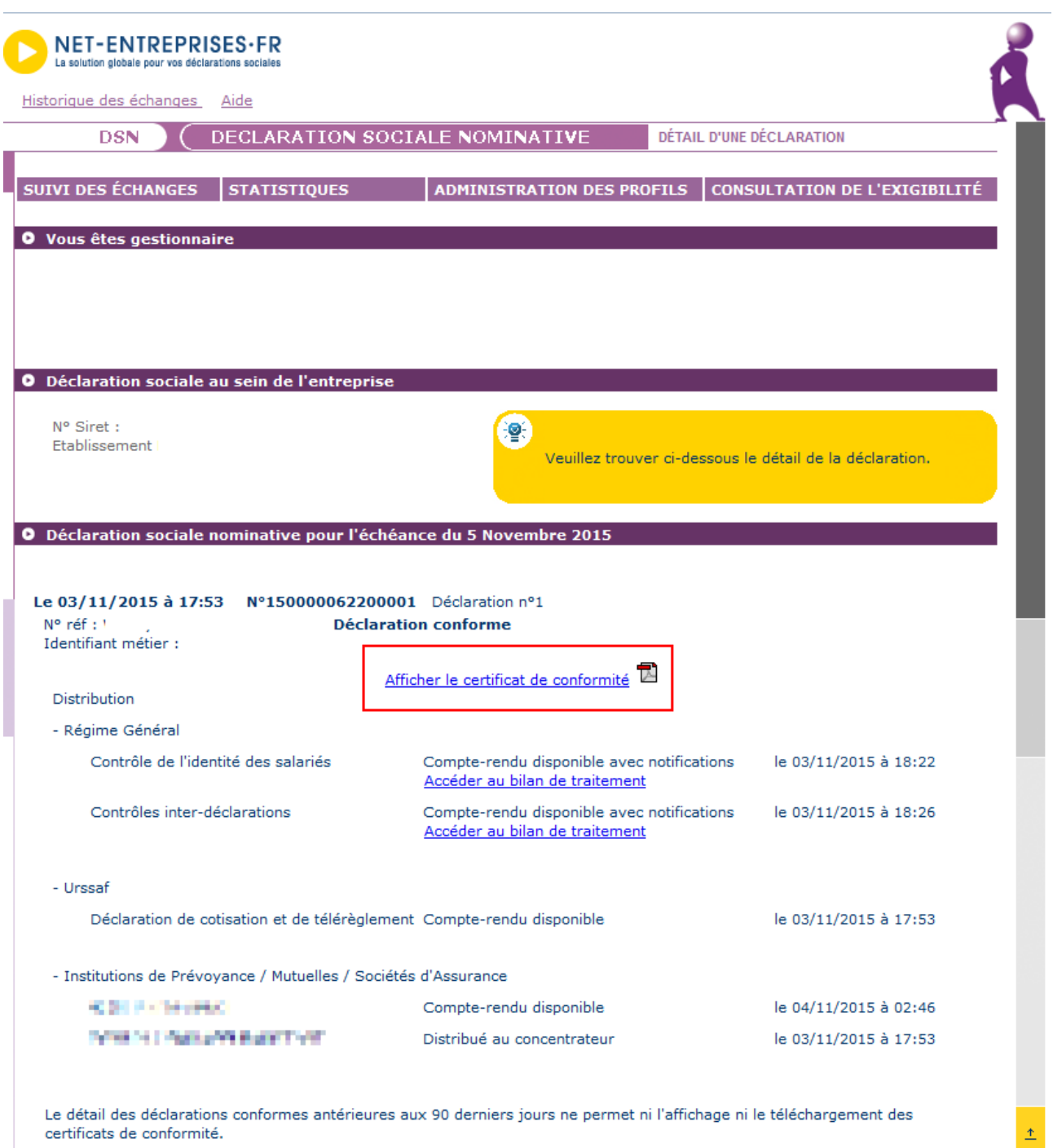

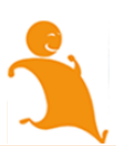

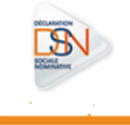

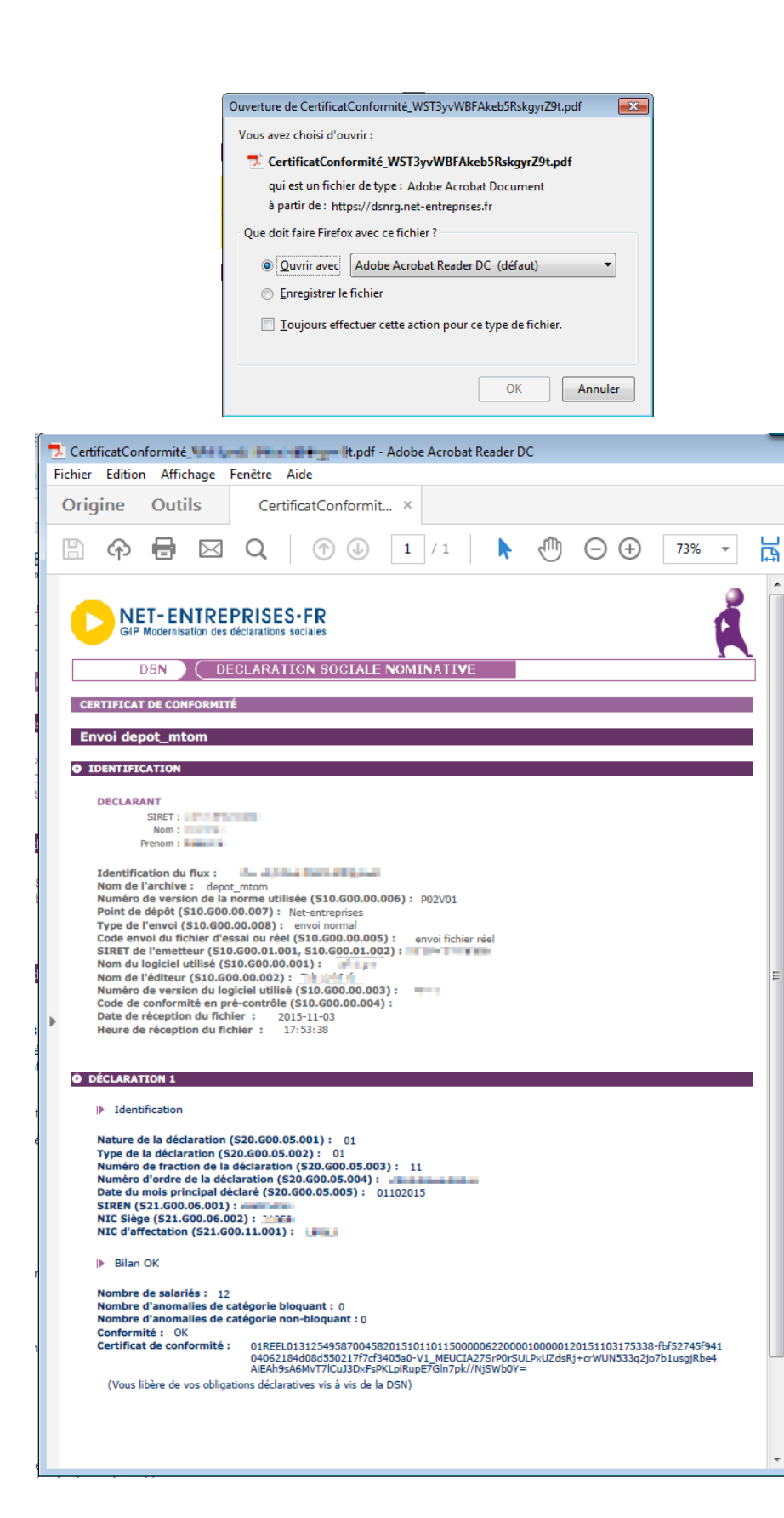

- Si vous avez effectué un envoi test et que celuici est conforme au niveau du point de dépôt: vous pouvez transmettre soit une nouvelle DSN « test » en annule et remplace soit une DSN « réelle ».
- Si vous avez effectué un envoi réel considéré comme conforme par le dispositif DSN, et que la date d'échéance n'est pas dépassée, vous devez effectuer une DSN annule et remplace uniquement si votre fichier est conforme. Si votre DSN n'était pas conforme, vous pouvez transmettre une nouvelle DSN jusqu'à la date d'échéance.
- Si vous avez effectué un envoi réel et que la date d'échéance est dépassée :
- U Vous avez 90 jours pour transmettre la DSN du mois concerné
- **Q** Cependant, les informations relatives à la DUCS URSSAF, ne seront pas prises en compte : vous devrez donc porter les modifications dans la DSN du mois suivant.
- $\Box$  Les « annule et remplace » ne sont par contre par acceptées une fois la date d'échéance passée.

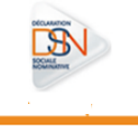

### **IMPORTANT :**

Vous avez la possibilité de télécharger en masse les certificats de conformité à partir du récapitulatif :

- Pour la totalité des établissements pour l'échéance concernée (\*1)
- **Pour les établissements appartenant à une entreprise par Siren (\*2)**

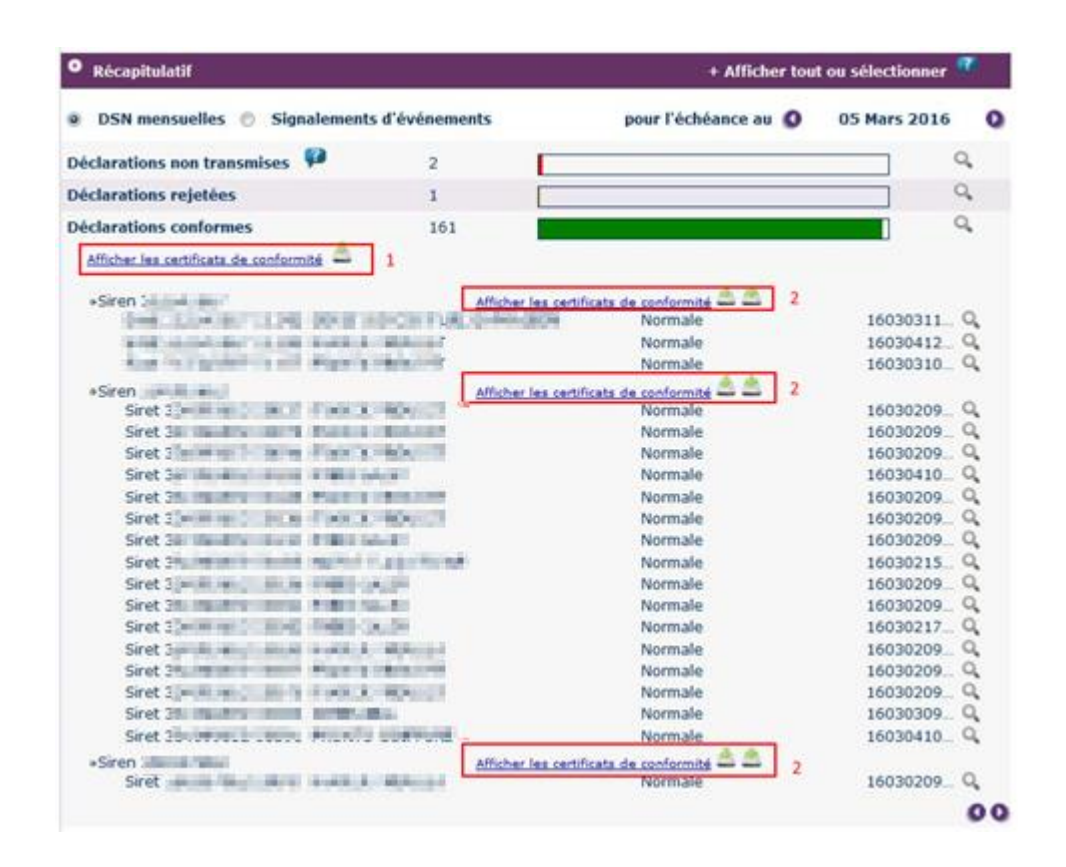

### **IMPORTANT :**

**L'obtention du certificat de conformité ne signifie pas que l'ensemble de vos données soient correctes. Vous devez impérativement consulter l'ensemble des comptes rendus métier mis à votre disposition.**

76

### **4.5.5 CONSULTER LES CONTROLES INTER DECLARATIONS (CID)**

Lorsque la DSN ou l'ensemble des fractions DSN d'un établissement sont reçues par le système, **des contrôles sont opérés pour vérifier la qualité des données reçues** permettant au déclarant de suivre et d'être informé de la conformité de ses DSN mensuelles avec les principes et règles de gestion appliquées.

Ces contrôles ne sauraient être exhaustifs et ne se substituent pas à la vigilance du déclarant, qui est responsable des données transmises. L**es contrôles inter déclarations (**CID**) sont appliqués** aux DSN considérées comme conformes suite aux 1ers contrôles effectués et ne sont pas bloquants, la DSN mensuelle étant reçue par le système dans tous les cas. Les contrôles inter-déclarations analysent les données reçues entre deux périodes : Données reçues relatives à la période M-1 / Données reçues relatives à la période M

LES RESULTATS DES CONTROLES-INTER DECLARATIONS SONT MIS A DISPOSITION SUR LE TABLEAU DE BORD DSN :

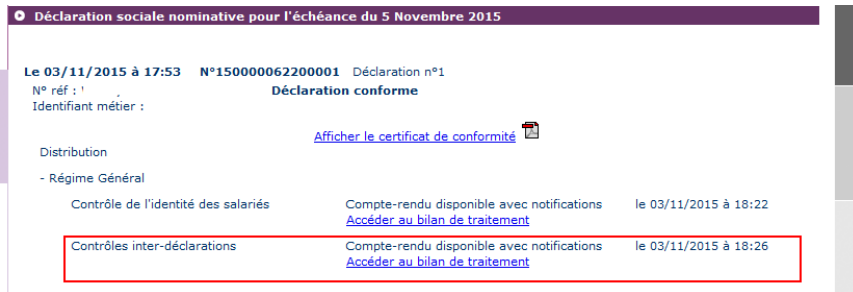

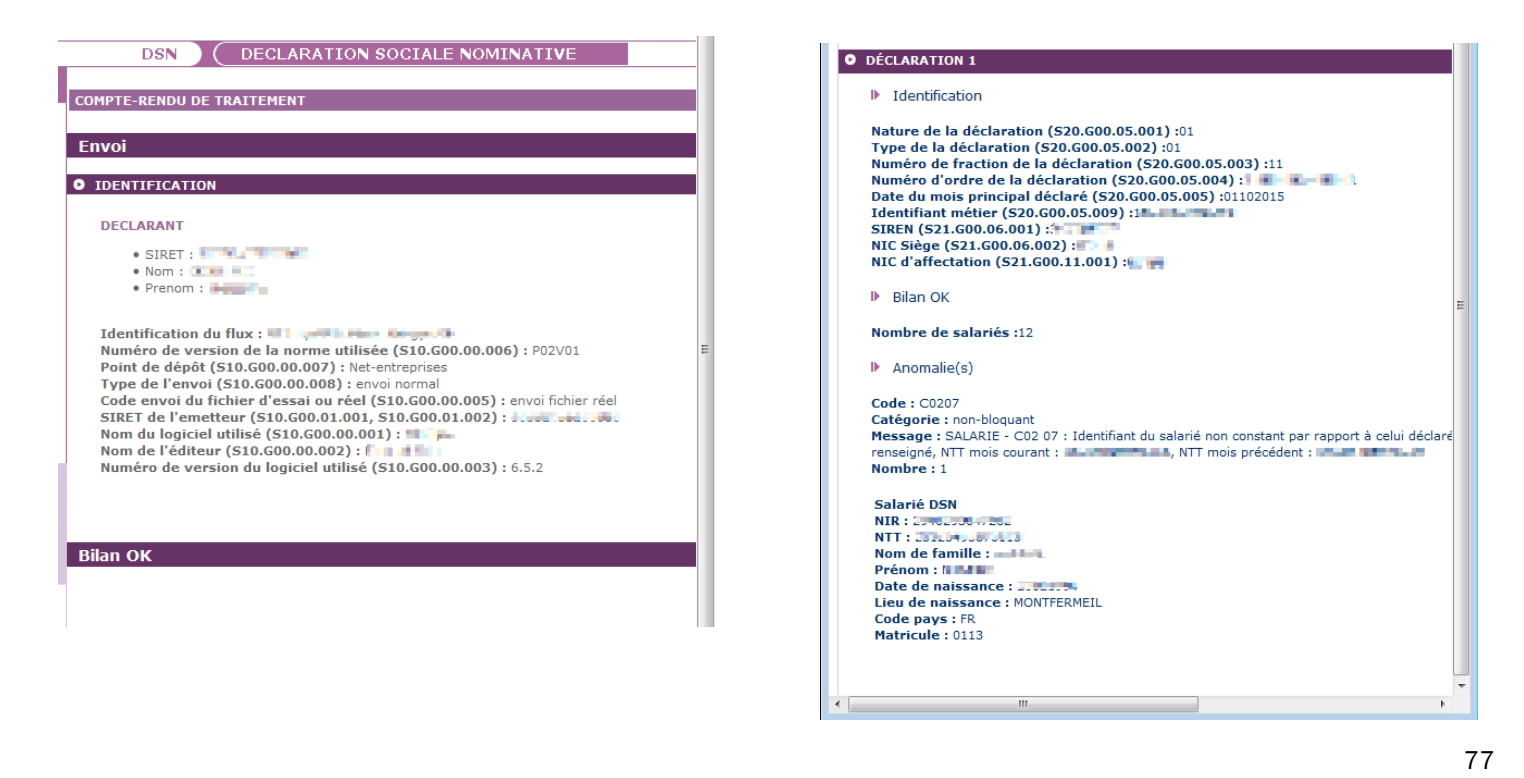

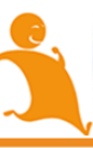

Après en avoir pris connaissance de ces contrôles, les données doivent être corrigées soit par une DSN annule et remplace soit dans les DSN mensuelles ultérieures si la date d'échéance est échue.

**Il est essentiel de bien régulariser ses données afin de garantir la prise en compte correcte des éléments par les organismes destinataires**. **En cas de non-respect de ce principe, la substitution des déclarations et l'ouverture de droits à prestations pour les salariés peuvent être bloquées lors d'un événement ultérieur (DMMO, fin de contrat de travail, arrêt de travail).**

Pour plus d'informations sur les contrôles inter-déclarations (CID) vous pouvez consulter la note s'y afférant accessible dans la base de connaissance.

# LES PRINCIPAUX RETOURS

Les principaux retours liés aux CID sont les suivants :

- Apparition inexpliquée d'un contrat
- Un contrat disparait sans justification lorsque ce dernier ne fait pas l'objet d'une fin de contrat.
- Si une modification est apportée sur l'une de ces informations sans l'utilisation d'un bloc « Changement Individu» ou « Changement contrat », le système d'information DSN ne pourra pas opérer le chainage des informations une fois la modification apportée. La continuité de l'information sera donc rompue.
- Mutation d'un salarié sur le mois principal déclaré M, sans présence du bloc Changement.

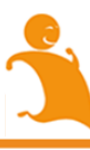

## **4.5.6 CONSULTER LES COMPTES RENDUS METIERS (CRM)**

Les comptes rendus métier sont les comptes rendus de traitement émis par les organismes destinataires des données auxquels le déclarant peut accéder via son tableau de bord. Pour cela, il faut cliquer sur la loupe en face du dépôt voulu puis sur le lien prévu à cet effet.

Ils peuvent être téléchargés soit de manière unitaire soit en téléchargement en masse.

# LE TELECHARGEMENT UNITAIRE DES CRM

Vous avez la possibilité de télécharger de manière unitaire l'ensemble des comptes rendus métier mis à disposition par l'ensemble des organismes de protection sociale. Pour cela, il suffit de cliquer sur l'un des liens suivants :

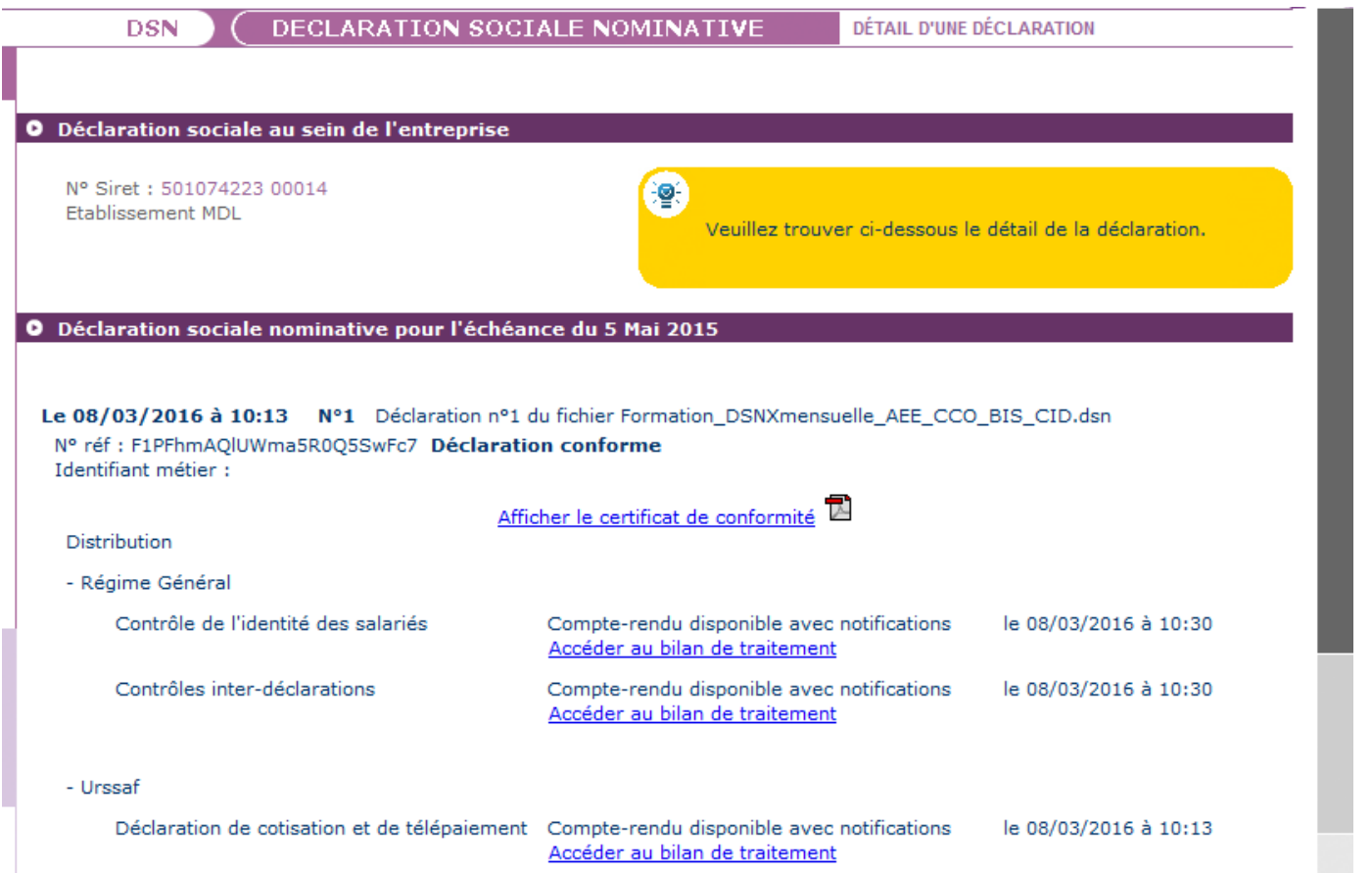

Si une anomalie est présente, une notification est mise à disposition afin de connaitre les raisons d'un rejet ou d'une éventuelle non reconstitution dans le cas du dépôt d'un signalement d'événement. Vous devez donc cliquer dessus afin de consulter les éléments.

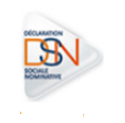

79

# LE TELECHARGEMENT EN MASSE DES CRM ET BILANS

Pour les multi établissements et les tiers déclarants, le « **Récapitulatif** » permet par échéance d'obtenir une vision synthétique sur les déclarations transmises (DSN mensuelle et signalements d'événements) pour une échéance donnée :

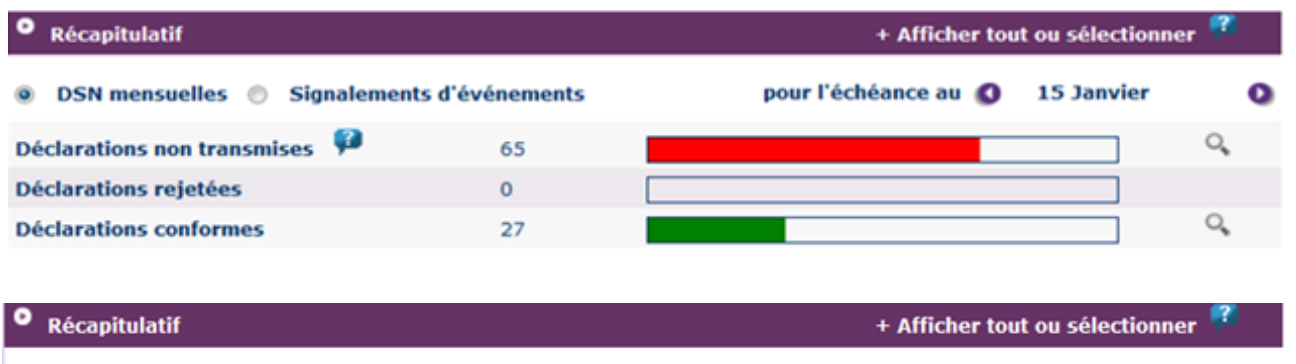

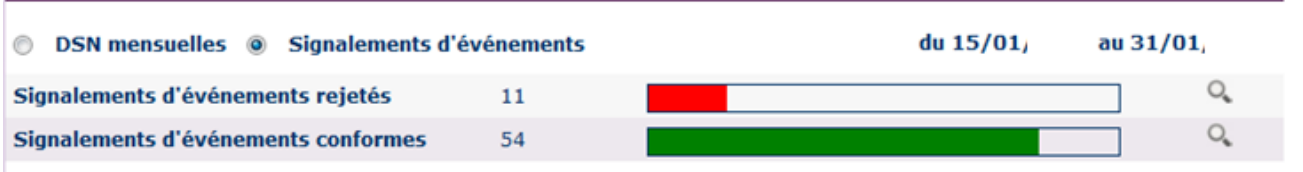

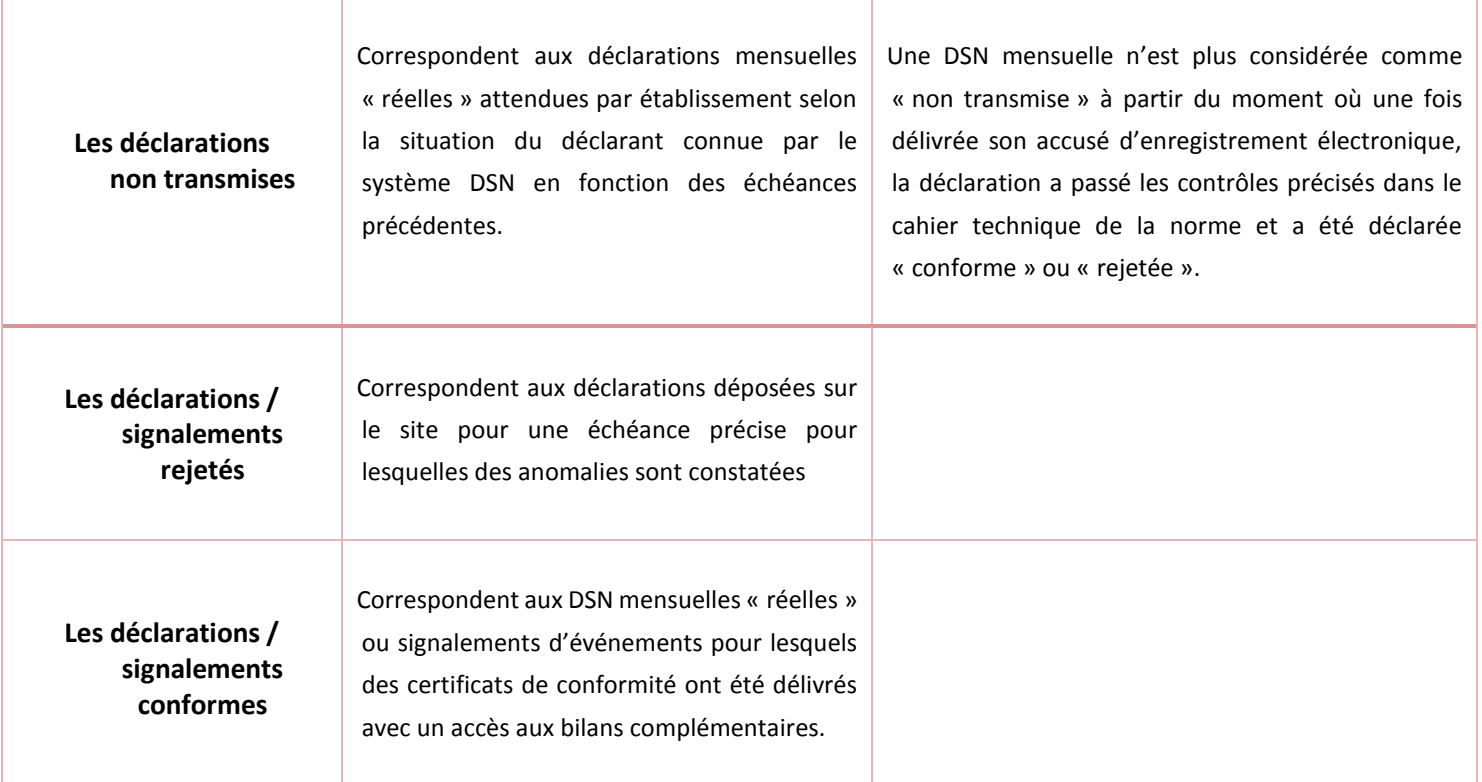

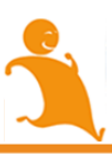

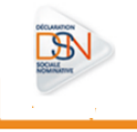

 Vous pouvez télécharger les comptes rendus unitairement ou utiliser le carrousel mis à votre disposition vous permettant notamment le téléchargement en masse des différents comptes rendus métier ou retours d'informations :

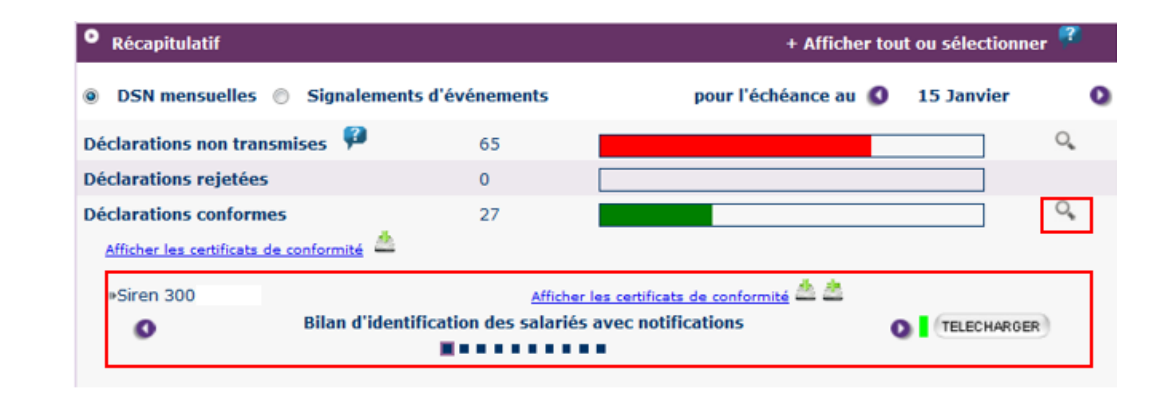

Le bouton la Télécharger de permet le téléchargement des bilans au format « zip » et le sélecteur de se placer sur le bilan de son choix.

En fonction du dépôt effectué, vous pourrez télécharger en masse au format .xml via le carrousel, les éléments suivants :

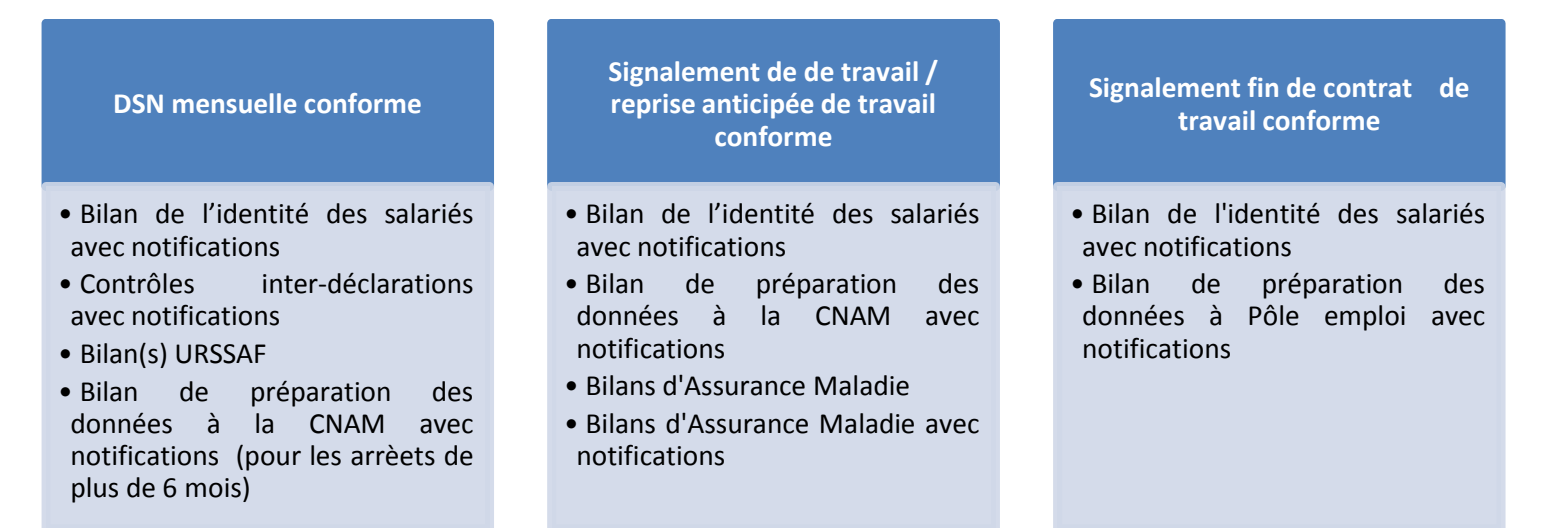

**IMPORTANT** : Concernant les bilans avec ou sans notifications concernant les organismes complémentaires (OC) et l'attestation employeur rematérialisée, vous ne pouvez les télécharger en masse. Vous devez donc impérativement les consulter en utilisant la loupe dans le détail de chaque déclaration (procédure décrite ci-dessus).

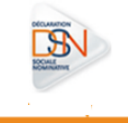

# ACCES AUX COMPTES RENDUS METIERS DE LA CNAM

Pour rappel, le signalement arrêt de travail permet de communiquer à la CNAM les informations indispensables à l'examen des droits d'un salarié dès lors qu'il est en arrêt maladie, maternité/paternité, accident du travail ou maladie professionnelle.

ACCEDER AUX BILANS DE PREPARATION DES DONNEES A LA CNAM :

 Il s'agit notamment des retours des contrôles effectués sur l'historique des données déjà présent dans le dispositif DSN afin de reconstituer la DSIJ (attestation de salaire pour le versement des indemnités journalières) :

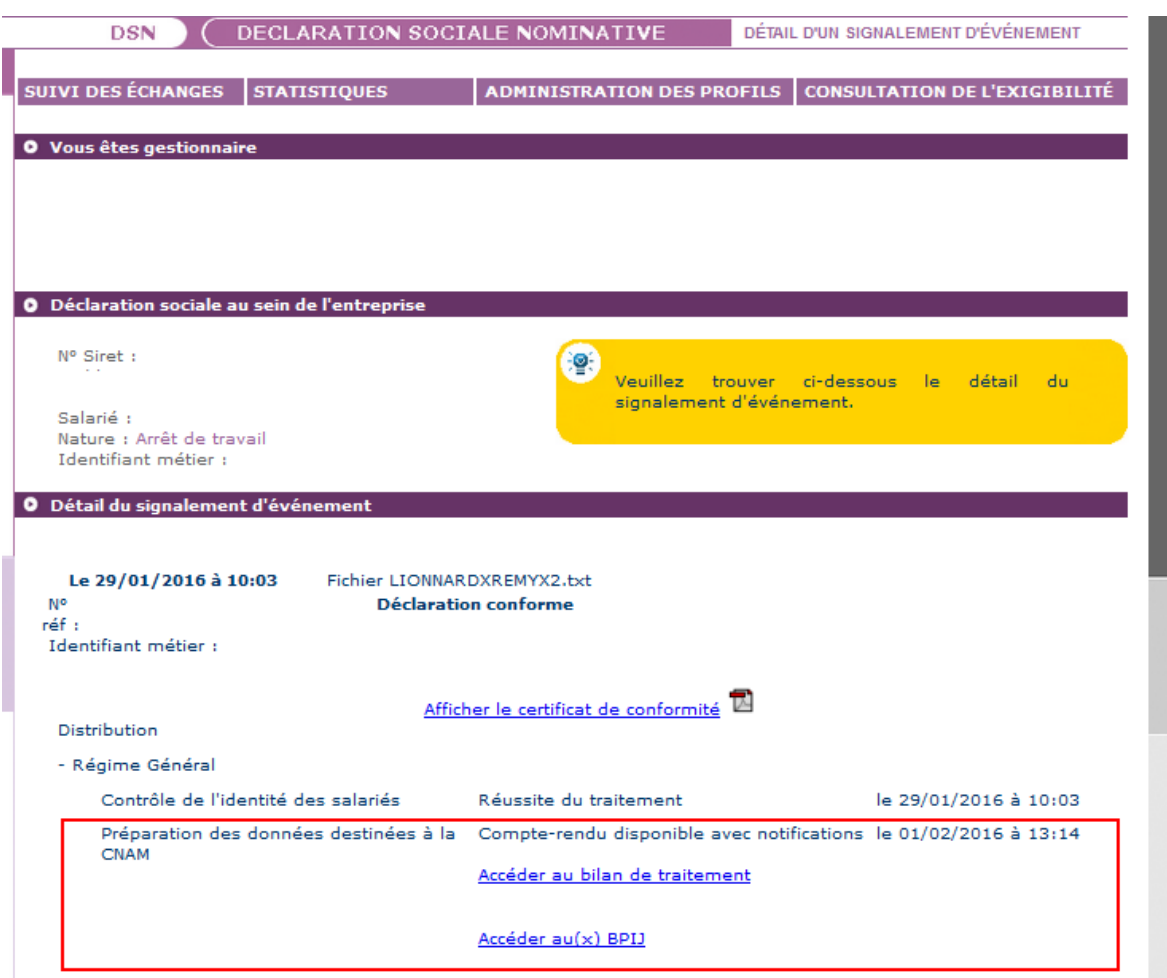

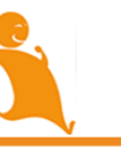

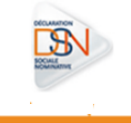

# ACCEDER AUX COMPTES RENDU METIER (CRM) AVEC OU SANS NOTIFICATION :

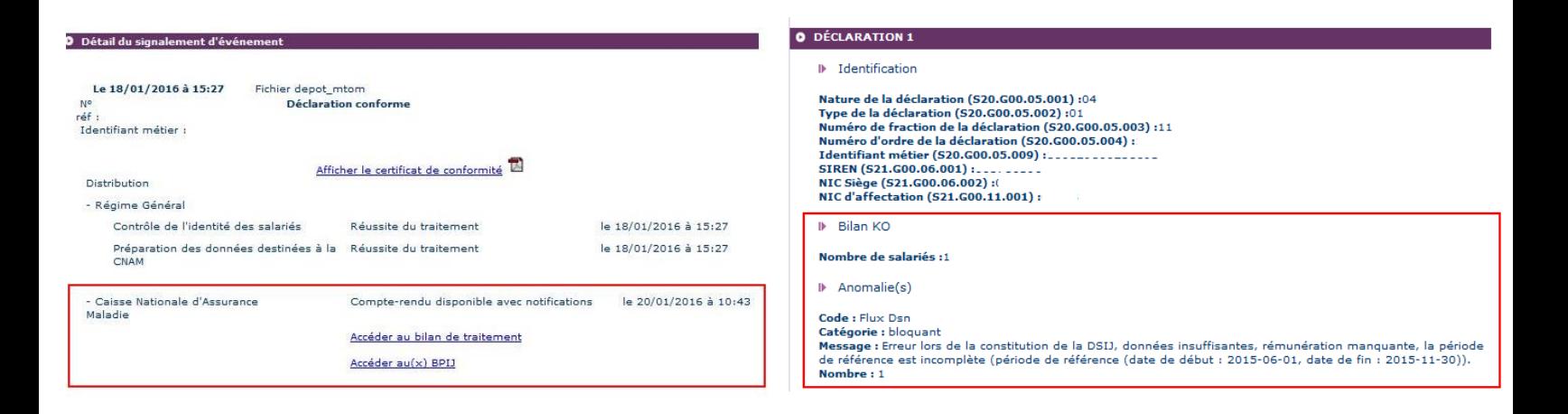

 En rubrique « Anomalies », le code et le message vous permettent donc de savoir pourquoi le signalement n'a pu être reconstitué. Vous trouverez ci-dessous la liste des motifs de rejets :

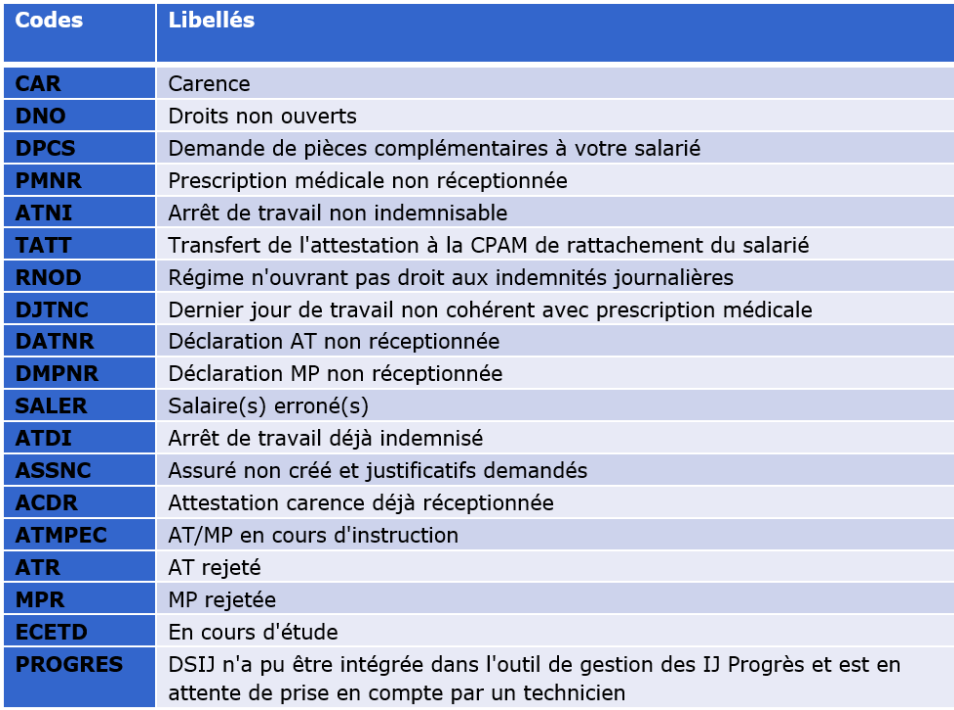

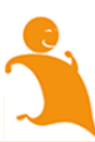

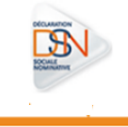

# ACCES AU BPIJ :

Le BPIJ permet de consulter les bordereaux de paiement des indemnités journalières. Pour consulter le BPIJ d'une entreprise, il faut que celle-ci soit inscrite à la DSIJ (attestation de salaire pour le versement des indemnités journalières) sur le site net-entreprises :

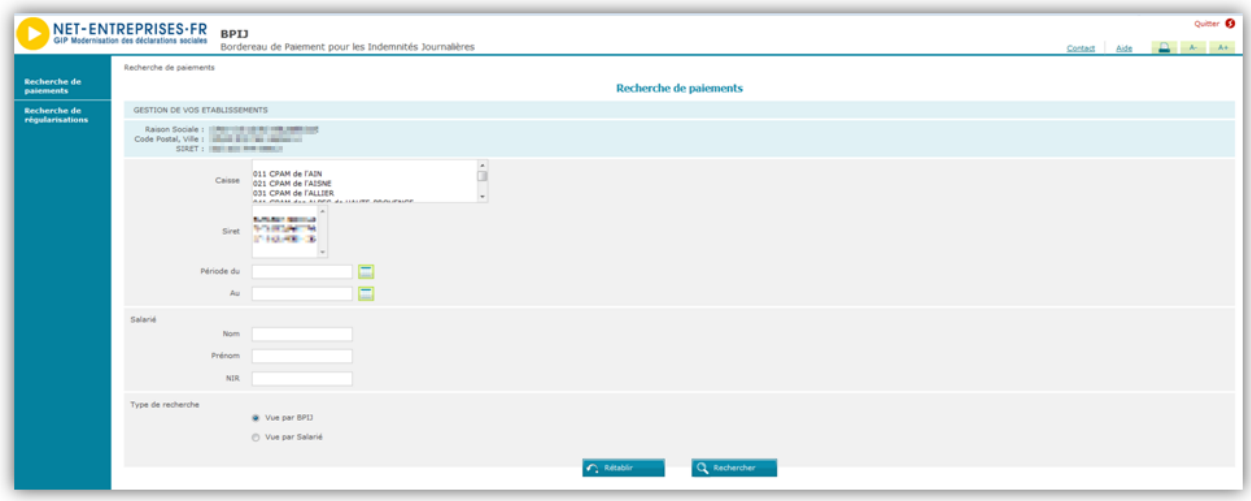

Si l'on prend le cas d'un tiers-déclarant ou d'un multi-établissement, tous les Siret des clients et des établissements secondaires devront être habilités à la DSIJ sur net-entreprises.

Pour cela :

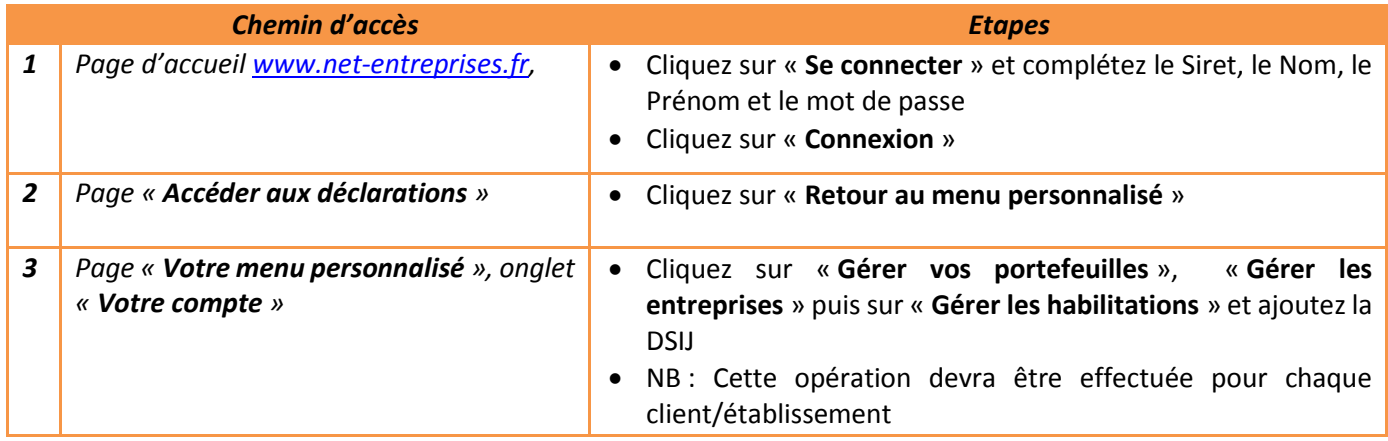

[Cliquez ici](http://www.dsn-info.fr/documentation/gestion-arret-de-travail-dsn.pdf) pour consulter les consignes déclaratives pour une bonne gestion des arrêts de travail.

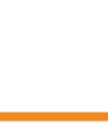

# ACCES A L'ATTESTATION EMPLOYEUR REMATERIALISEE :

Le signalement de « Fin de Contrat de Travail » permet de communiquer à Pôle emploi les informations indispensables à l'examen des droits d'un salarié d'une entreprise dès lors que son contrat de travail est terminé. Ce signalement porte l'ensemble des informations relatives à la fin de contrat de travail telles qu'exigées par la réglementation d'Assurance Chômage. Le signalement d'événement « Fin de Contrat de Travail » doit être transmis dans les délais précisés par décret et arrêté.

Le calcul du solde de tout compte doit avoir été opéré (tout comme lorsque vous établissez l'attestation employeur) car c'est lui qui détermine un ensemble de données indispensables à véhiculer dans le signalement.

**Attention :** Le principal motif de non reconstitution d'une AER ou d'un signalement « Arrêt de Travail » est dû à un historique non suffisant. Ne pas émettre de signalement si vous savez que l'historique n'est pas encore suffisant (transmettez les informations en utilisant les procédures actuelles).

### **INFORMATION COMPLEMENTAIRE :**

Nous attirons votre attention sur le caractère non libératoire à ce jour de la production de signalements de fin de contrats de travail. Vous devez impérativement consulter le tableau de bord de la DSN récupérer l'AER en retour du signalement et la remettre au salarié. Si l'AER n'apparaît pas, cela signifie que la qualité de vos données antérieures n'est pas suffisante pour la produire et que vous devez, en conséquence, utiliser l'ancienne procédure.

S'il s'agit de contrats de travail commençant et se terminant le même mois, les procédures actuellement en place dans votre entreprise concernant les relations avec Pôle emploi sont pour le moment maintenues et ne sont pas remplacées par la DSN. Une étude ouverte au niveau du Ministère du travail rendra ultérieurement des conclusions. Nous avons été alertés sur le refus de certaines entreprises de remettre l'AER au salarié lors du départ. Ce défaut de procédure conduit à des impossibilités d'indemnisation des salariés.

L'AER reste le document officiel à remettre au salarié lors du départ. L'expérimentation sur la production d'un document allégé par le logiciel de paie qui avait été envisagée est actuellement suspendue. Une étude ouverte au niveau du Ministère du travail rendra ultérieurement ses conclusions sur les suites à donner.

Concernant les entreprises intérimaires, nous vous précisons qu'il convient, le temps que les vérifications mises en place par Pôle emploi soient menées, de poursuivre la production du relevé mensuel de mission en complément de la production de la DSN.

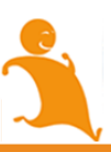

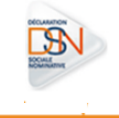

### LES COMPTES RENDUS AVEC NOTIFICATIONS :

Les comptes rendus avec notifications vous permettent de vérifier si les informations transmises sont correctes au niveau de la norme. Les principaux éléments de remontée sont les problèmes de constitution de l'historique. Dans ce cas précis, l'attestation employeur ne peut être rematérialisée et vous devez utiliser les anciennes procédures.

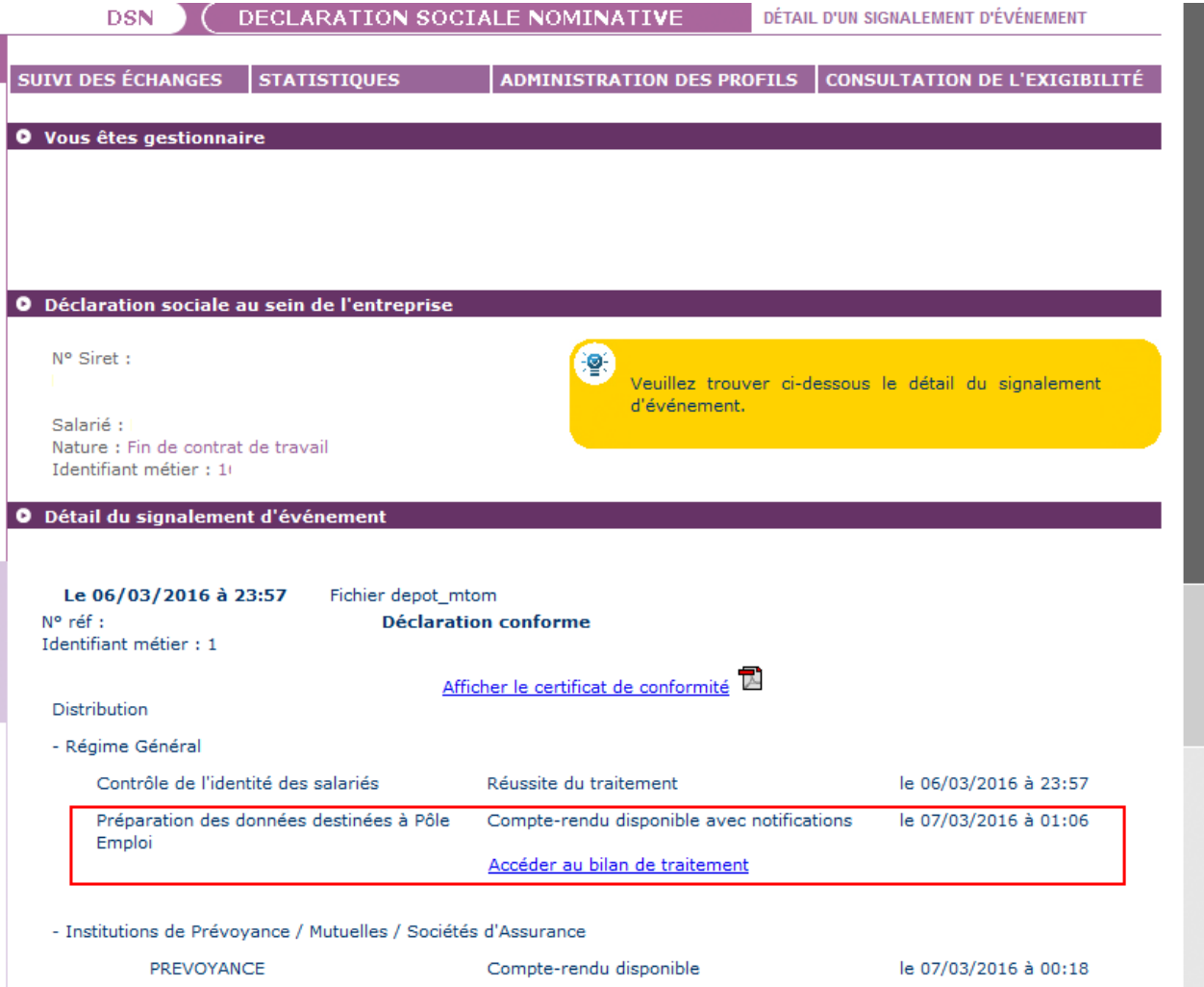

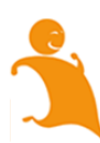

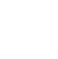

### LA MISE A DISPOSITION DE L'AER :

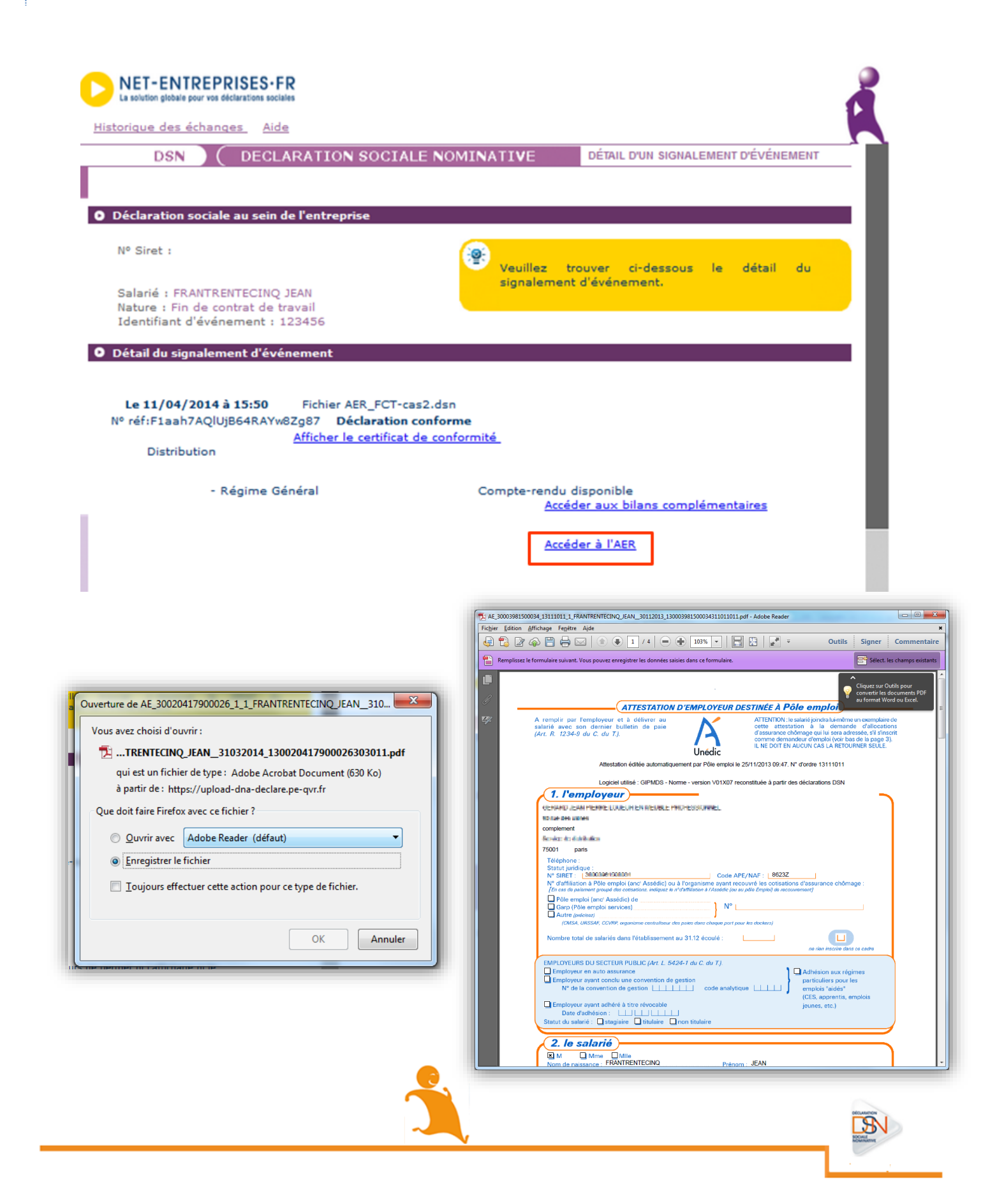

### ACCES AUX BILANS COMPLEMENTAIRES DES INSTITUTIONS DE PREVOYANCE :

# ACCEDER AU BILAN :

Pour accéder aux bilans complémentaires des Institutions de prévoyance/santé/mutuelle, vous devez vous connecter au tableau de bord et cliquez sur la loupe en face du dépôt concerné pour afficher le bilan de traitement. Cliquez sur la loupe du bilan de traitement comme suit :

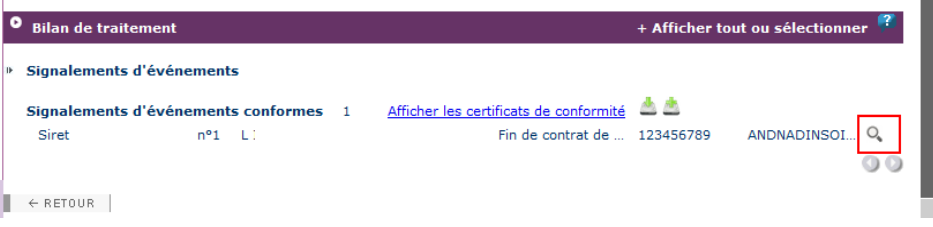

Le détail pour les Institutions de Prévoyance / Mutuelles / Sociétés d'Assurance s'affiche comme suit :

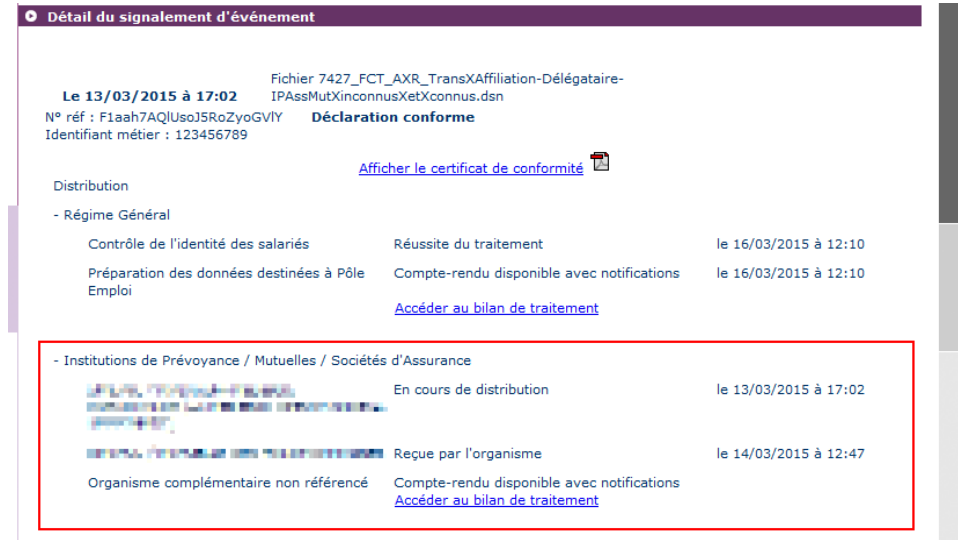

Cliquez sur « Accéder au bilan de traitement » pour consulter les informations :

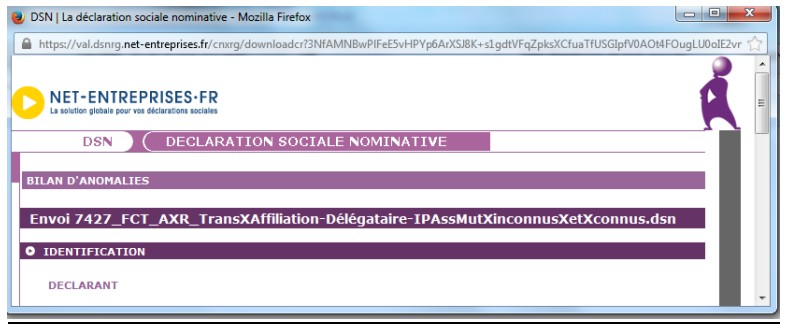

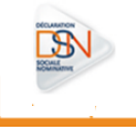

LES FICHES DE PARAMETRAGE :

 Les fiches de paramétrage permettent d'obtenir les éléments nécessaires et suffisants pour le paramétrage du logiciel de paie :

**Affilier correctement les salariés de l'entreprise sur les contrats prévoyance dans son système de paie**

**Calculer correctement les cotisations prévoyance de chaque salarié et de son ou ses établissements (le cas échéant)**

**Produire des DSN comportant toutes les données requises pour leur traitement par les OC, et éventuellement contrôler leur contenu**

 Leur exploitation est donc TRES IMPORTANTE afin que la déclaration soit fiable et aisément prise en compte par l'organisme complémentaire.

 Si l'organisme complémentaire a mis à disposition la fiche de paramétrage, celle-ci est accessible à partir du tableau de bord en cliquant sur le lien « Accéder aux fiches de paramétrage »

Elles seront téléchargeables soit au format .xml soit au format .pdf :

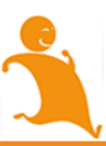

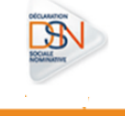

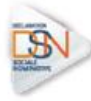

### FICHE DE PARAMETRAGE

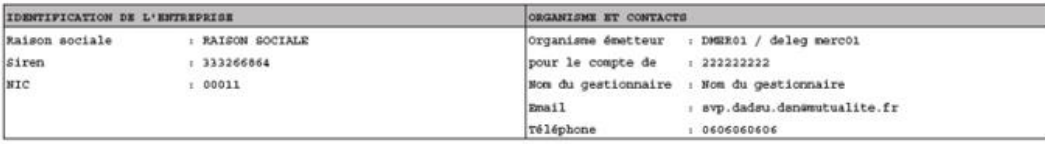

essage :

W\* identification de la fiche : numeros

Fiche émise le : 10/02/2016 à 09:30

Liste des contrats souscrits par votre entreprise / établissement

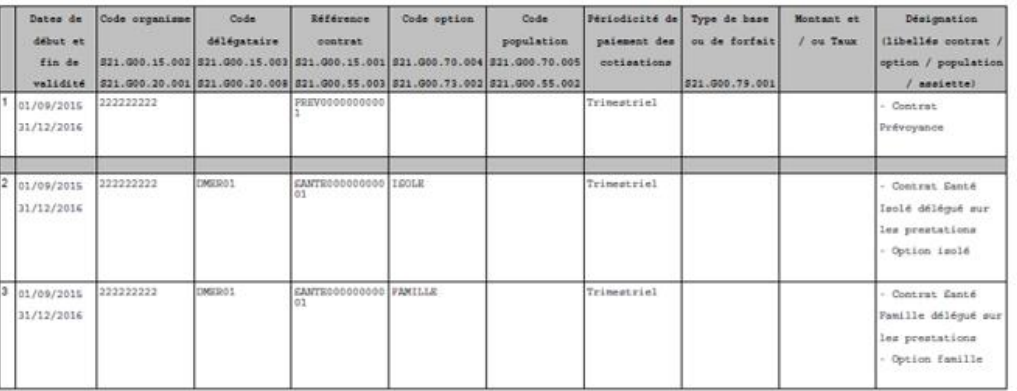

Pour plus d'informations, vous pouvez consulter les FAQ relatives aux organismes complémentaires ([en cliquant ici\)](file:///C:/Users/jconti/AppData/Local/Microsoft/Windows/Temporary%20Internet%20Files/Content.Outlook/FP5FHK1G/-%09http:/www.dsn-info.fr/documentation/faq-dsn-oc-declarants.pdf) ainsi que la documentation relative aux fiches de paramétrage [\(en cliquant ici\).](file:///C:/Users/jconti/AppData/Local/Microsoft/Windows/Temporary%20Internet%20Files/Content.Outlook/FP5FHK1G/-%09https:/dsn-info.custhelp.com/app/answers/detail/a_id/691)

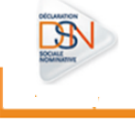

### ACCES AUX BILANS URSSAF :

Pour rappel :

- $\square$  La déclaration de cotisations dans la DSN se fait par établissement d'affectation
- Le recouvrement des cotisations sociales s'effectue sur la base des montants de cotisations, réductions, exonérations agrégés au niveau établissement

Les dates d'exigibilité concernant les déclarations et les paiements restent donc inchangées (le 5 ou le 15 à midi) par rapport à l'exigibilité actuelle pour la DUCS.

Dans le carrousel, choisir « **Bilan URSSAF** » pour l'afficher. En cliquant sur « **Télécharger** », vous pouvez extraire l'ensemble des bilans en masse.

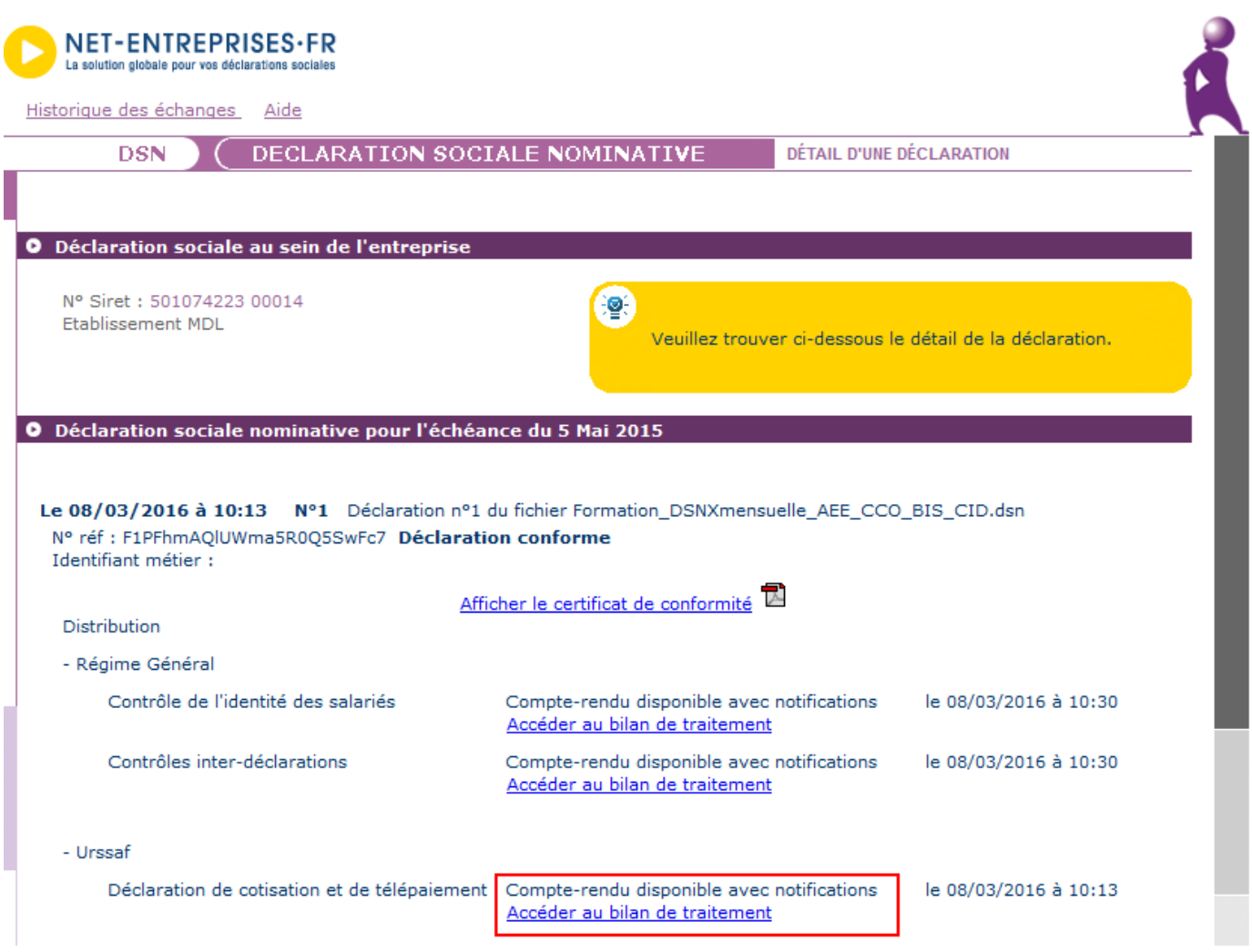

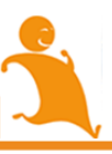

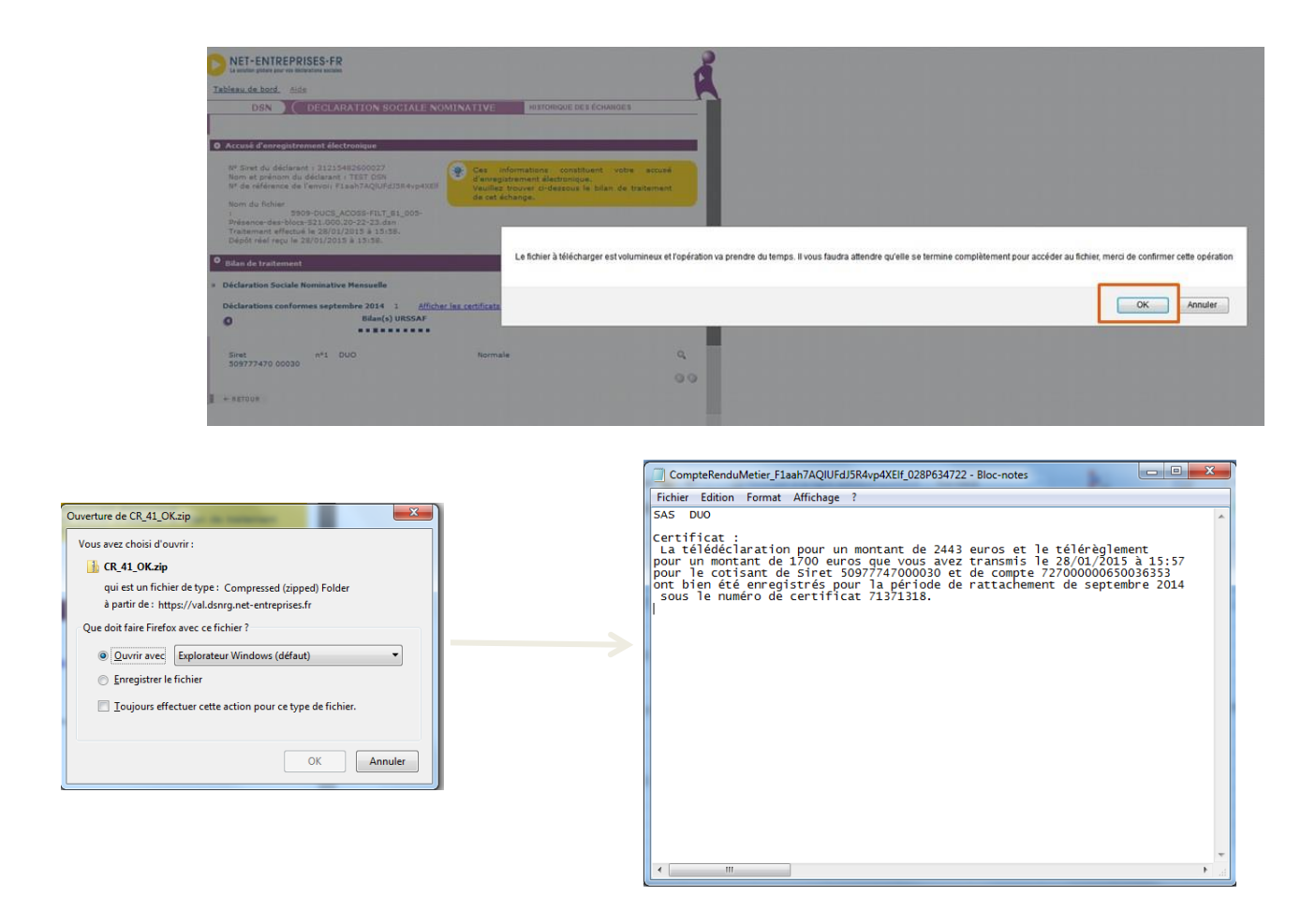

Le compte rendu métier reprend donc les informations relatives à la transmission des éléments déclaratifs et le cas échéant de paiements liés au recouvrement. À l'obtention de ce certificat, l'utilisateur est donc dégagé de ses obligations déclaratives.

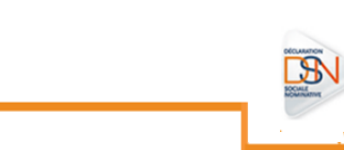

# **4.5.7 LA DSN REPRISE D'HISTORIQUE**

Dans le cadre de la phase 1 de la DSN, il n'est possible de reconstituer les DSIJ (attestations de salaire pour le versement des indemnités journalières) et l'AED (attestation employeur dématérialisée) qu'avec l'existence d'un historique qui s'étend sur une période de trois à douze mois.

Afin de bénéficier - dès l'entrée en DSN - des simplifications proposées par le dispositif, il est possible de transmettre les DSN constituant l'historique manquant, notamment pour les DSIJ (attestations de salaire pour le versement des indemnités journalières) et l'AED (attestation employeur dématérialisée), c'est à dire d'effectuer une reprise d'historique.

Cette solution se traduit dans la norme NEODeS, par l'ajout d'une donnée dans la rubrique S10.G00.00.008 – Type de l'envoi. Le typage de l'envoi permet une meilleure traçabilité des données stockées. Cette nouvelle information permet le traitement des DSIJ (dès trois mois d'historique) et celui des AED (des douze mois d'historique).

Toutefois, pour que la reprise d'historique soit acceptée par le système DSN, les conditions d'alimentation doivent respecter le même niveau de qualité que celui attendu actuellement par la norme NEODeS (format, respect des structures, etc.).

### **La reconstitution de l'historique se fera selon les règles suivantes :**

- 1. En renseignant la valeur 03 Reprise d'historique, dans la rubrique S10.G00.00.008,
- 2. Par la transmission d'une DSN par mois antérieur à déclarer,
- 3. En ne déclarant que les salariés présents dans l'établissement d'affectation au moment de l'envoi de la déclaration,
- 4. En se référant à l'antériorité réelle des salariés sur le Siret actuel de l'établissement d'affectation concerné (dans une limite de 12 mois).

### **À noter :**

- 1. La reprise d'historique est autorisée, si et seulement si tous les salariés présents ont un NIR certifié par le point de stockage, lorsqu'une DSN mensuelle en « envoi normal » a déjà été envoyée et enregistrée, sans aucune anomalie d'identification.
- 2. Il est impossible d'envoyer une DSN « annule et remplace » dans le cadre de la reprise d'historique.
- 3. En cas d'entreprises mixtes Régime agricole/Régime général il convient de produire deux DSN reprise d'historique.
- 4. Si des éléments liés au contrat ont été modifiés sur la période reprise, et que cela a un impact sur les droits du salarié, il convient de les déclarer en utilisant le bloc « changement de contrat - S21.G00.41 ».

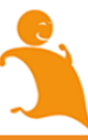

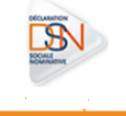

# **4.5.8 TRANSMETTRE UNE NOUVELLE DSN MENSUELLE OU UN NOUVEAU SIGNALEMENT D'EVENEMENT SUITE À CORRECTION D'ANOMALIES**

# 4.5.8.1 TRANSMETTRE UNE DSN MENSUELLE OU UN SIGNALEMENT ANNULE ET REMPLACE

Une fois vos données modifiées dans votre logiciel de paie, vous devez à nouveau transmettre un fichier. Il est possible d'émettre une DSN mensuelle « Annule et remplace » jusqu'à la date butoir de la DSN (5 ou 15) retenue par l'entreprise. Au-delà de cette date, les rectifications seront à opérer dans les paies des mois suivants et figureront dans une DSN ultérieure avec rattachement des modifications aux périodes antérieures (rappels).

Il est également possible d'émettre autant de DSN mensuelles « Annule et remplace » que nécessaire par échéance déclarative et pour un déclaré. Le type de déclaration (rubrique S20.G00.05.002) permet de différencier une DSN mensuelle d'une DSN mensuelle « annule et remplace » :

Chaque DSN mensuelle « annule et remplace » a un numéro d'ordre qui ne peut être inférieur au numéro d'ordre de la DSN transmise précédemment.

- Exemple DSN mensuelle initiale : n°001
- 1ère Annule et remplace n° 002 / 2ème Annule et remplace : n° 003

Les numéros d'ordre devront être remis à 0 au début de chaque mois civil

# 4.5.8.2 TRANSMETTRE UN SIGNALEMENT D'EVENEMENT ANNULE ET REMPLACE

- **Unicité technique d'un signalement d'évènement** : le numéro d'ordre d'un signalement, quelle que soit sa nature, doit être strictement unique par SIRET déclarant
- **Prise en compte du lien déclarant/déclaré** : un signalement d'évènement ne peut être annulé et/ou remplacé que par un signalement d'évènement déposé par un déclarant de même Siret
- **Possibilité d'annulation d'un signalement** : Les signalements de nature "Fin du contrat de travail" peuvent être annulés, ou annulés et remplacés. Les signalements de nature "Arrêt de travail" ou "Reprise suite à arrêt de travail" peuvent être annulés et remplacés par un signalement, mais ne peuvent être uniquement annulés.
- **Prise en compte d'une déclaration "annule et remplace"** : un signalement d'évènement de type "annule et remplace intégrale" ou "annule" doit être de même nature, de même SIRET d'affectation et porter sur le même salarié (NIR identique) que le signalement qu'il annule ou remplace.
- **Prise en compte d'une déclaration "annule et remplace"** : un signalement d'évènement de type "annule et remplace intégrale" ou "annule" ne peut être accepté que sison couple "mois de constitution / numéro d'ordre" est strictement supérieur au couple "mois de constitution / numéro d'ordre" du signalement qu'il annule, ou annule et remplace.

**NB:** En cas d'erreur portant sur le SIRET d'affectation, ou plus probablement sur le NIR du salarié concerné, il ne sera pas possible de faire une déclaration "annule et remplace" dans laquelle l'un de ces 2 éléments est *corrigé*.

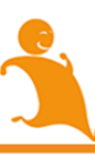

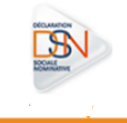

Dans un tel cas, il conviendra, pour les signalements de "Fin du Contrat de Travail " d'annuler le premier signalement (via une déclaration "annule" portant les mêmes informations que le signalement à annuler), puis de faire un nouveau signalement de "Fin de Contrat de Travail" portant le bon salarié.

Pour les signalements "Arrêt de Travail" ou de "Reprise suite à Arrêt de Travail", les signalements de type "annule" sont interdits.

L'annulation des signalements "Arrêt de Travail" n'est pas nécessaire auprès de la CNAM, dans la mesure où il n'y a pas d'instruction des DSIJ à son niveau tant que l'avis médical ne lui a pas été transmis (identique au fonctionnement hors DSN).

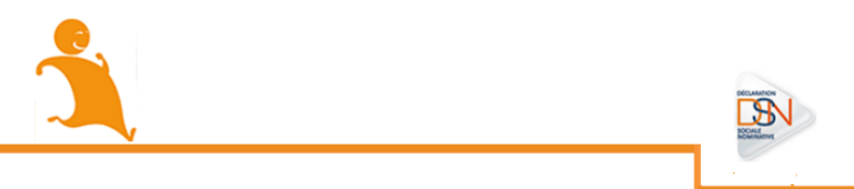

# **Chapitre 5 : Les signalements**

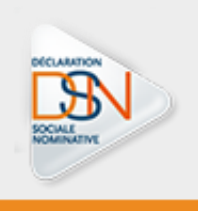

# **5.1 PRINCIPES FONDAMENTAUX**

# **5.1.1. LES SIGNALEMENTS D'EVENEMENTS**

Le signalement d'événement transmis aux organismes de protection sociale destinataires vise à déclencher la procédure de liquidation des droits du salarié. Il existe 3 types de signalement d'événement :

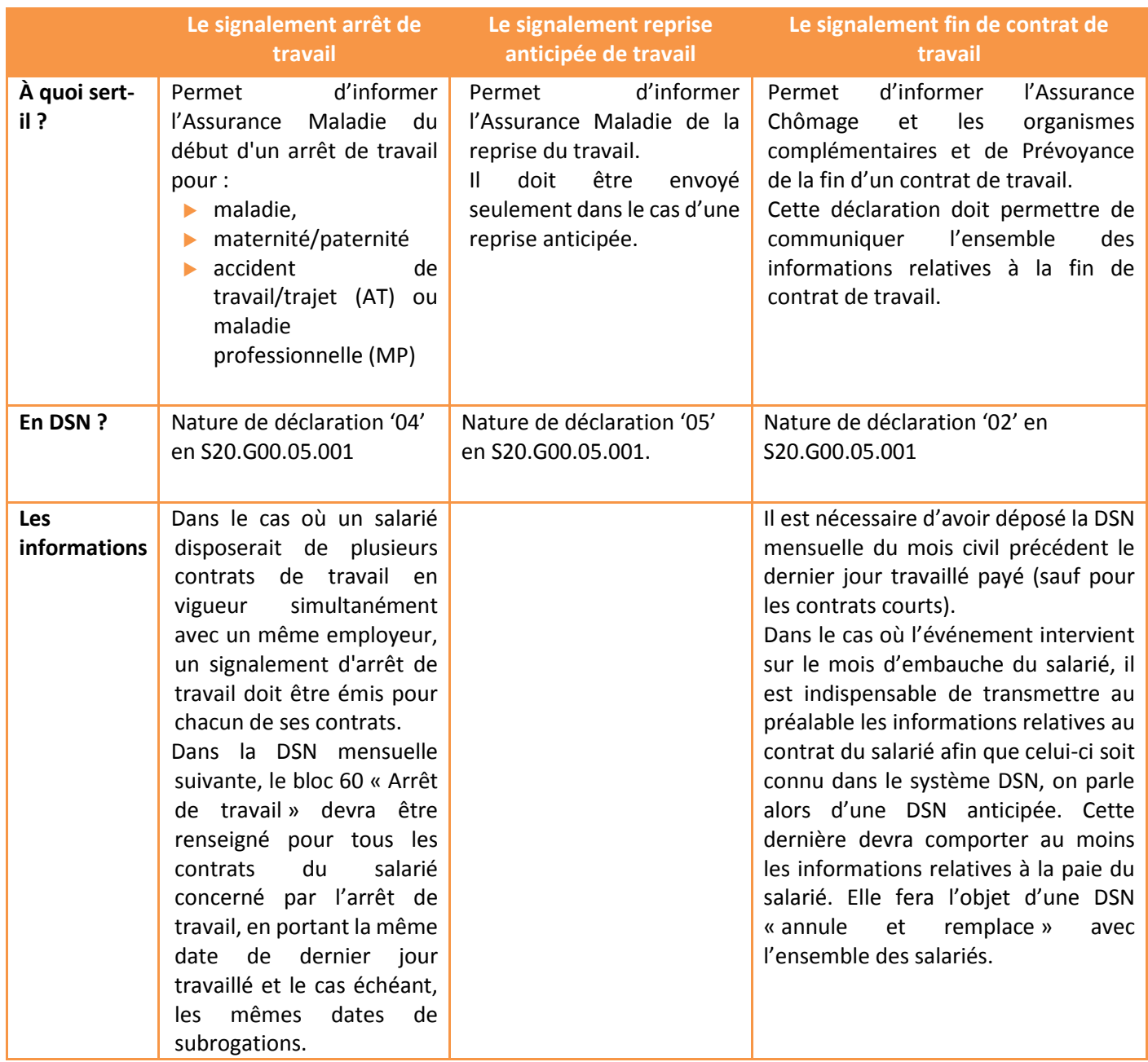

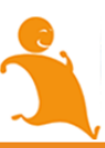

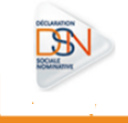

# **5.1.2. FONCTIONNEMENT**

La reconstitution des déclarations s'opère à partir des données historisées chaque mois, via les DSN mensuelles déposées par le déclarant.

Le signalement d'événement n'est pas stocké au niveau du système DSN car seules les données présentes dans la DSN mensuelle sont enregistrées. De ce fait, il est indispensable, lorsqu'un événement est envoyé, de reporter les informations du signalement dans la DSN mensuelle relative à la prise en compte de l'événement dans la paie du salarié.

En cas d'écart avec les informations préalablement déclarées via un signalement fin de contrat de travail, il convient de renvoyer un signalement « annule et remplace » afin de permettre la bonne prise en compte de ces nouvelles informations au niveau de l'assurance chômage (seule la modification de données ou de montants ayant un impact donc hors intéressement et participation est à signaler par une annule et remplace).

### **5.1.3. OBLIGATION ET DELAI DE TRANSMISSION**

L'obligation d'usage de la DSN porte autant sur les DSN mensuelles que sur les signalements d'événements.

*Important : Dans les quelques cas dérogatoires strictement identifiés qui l'autorisent : si une sortie n'est pas systématiquement accompagnée d'un signalement fin de contrat de travail, il a été convenu que l'allègement de la formalité de radiation intervenait sur la base de la DSN mensuelle.*

Le signalement d'événement doit être envoyé dans un délai de 5 jours. Ce délai de 5 jours n'est pas applicable lorsqu'il n'y a pas d'impacts financiers pour le salarié (subrogation). Il peut être envoyé au plus tard avec la DSN mensuelle consécutive à l'événement.

Dans le cas du signalement de fin de contrat de travail, une dérogation est accordée (CDD d'usage, salarié intérimaire) sauf demande expresse du salarié.

Si votre entreprise passe par un tiers-déclarant, vous devrez définir avec votre tiers-déclarant les modalités de transmission des informations en tenant compte de vos modalités de gestion (subrogation ou non, décalage de prise en compte d'un mois vers l'autre des absences, etc.).

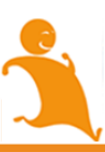

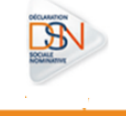

### **5.2 TRANSMISSION DES FLUX MENSUELS ET SECURISATION DE L'EMISSION DES SIGNALEMENTS**

Il est indispensable que les données transmises via les DSN mensuelles soient de bonne qualité. En effet, afin de pouvoir reconstituer la DSIJ et l'Attestation Employeur, le système s'appuie sur les données historisées.

Il est donc recommandé d'effectuer des contrôles en amont, afin de limiter les cas d'échecs de reconstitution et/ou les reconstitutions de déclarations avec des données incohérentes, qui pourraient pénaliser le salarié. Il est donc nécessaire que vous preniez en compte les éléments suivants :

### **5.2.1 CONTROLES DE COHERENCE**

La DSN mensuelle doit être la photographie de la paie du mois. À ce titre, les données calculées en paie doivent se retrouver à l'identique dans la DSN. Aussi, il est conseillé d'effectuer des contrôles de cohérence entre les données calculées par votre système de paie et les données valorisées dans la DSN relative au mois concerné.

### **5.2.2 LES ECHECS DE RECONSTITUTION**

Les contrôles appliqués par la norme sont moins restrictifs que certains contrôles métiers opérés par les OPS. De ce fait, il se peut que la DSN mensuelle soit acceptée alors que le traitement de la donnée historisée provoque un échec de reconstitution relatif aux contrôles métiers de l'OPS destinataire. Nous attirons votre attention sur certaines situations entraînant un échec de reconstitution. Ces situations peuvent provenir du paramétrage du logiciel de paie et/ou de l'utilisation du logiciel de paie.

- Les principaux cas d'échec de reconstitution sont les suivants :
- **1 Le manque d'historique des informations : Dans le cas général, 3 mois pour un arrêt de maladie, 12 mois pour un accident de travail et 12 mois pour une fin de contrat, dans la limite de la date de début de contrat.**

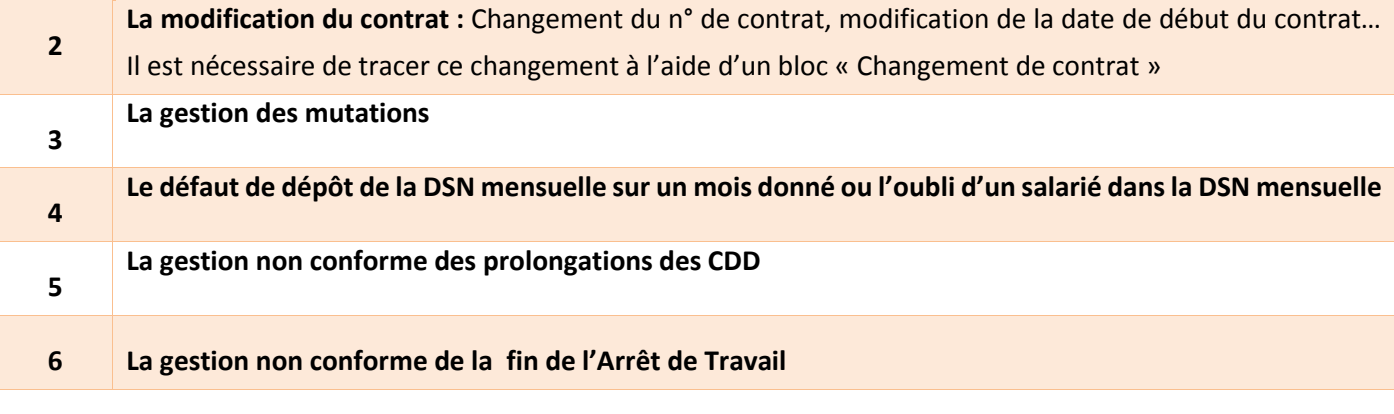

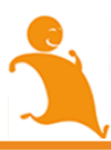

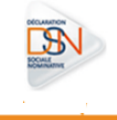

# **5.2.3 DESCRIPTION DES CAS D'ECHECS DE RECONSTITUTION**

# **5.2.3.1 HISTORIQUE DE DONNEES NECESSAIRES À LA RECONSTITUTION**

La DSN mensuelle va permettre, au mois le mois, d'accumuler un historique de données pour chaque salarié, stockées de façon sécurisée au niveau du système DSN. Cet historique de données va être récupéré afin de permettre la reconstitution des déclarations. Cependant, tant que l'historique n'est pas constitué, cela provoquera un échec de reconstitution des déclarations.

Dans le cas général :

- Un historique de données mensuelles est nécessaire pour le traitement correct d'un arrêt de travail (anciennement procédure DSIJ) :
	- o Il est de 3 mois pour un arrêt lié à la maladie, maternité ou paternité et peut dans certains cas être porté à 6 mois
	- o Il est de 12 mois pour un arrêt lié à un accident de travail ou à une maladie professionnelle
- Un historique de données mensuelles de 12 mois est nécessaire pour le traitement correct d'une fin de contrat de travail (anciennement procédure AED)

Exemple : un employeur entre dans le dispositif DSN en janvier 2015 sans reprendre les données de ses salariés en DSN. En mars 2015, un salarié quitte l'entreprise, salarié ayant été embauché en juin 2014.

En mars 2015, le système d'informations DSN aura stocké pour cette entreprise uniquement le mois de janvier et de février 2015, soit deux mois de profondeur d'historique.

Afin de reconstituer correctement l'Attestation Employeur destinée à Pôle Emploi, le système va appliquer les règles actuellement en place, à savoir récupérer les salaires de référence à partir du mois de juin 2014. Le système d'informations va donc remonter dans l'historique des informations du salarié et s'arrêter à janvier 2015, puisque les mois précédents n'existent pas en DSN. Il manque donc les mois de juin à décembre 2014 pourtant indispensables à la reconstitution de la déclaration.

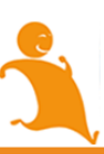

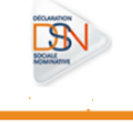

# **5.2.3.2 LA MODIFICATION DU CONTRAT DE TRAVAIL**

Le bloc "Changement de Contrat" doit être complété lorsqu'une modification survient dans une ou plusieurs rubriques listées dans ce bloc. Il convient de déclarer seulement la ou les rubriques concernées. Ce changement doit être déclaré dans la DSN du mois où le service prend connaissance de ce changement, même s'il a eu lieu antérieurement. La date de survenance de cette modification doit être renseignée systématiquement.

En effet, le bloc changement, permet de faire le lien entre l'ancien contrat et le contrat modifié. Son absence entraîne une discontinuité des informations du contrat, donc la perte du lien avec les informations du contrat initial. Si plusieurs modifications surviennent pendant le mois à des dates différentes, il est nécessaire de les déclarer dans autant de blocs "Changement de Contrat" qu'il y a de dates différentes de modifications.

### **5.2.3.3 LA GESTION DES MUTATIONS :**

La mutation La mutation ne constitue pas une fin de contrat de travail ; aucun signalement d'événement fin de contrat de travail ne doit être transmis. Le nouvel établissement prenant en charge le salarié doit transmettre un bloc changement sur le contrat de travail concerné précisant l'établissement précédemment porteur du contrat.

> À noter : il est impératif que le bloc changement soit renseigné avec la mention du Siret de l'ancien établissement. Lorsque l'établissement destinataire n'est pas encore entré dans le dispositif DSN, il faut exceptionnellement ajouter un bloc « Fin de contrat » dans la DSN mensuelle de l'établissement source avec le motif « 998 ». Il n'est pas attendu de signalement d'événement dans ce cas.

**Le transfert du contrat de travail** En cas de changement d'employeur (succession, vente, fusion), il y a transfert du contrat de travail du salarié vers le nouvel employeur. Ce transfert doit donc être effectué par le nouvel employeur via la DSN mensuelle. Le changement d'employeur ne constitue pas une fin de contrat de travail. Il ne faut donc pas transmettre d'événement fin de contrat de travail.

> Le nouvel employeur, qui prend en charge le salarié, doit transmettre un sous-groupe changement sur le contrat de travail concerné qui précise l'établissement de l'employeur précédemment porteur du contrat. Le contrat garde les mêmes références (date de début et numéro de contrat) lors des déclarations mensuelles ultérieures. Ces références seront à rappeler lors de la transmission éventuelle d'un événement fin de contrat de travail.

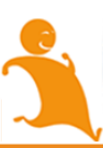

## **5.2.3.4 LE DEFAUT DE DEPOT DE LA DSN MENSUELLE**

Si sur un mois donné vous avez oublié de transmettre votre déclaration, ou si un salarié est oublié lors de la transmission de votre DSN mensuelle, cela engendrera la rupture de continuité de l'historisation des données des salariés concernés et donc l'impossibilité de reconstituer les déclarations. Vous pouvez néanmoins transmettre à tout moment une DSN en retard (jusqu'à 12 mois) et mentionner dans la paie d'un mois suivant la paie d'un salarié sur le mois précédent pour rectifier ces écarts.

### **5.2.3.5 LA GESTION DES PROLONGATIONS DE CDD**

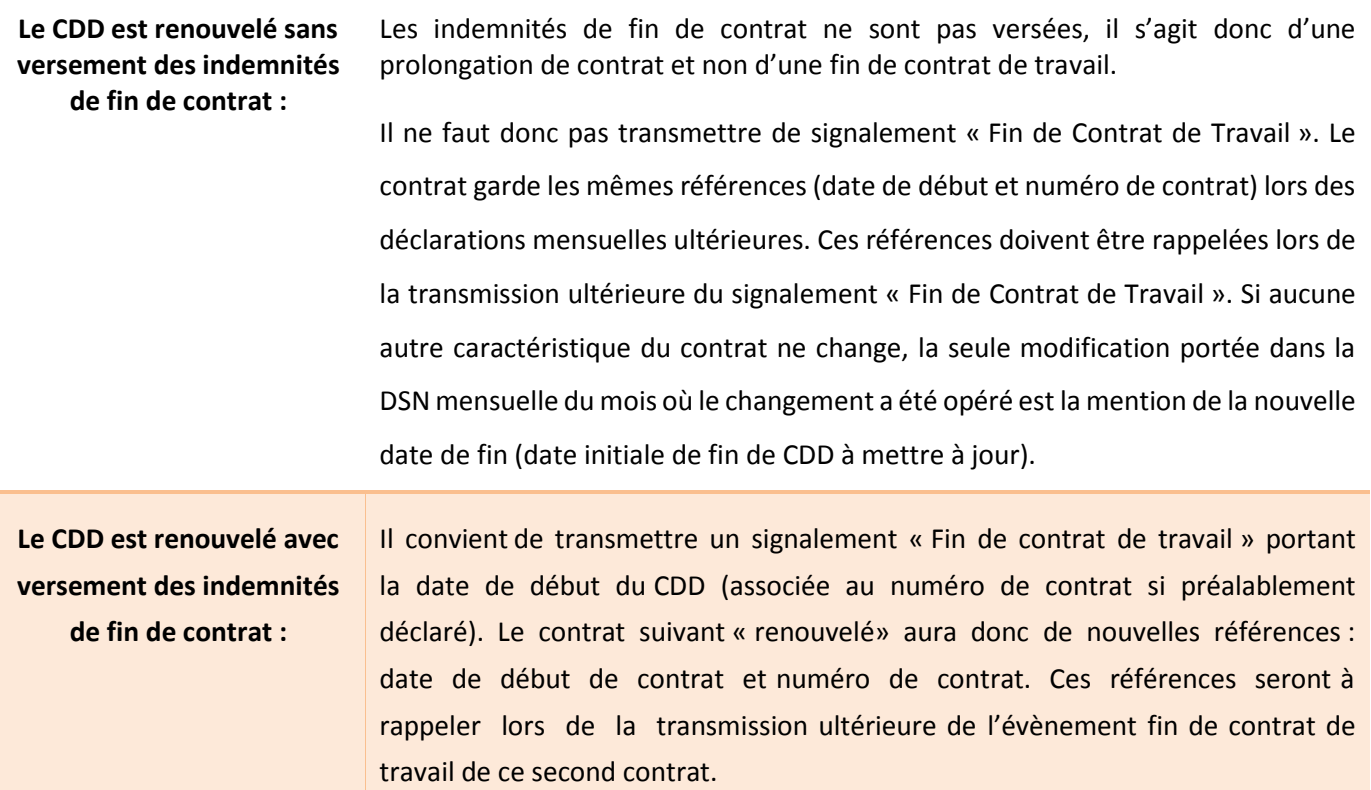

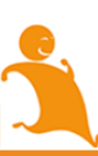

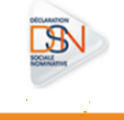

# **5.2.3.6 LA GESTION NON CONFORME DES FINS D'ARRET DE TRAVAIL**

Lorsqu'un salarié reprend son activité suite à un arrêt de travail, vous devez renseigner la date de reprise, ainsi que le motif de la reprise dans la DSN mensuelle au cours du mois auquel il reprend.

**Important :** 

*Une fois les prérequis en matière d'historique de données mensuelles remplis, vous pouvez émettre vos signalements d'événement. Dans ce cas, nous attirons votre attention sur l'importance de ne pas remplir en parallèle les anciennes procédures (DSIJ et AED). En effet, cette "double procédure" conduit à des anomalies dans les SI des organismes destinataires.* 

*L'utilisation de l'ancienne procédure dématérialisée (via le site de l'OPS ou Net Entreprise) sera néanmoins obligatoire en*  cas d'impossibilité de reconstitution de la déclaration (le bilan disponible sur le tableau de bord du déclarant permet *d'identifier un échec de reconstitution).*

# **5.3 INFORMATIONS UTILISEES**

Comme cela a été précisé dans le chapitre précédent, l'envoi d'un signalement d'événement va déclencher le calcul des indemnités IJSS ou chômage.

Les informations utilisées lors de la reconstitution seront fondées sur :

Le dernier jour travaillé qui est donc l'identifiant de l'événement

Les rémunérations à prendre en compte pour le calcul des indemnités (Rémunération brute non plafonnée, Salaire brut soumis à contributions d'Assurance Chômage et Salaire rétabli – reconstitué)

Les mesures d'activité à savoir le travail rémunéré et la durée d'absence non rémunérée

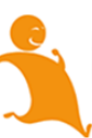

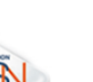

103

# 5.4 FIABILISATION DES DONNEES

La Caisse Primaire d'Assurance Maladie ou la caisse MSA à laquelle le salarié est affilié doit avoir des « informations à jour », nécessaires au paiement de la prestation.

### **5.4.1 L'ADRESSE DU SALARIE**

Votre salarié devra être informé qu'il est impératif d'envoyer, au préalable, les nouveaux éléments d'adresse postale à la Caisse Primaire d'Assurance Maladie ou à la MSA en cas de changement d'adresse. Faute de quoi, la Caisse Primaire d'Assurance Maladie ou la caisse MSA n'ouvrira pas les droits du salarié.

### **5.4.2 SIGNALEMENT ARRET DE TRAVAIL ET SUBROGATION**

Dans le cadre des arrêts de travail, il convient de préciser la totalité de la période de subrogation acquise par le salarié. Il convient de renseigner la date maximale conventionnelle en date de fin de subrogation dans le cas d'une prolongation. Bien que les références bancaires soient portées dans le signalement, en cas de changement de RIB de l'entreprise, les informations doivent être transmises le plus rapidement possible et directement adressées aux CPAM ou à la MSA. Il ne sera pas possible de déclarer le changement de RIB via un signalement.

Dans le cadre du paiement des IJ aux entreprises subrogées, la CNAM doit disposer du *SIRET* de l'établissement *centralisateur* ainsi que du contact sur la gestion de l'arrêt et de ses suites (paiement des IJ).

Le *SIRET* de l'établissement *centralisateur* est une donnée intégrée au bloc 60 "Arrêt de travail" pour les signalements d'arrêt de travail et de reprise.

Pour les établissements subrogés et rattachés à un établissement *centralisateur*, il convient de renseigner :

- Dans le bloc 07 "Contact chez le déclaré" : le type "09 Contact chez l'établissement centralisateur pour les IJ" (S20.G00.07.004), le nom et prénom du contact (S20.G00.07.001), l'adresse téléphonique (S20.G00.07.002) et l'adresse mél du contact (S20.G00.07.003).
- Dans le bloc 60 "Arrêt de travail" : le Siret Centralisateur (S21.G00.60.600) ainsi que l'IBAN (S21.G00.60.007) et le BIC (S21.G00.60.008) de cet établissement. Ces rubriques sont en effet obligatoires en cas de subrogation.

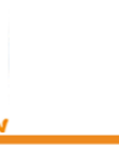

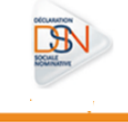

Pour les établissements employeurs non rattachés à un autre établissement centralisateur, les consignes de déclaration restent inchangées. Il convient de ne pas alimenter la rubrique S21.G00.60.600 (Siret Centralisateur). La rubrique S20.G00.07.004 (Contact chez le déclaré) devra être renseignée avec le type "01 - Contact chez le déclaré pour les IJ".

Il est important que ces 2 nouvelles rubriques soient intégrées dans votre logiciel pour pouvoir émettre un signalement "Arrêt de Travail" dans les normes et que ce dernier puisse être traité par la CNAM.

Si votre logiciel n'a pas encore intégré cette rubrique, il est nécessaire de vous rapprocher de votre éditeur / intégrateur pour que le logiciel prenne en charge cette évolution. En attendant, il conviendra de déclarer l'arrêt de travail avec l'ancienne procédure, hors circuit DSN.

Vous pouvez consulter ce mini clip afin d'avoir plus de précisions sur un arrêt de travail avec prolongation :

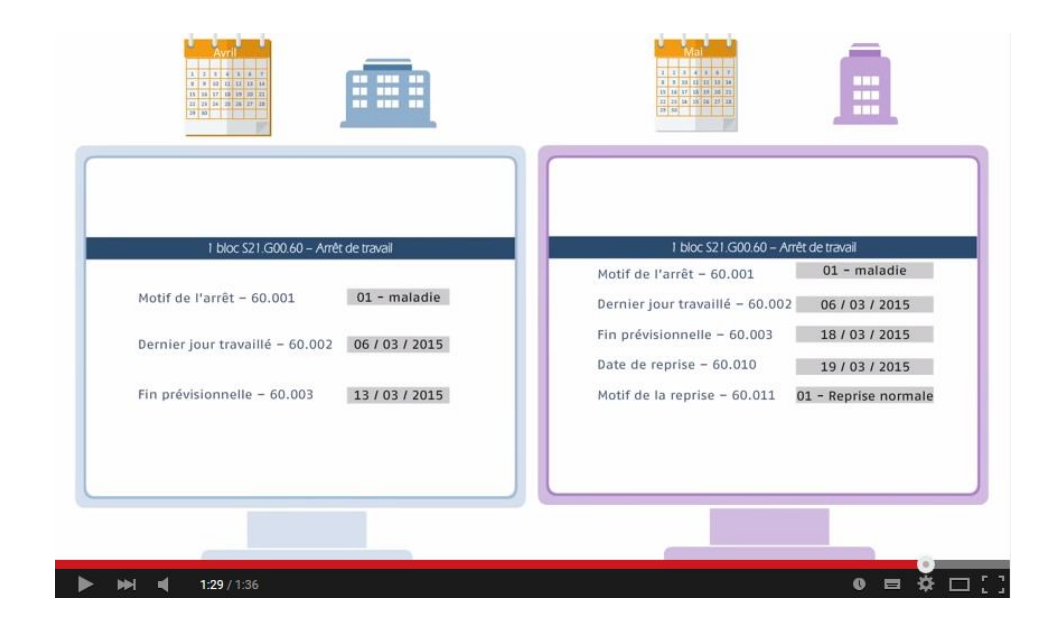

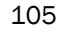

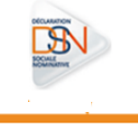

# **5.5 - LE TABLEAU DE BORD DU DECLARANT**

Afin d'avoir une confirmation de la bonne prise en compte du signalement, l'entreprise ne doit pas se limiter au certificat de conformité. Le tableau de bord est un élément essentiel que nous vous invitons très fortement à consulter régulièrement.

Pour accéder aux différents éléments du tableau de bord, vous devez cliquer sur le pictogramme représentant une loupe afin de développer les liens associés et accéder aux différents bilans.

Concernant les signalements d'événements, vous devez impérativement au niveau du tableau de bord vérifier :

- Le statut du dépôt, c'est à dire s'il est accepté ou refusé
- Le traitement du signalement : réussi, en-cours de traitement ou en échec
- Le compte rendu métier vous donnant ainsi la possibilité de télécharger les documents (AER…) ou de consulter les éventuelles causes de rejets

Vous trouverez plus de détails sur les comptes rendus métier CNA[M ici](http://dsn-info.custhelp.com/app/answers/detail/a_id/672)

L'accès aux comptes rendus métier est détaillé dans le chapitre 4.5.3 du présent document.

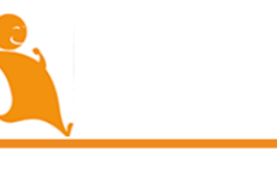

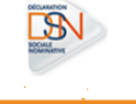

# **Chapitre 6 : Les cotisations**

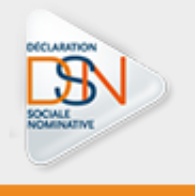

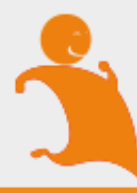
## 6.1 PRINCIPES FONDAMENTAUX

La phase 2 de la DSN permet la substitution des déclarations de cotisations sociales portées actuellement par :

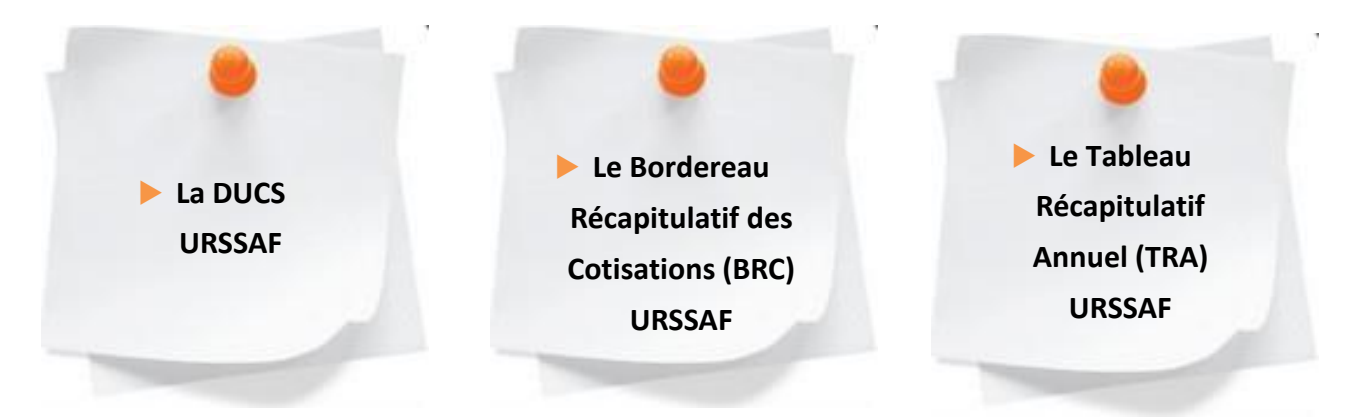

La transmission des données de cotisations se fait mensuellement dans la DSN. La déclaration des cotisations pour l'URSSAF en DSN est opérée sous forme agrégée par Code Type de Personnel, à l'image des pratiques actuelles (DUCS, BRC, TR). Les cotisations agrégées sont regroupées par bordereau de cotisation.

La DSN n'est pas structurante sur les obligations des entreprises en ce qui concerne les modes de paiement (virement, télépaiement, chèque, etc.). En revanche, seul le télépaiement est directement géré en DSN.

La DSN ne modifie pas les périodicités de paiement des cotisations sociales par les entreprises. Ainsi, en cas de retard de paiement des sanctions seront appliquées dans le cadre de la réglementation définie à ce titre.

S'ajoute pour les entreprises relevant du régime général, l'obligation de paiement mensuel, selon la règle à laquelle l'entreprise est soumise lorsqu'elle démarre la DSN.

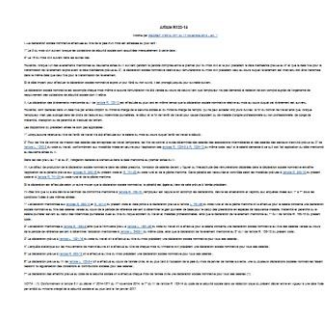

Pour toute précision juridique sur ces sujets, nous vous invitons à consulter l'article R.133-14 du code de la sécurité sociale [en cliquant ici.](http://www.legifrance.gouv.fr/affichCodeArticle.do?idArticle=LEGIARTI000029776048&cidTexte=LEGITEXT000006073189)

**Pour les déclarants affiliés à la MSA (Sécurité Sociale Agricole), les cotisations sociales seront prises en compte en phase 3, courant 2016.**

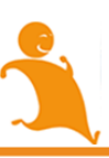

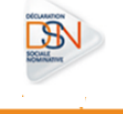

#### **6.1.1 LES DONNEES AGREGEES**

# 6.1.1.1 QUE SONT LES COTISATIONS AGREGEES ?

En DSN, les cotisations sont véhiculées au niveau de l'établissement déclarant ainsi qu'au niveau de l'individu.

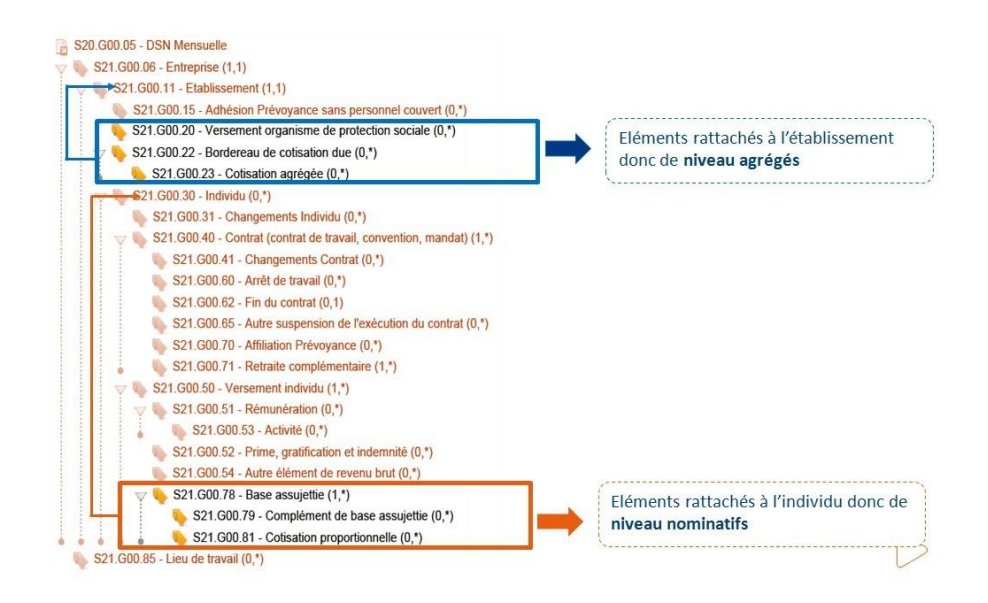

#### **Les cotisations accrochées à l'établissement sont appelées cotisations agrégées.**

Ces éléments permettent la substitution de la DUCS Urssaf (ainsi que le BRC et le TR). Les cotisations agrégées sont regroupées par bordereau de cotisations comme actuellement dans la DUCS. Ces cotisations agrégées sont identifiées par Code Type de Personnel (CTP) à l'image des pratiques actuelles (DUCS, BRC, TR).

## 6.1.1.2 LES CODES TYPES DE PERSONNEL (CTP)

La table des Codes Type de Personnel à utiliser en DSN est la même que celle en vigueur pour les Ducs, BRC et TR.

Un guide est mis à votre disposition vous précisant comment déclarer et régulariser les cotisations Urssaf en DSN (accessible en cliquant [ici\)](http://www.dsn-info.fr/documentation/declarer-cotisations-urssaf-en-dsn.pdf).

Ce document a pour objectif de préciser les modalités de déclaration des cotisations sociales à l'Urssaf en DSN, pour les CTP les plus couramment utilisés.

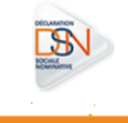

#### IMPORTANT :

Concernant le Versement Transport (CTP 900, fiche 13 du guide), la mention du code commune INSEE en rubrique *S21.G00.*23.006 est obligatoire. A défaut, cette ligne de cotisation n'est pas intégrée par l'Urssaf. Par ailleurs, le qualifiant de cette assiette (en rubrique *S21.G00.*23.002) est exclusivement le qualifiant déplafonné (920).

Concernant l'assiette du Régime Général (CTP 100, fiche 1 du guide), il y a lieu de déclarer deux blocs 23 par taux Accident du Travail :

- un bloc relatif au qualifiant déplafonné 920 portant la cotisation AT et les autres cotisations déplafonnées, **le taux AT et lui seul étant à porter dans ce bloc**, à la rubrique *S21.G00.*23.003
- ▶ un bloc relatif au qualifiant plafonné 921.

Il n'y a donc pas lieu de dissocier :

- un bloc CTP 100 qualifiant d'assiette 920 pour la seule cotisation Accident du Travail (AT),
- un bloc CTP 100 qualifiant d'assiette 920 pour les autres cotisations déplafonnées.

Concernant enfin l'assiette CSG CRDS (CTP 260, fiche 3 du guide), un seul bloc doit être déclaré, sans nécessité d'alimenter le taux de cotisation. En particulier il convient de ne pas dissocier un bloc CSG déductible et un bloc CSG non déductible.

Le respect de ces consignes pour ces types de cotisations, qui sont les plus utilisées, est indispensable à la bonne gestion de votre déclaration des cotisations sociales et évitera des contacts multiples avec les organismes gestionnaires aux fins de régularisation.

# 6.1.1.3 DECLARATION DES REVENUS PARTICULIERS

Un élément de revenu non salarial doit être déclaré en DSN s'il respecte au moins une des conditions suivantes :

- Est assujetti à cotisation recouvrée par l'URSSAF (cotisation de droit commun de sécurité sociale (maladie, vieillesse, accidents du travail et maladie professionnelle, famille), CSG, Forfait social, contribution libératoire)
- ▶ Entre dans le champ d'une obligation déclarative vis-à vis de l'URSSAF
- Est inclus dans quelque assiette d'indemnisation ou d'ouverture de droits au titre de l'Assurance chômage ou de l'Assurance maladie
- Est requis pour des opérations de contrôle des employeurs

Si l'élément de revenu est soumis à déclaration en DADS-U, cette obligation persiste jusqu'à consigne contraire. A l'inverse, un revenu non salarial ne doit pas être déclaré en DSN si aucune de ces conditions n'est satisfaite. Sont donc concernés :

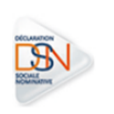

## **Les jetons de présence**

Lorsque les jetons de présence sont versés à des **personnes physiques salariées** de la société, il doit être tenu compte de ces sommes **dans l'établissement des montants déclarés<sup>1</sup>** dans les blocs nominatifs « Base assujettie - S21.G00.78 » ainsi que dans les blocs d'agrégats « Code de cotisation - S21.G00.23.001 » et « Bordereau de cotisation due - S21.G00.22 ».

Lorsque les jetons de présence sont versés à des personnes physiques **non salariées** de la société, aucune information n'est à déclarer en partie nominative. En revanche, il doit être tenu compte de ces sommes dans l'établissement des montants déclarés dans les blocs d'agrégats « Cotisation agrégée - S21.G00.23 » et « Bordereau de cotisation due - S21.G00.22 » à destination des URSSAF.

## **Les sommes versées par tiers**

Les sommes versées par tiers sont des sommes versées à un salarié d'un employeur par un tiers. Il peut s'agir par exemple de commissionnements sur chiffre d'affaires pour des vendeurs de grands magasins.

## **L'intéressement et la participation** :

La déclaration nominative de la participation et de l'intéressement en DSN peut s'avérer plus ou moins praticable selon l'organisation de la paie et le statut d'emploi du bénéficiaire. Les montants versés (au titre de l'intéressement), et répartis, (au titre de la participation), doivent être pris en compte pour établir les agrégats destinés aux URSSAF et renseignés dans les blocs de la DSN. L'intéressement et la participation doivent être déclarés selon les mêmes prescriptions que les revenus salariaux. Ces sommes sont prises en compte :

- A la maille individuelle
	- Valeur « 11 Participation y compris supplément » et « 12 Intéressement y compris supplément » au sein du bloc « Autres éléments de revenu brut - S21.G00.54 ».
	- $\checkmark$  Bloc « Base assujettie S21.600.78 ».
- et à la maille agrégée

l

 $\checkmark$  Blocs « Bordereau de cotisation due - S21.G00.22 » et « Cotisation agrégée - S21.G00.23 ».

# **Les revenus de pré retraite ou retraite**

Aucune information nominative n'est attendue en DSN pour ces éléments de revenus. Les sommes versées doivent être prises en compte pour constituer les agrégats destinés aux URSSAF portés par les blocs « Bordereau de cotisation due - S21.G00.22 » et « Cotisation agrégée - S21.G00.23 ». Les obligations de déclaration de ces revenus en DADS-U persistent jusqu'à consigne contraire.

 $1$  Les jetons de présence ne sont pas identifiables en DSN par un code particulier. Leur montant est pris en compte comme tout élément de revenu salarial.

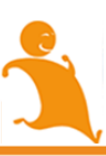

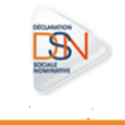

#### **6.1.2 LES DONNEES NOMINATIVES**

Les cotisations individuelles dites cotisations nominatives sont portées par l'individu. Ces éléments vont permettre le rapprochement avec les cotisations agrégées.

Il est attendu une cohérence entre les données agrégées et nominatives et non une équivalence. Toutefois, dans certains cas, les cotisations ne sont pas issues du traitement de la paie, par exemple les cotisations sur les retraites et pré-retraites. Par conséquent, il est attendu dans ces cas, de ne valoriser que les cotisations agrégées, comme actuellement en DUCS. Les cotisations nominatives ne seront pas à transmettre puisque les salariés concernés n'auront pas été calculés dans la paie (rappel : la DSN est la photographie de la paie).

De même les données nominatives ne sont pas demandées de manière systématisée pour tous les CTP (ex : CICE).

Les données nominatives de cotisations sont composées des éléments suivants :

- Base assujettie (somme des montants assujettis de manière homogène à une ou plusieurs cotisations)
- Composant de base assujettie. Cette rubrique est à renseigner dans le cas où les éléments de revenu brut sont insuffisants pour constituer la base assujettie (par exemple, le montant du SMIC retenu pour le calcul de la réduction Fillon)
- Les montants d'assiettes de cotisations individuelles. La phase 2 se focalise sur les exonérations, déductions et réductions ainsi que sur l'assiette du versement de transport.

Les données nominatives vont permettre de procéder au calcul des effectifs afin de les rapprocher des effectifs déclarés (6.1.3) puis de supprimer leur déclaration dans un futur proche. Les informations permettant le suivi du contrat seront mobilisées à cette fin.

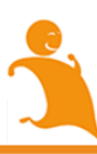

## **6.1.3 LES EFFECTIFS**

Les effectifs à renseigner en DSN sont :

- L'effectif de fin de période déclarée de l'établissement (S21.G00.11.008) à renseigner chaque mois
- L'effectif moyen de l'entreprise au 31 décembre (S21.G00.06.009) à renseigner sur la DSN de mois principal déclaré de décembre.

Concernant l'effectif de fin de période, vous devez renseigner cette zone comme vous le faisiez pour l'effectif inscrit en DUCS même si dans votre cas ce que vous pratiquiez pour la DUCS est en écart avec la définition.

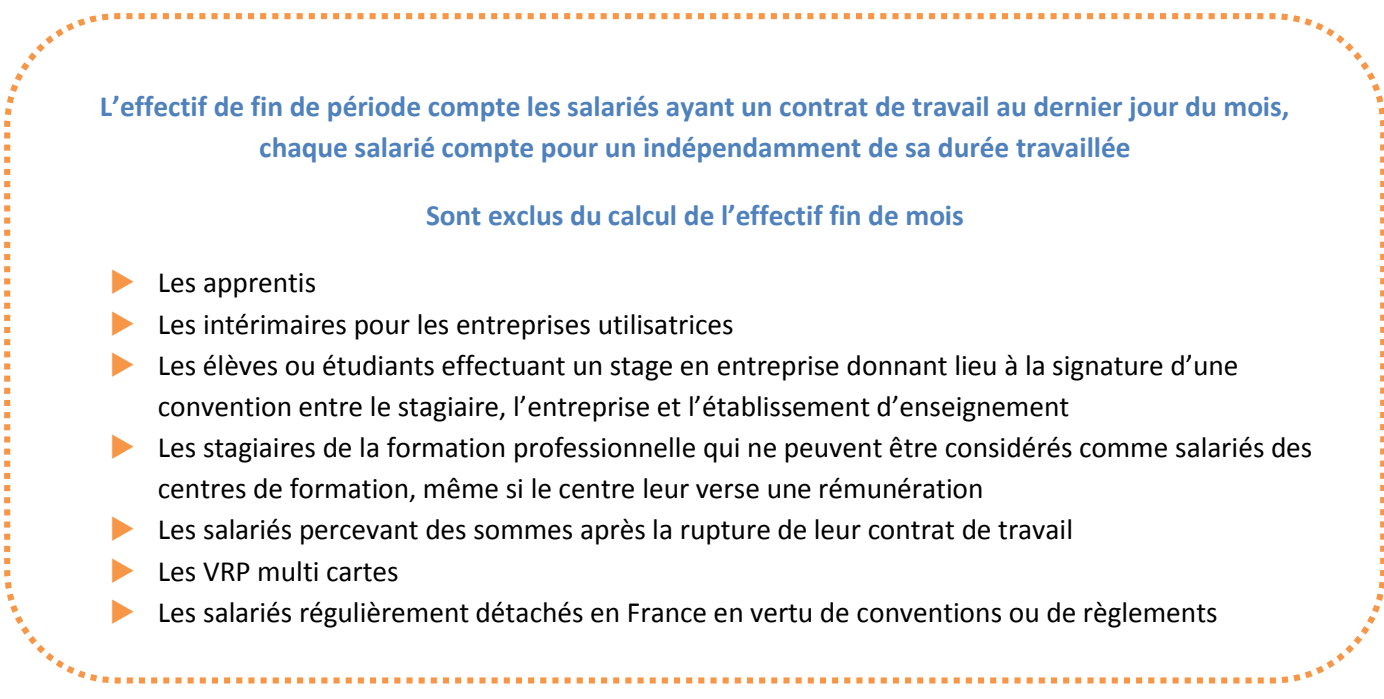

Seuls deux types d'effectifs sont demandés en DSN (l'effectif de fin de période déclarée de l'établissement (S21.G00.11.008) et l'effectif moyen de l'entreprise au 31 décembre (S21.G00.06.009)). De ce fait, les autres effectifs dans le bordereau récapitulatif des cotisations seront affichés à 0.

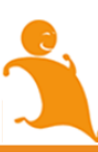

# **6.2 LES ECHEANCES**

Pour les entreprises relevant du régime général, l'obligation de déclaration des cotisations est mensuelle, avec les échéances d'exigibilité suivantes :

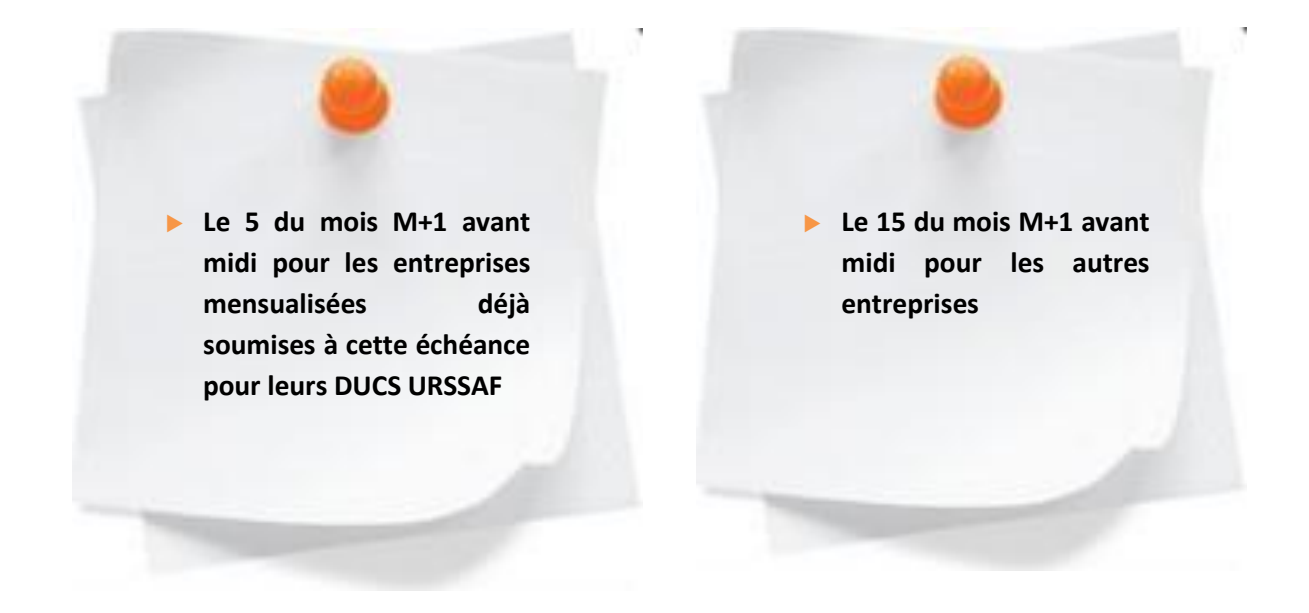

Le calendrier des échéances 2016 est le suivant :

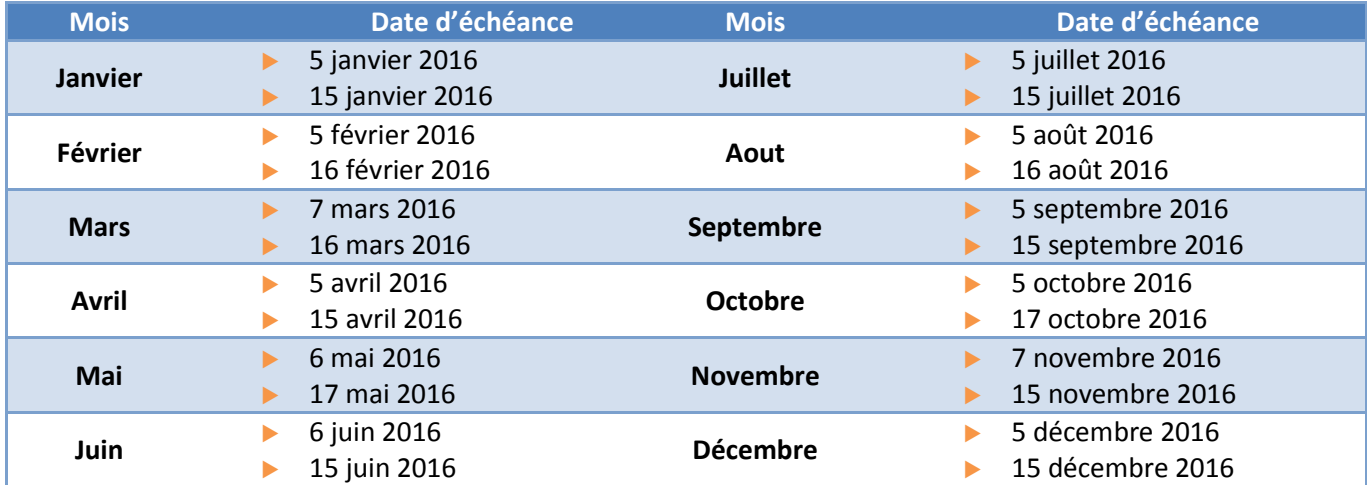

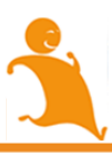

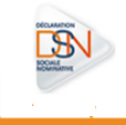

Concernant les multi-échéances c'est-à-dire lorsqu'il y a plusieurs dates de paie au sein d'un même établissement pour une même période d'emploi, une fraction de DSN est attendue pour les salariés concernés, selon l'ordre suivant (exemple pour une entreprise de plus de 49 salariés) :

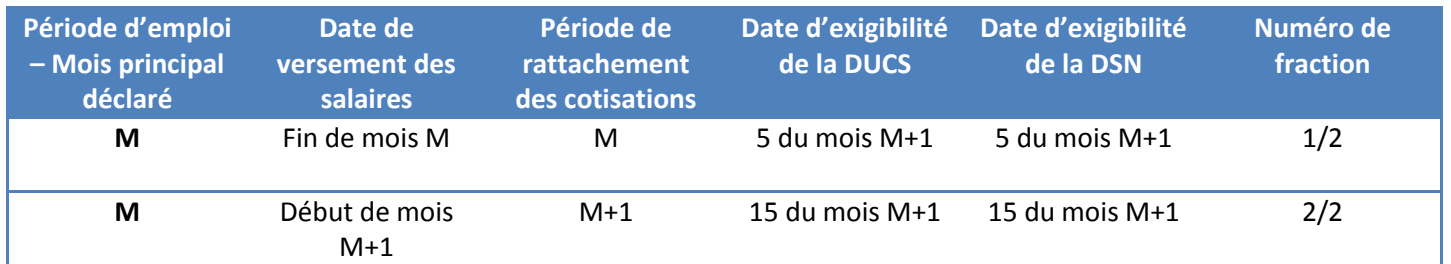

## **6.3. LE PAIEMENT DES COTISATIONS**

Les moyens de paiement des cotisations sociales aux Urssaf sont limités, pour les entreprises pratiquant la DSN, au virement et au télépaiement, à l'exclusion notoire du chèque (règlementairement, seules les entreprises ayant déclaré moins de 20 000€ de cotisations au titre de l'année précédente peuvent payer par chèque).

Les besoins de véhiculer des données de paiement n'existent que dans le cadre du télépaiement, pour le remplacement de la DUCS Urssaf. Concernant les paiements par virement ou par chèque, il convient de procéder hors DSN. Ainsi la DSN permet de véhiculer les ordres de télépaiements, comme en DUCS-EDI.

Le paiement est exécuté à la date d'exigibilité de la DSN à l'exclusion des comptes trimestriels (cf notice relative au paiement des cotisations).

En cas de crédit URSSAF, dans le fichier DSN du mois courant :

- **De montant de cotisations du mois courant, figurant au bloc 22, ne doit en aucun cas être minoré** ;
- si le mode de versement est un règlement via le bloc 20 de la DSN, il convient de minorer le montant porté au bloc 20 à hauteur du crédit de cotisations dont il est fait déduction. Dans ce cas, il est fortement recommandé au déclarant d'avoir un échange (courriel par exemple) avec son Urssaf gestionnaire, échange par lequel le déclarant explicitera l'origine et le positionnement du crédit de cotisations.

Vous pouvez consulter la notice relative au paiement des cotisations Urssaf [en cliquant ici.](http://www.dsn-info.fr/documentation/paiement-urssaf-dsn-p2.pdf)

## **6.3.1 LE PAIEMENT DES COTISATIONS PAR VIREMENT**

Les modalités de paiement par virement restent inchangées. Si vous payez par virement, le bloc «Versement organisme de protection sociale» (S21.G00.20) ne doit pas être renseigné. Il convient de procéder hors DSN.

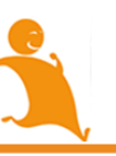

## **6.3.2 LE PAIEMENT DES COTISATIONS PAR TELEPAIEMENT**

## 6.3.2.1 LE PAIEMENT DES COTISATIONS PAR TELEPAIEMENT

Le paiement par télépaiement est opéré en renseignant le bloc 20 « Versement organisme de protection sociale ».

Pour les entreprises soumises à échéance mensuelle sur la DUCS, il devra être produit un ordre de télépaiement par mois civil.

Les modalités de transmission des ordres mensuels de télépaiements des entreprises soumises au paiement trimestriel comprennent deux options :

 Un acte de télépaiement dans chaque DSN mensuelle avec une exécution unique du paiement à la date limite de paiement.

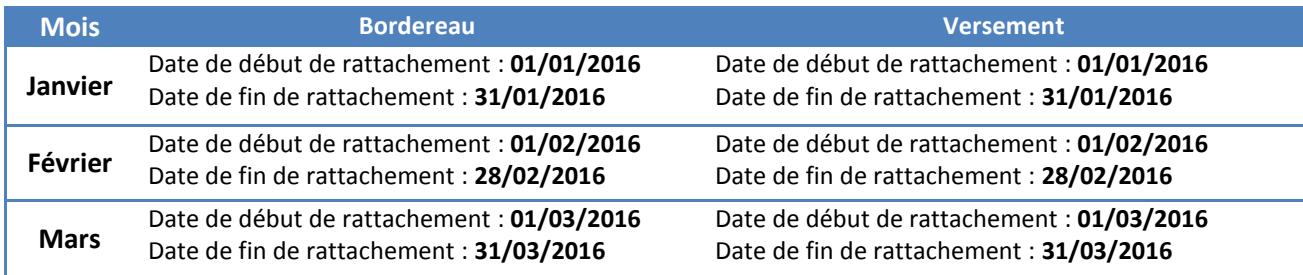

Trois actes de télépaiements à la date limite de paiement, rattachés à leurs périodes respectives.

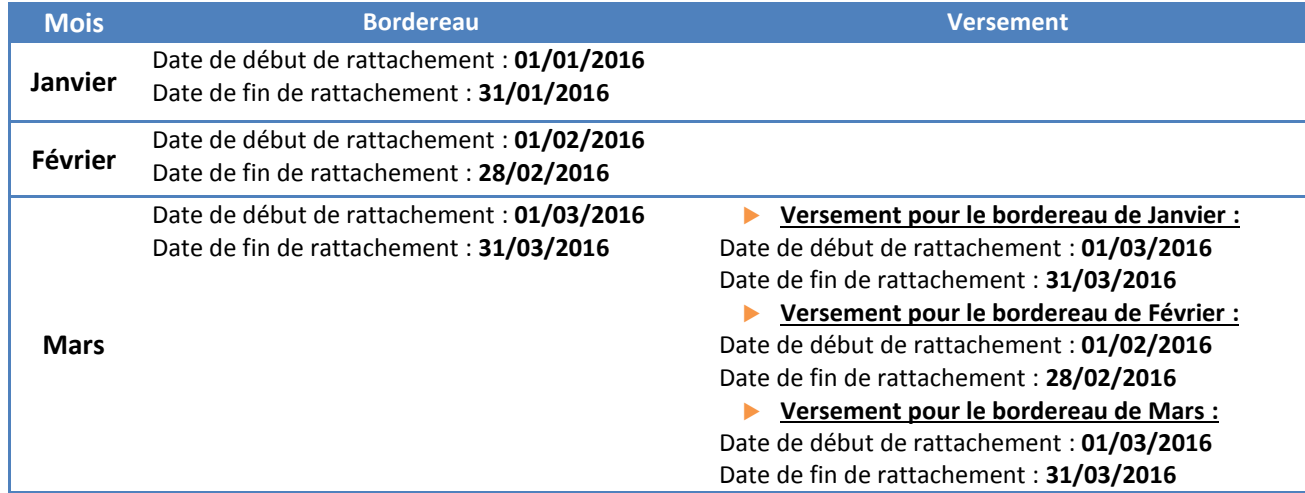

**Et dans tous les cas les ordres de télépaiements ne seront exécutés qu'à la date d'exigibilité.**

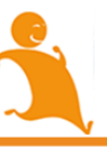

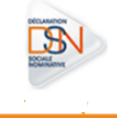

#### 6.3.2.2 LE MANDAT SEPA (NORME EN VIGUEUR POUR LE TELEPAIEMENT)

Une des principales caractéristiques du Prélèvement SEPA est la modification de la relation entre le créancier et le débiteur. Dans le cadre du prélèvement national, le débiteur exprime sa volonté d'être débité au travers une demande de prélèvement qui est conservée par le créancier. La preuve du consentement du débiteur, matérialisée par l'autorisation de prélèvement, est conservée par la banque du débiteur.

Le SEPA introduit de nouvelles règles pour le recueil et la gestion du consentement du débiteur en unifiant demande et autorisation de prélèvement au sein d'un unique document : le mandat.

Un mandat de prélèvement SEPA fait l'objet d'une identification via une référence unique attribuée librement par le créancier : la Référence Unique du Mandat ou « RUM ».

Cette référence comporte au maximum 35 caractères. Couplée avec l'ICS, elle assure l'identification unique du contrat passé entre créancier et débiteur. Elle doit être communiquée au débiteur avant l'émission des prélèvements SEPA. Un créancier peut choisir de faire signer un ou plusieurs mandats à un même débiteur en fonction du nombre de contrats qu'il a passés avec lui.

#### **IMPORTANT :**

Si vous modifiez ou ajoutez un compte bancaire dans votre bloc 20, Et qu'il n'est pas connu de l'Urssaf, **un mandat SEPA doit être complété puis validé en ligne. Il doit être ensuite, imprimé, signé et transmis à votre établissement bancaire afin d'éviter tout rejet de prélèvement. Il ne devra en aucun être transmis à l'Urssaf."**

Après la transmission de votre DSN mensuelle, une information sera remontée dans votre Compte Rendu Métier Urssaf vous précisant de valider votre mandat comme suit :

 $\blacktriangleright$  Anomalie(s)

Code: BA-210-01 Catégorie : non-bloquant Message : Nous avons pris en compte l'inscription au prélèvement Sepa interentreprises pour le compte bancaire **ALCOHOL: YES** et que vous transmettiez ce dernier dans les plus brefs délais à votre banque. Et au plus tard à la présentation du prélèvement, c'est à dire, le 07/12/2015 à 12:00. Nombre: 1

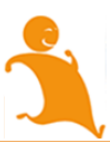

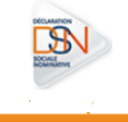

- Vous devez donc vous acquitter du mandant en suivant les étapes suivantes :
	- Connectez-vous à votre tableau de bord DSN et en face du dépôt concerné, cliquez sur la loupe
	- Sur la page suivante, cliquez sur les loupes de manière à présenter les différents liens pour accéder aux informations relatives à l'URSSAF
	- En rubrique « Urssaf Déclaration de cotisation ou de paiement », cliquez sur le lien « Accéder au formulaire » comme suit :

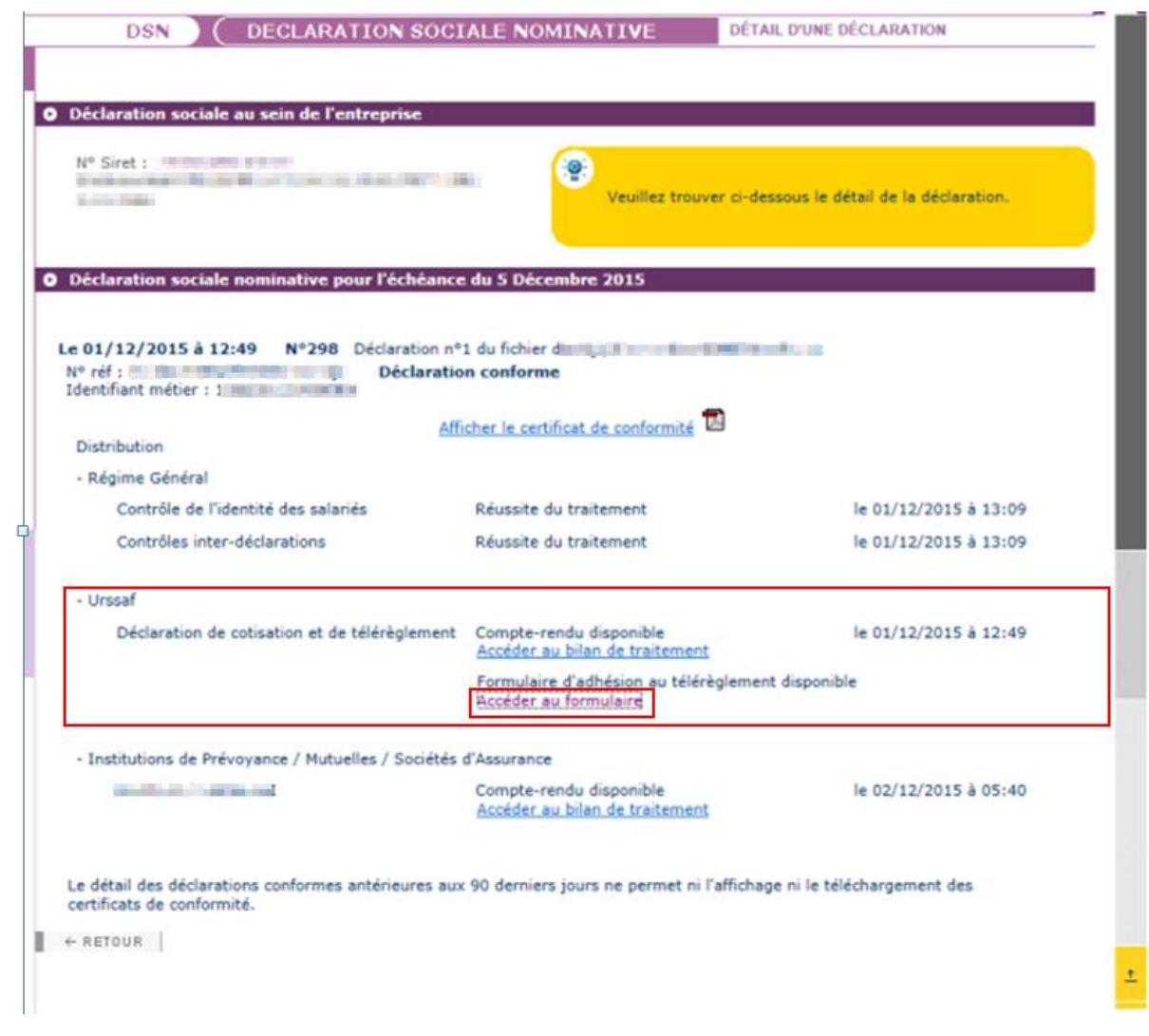

Le formulaire SEPA vous sera donc proposé pour impression.

Une fois celui-ci imprimé et signé, vous devez le transmettre à votre créancier afin d'autoriser les télépaiements sur le compte bancaire désigné avant l'échéance, afin que le règlement ne soit pas rejeté.

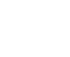

118

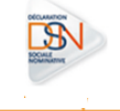

**IMPORTANT :** un délai de 2 à 3 semaines est nécessaire pour que votre banque accepte par la suite votre paiement. Assurez-vous d'avoir fait les opérations assez tôt par rapport à l'envoi de votre DSN

Vous pouvez également accéder au mandat SEPA à partir des Services+ de l'Urssaf se trouvant en bas de votre tableau de bord DSN comme suit :

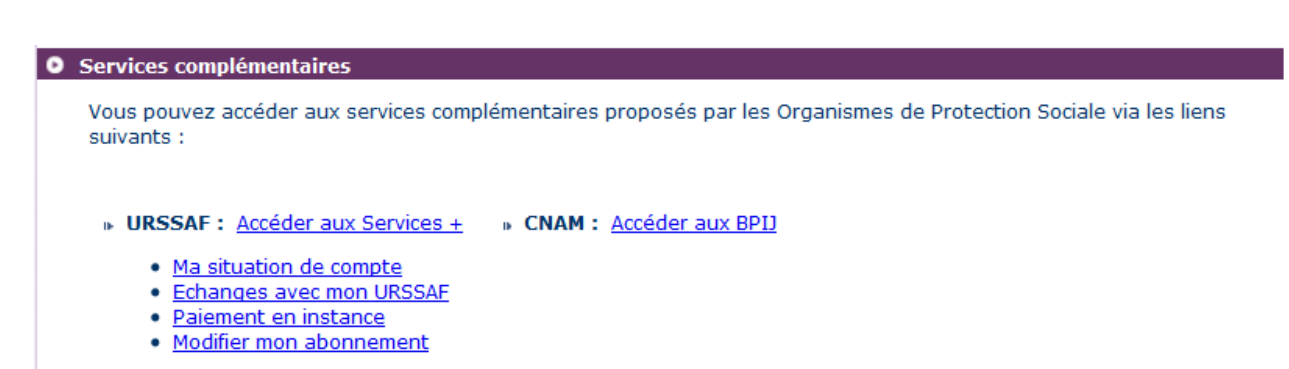

Les « Services + » de l'Urssaf permettent d'accéder directement à votre compte en ligne Urssaf.fr :

 $\blacktriangleright$ 

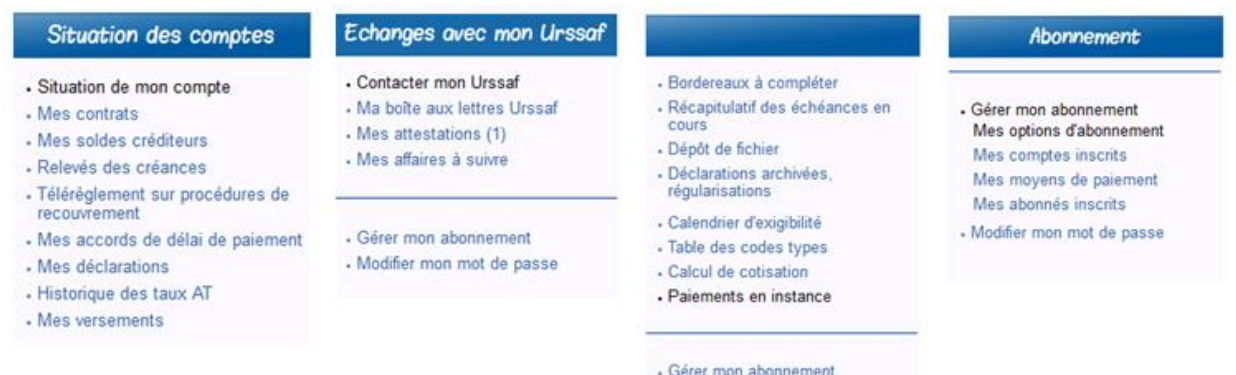

- Modifier mon mot de passe

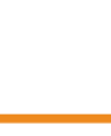

## **6.3.3 LE VERSEMENT EN LIEU UNIQUE (VLU) RESTE ÉGALEMENT POSSIBLE VIA LA DSN**.

Le Versement en Lieu Unique (VLU) permet aux entreprises multi établissements de centraliser auprès d'une seule Urssaf (dite Urssaf de liaison) leurs déclarations et paiement.

Pour rappel, le dispositif VLU est :

- obligatoire pour les entreprises de plus de 2000 salariés (article R.243-8 du Code de la Sécurité sociale et Arrêté du 15 juillet 1975)
- proposé aux entreprises dont l'effectif annuel est de moins de 2 000 salariés.

Le paiement des cotisations dues par tous les établissements de l'entreprise fait l'objet d'un versement global à l'Urssaf de liaison.

▶ CAS n<sup>o</sup>1 : Le bloc « Versement organisme de protection sociale » (S21.G00.20) est complété pour un seul **établissement avec un montant de versement représentant le montant dû par l'ensemble des établissements**

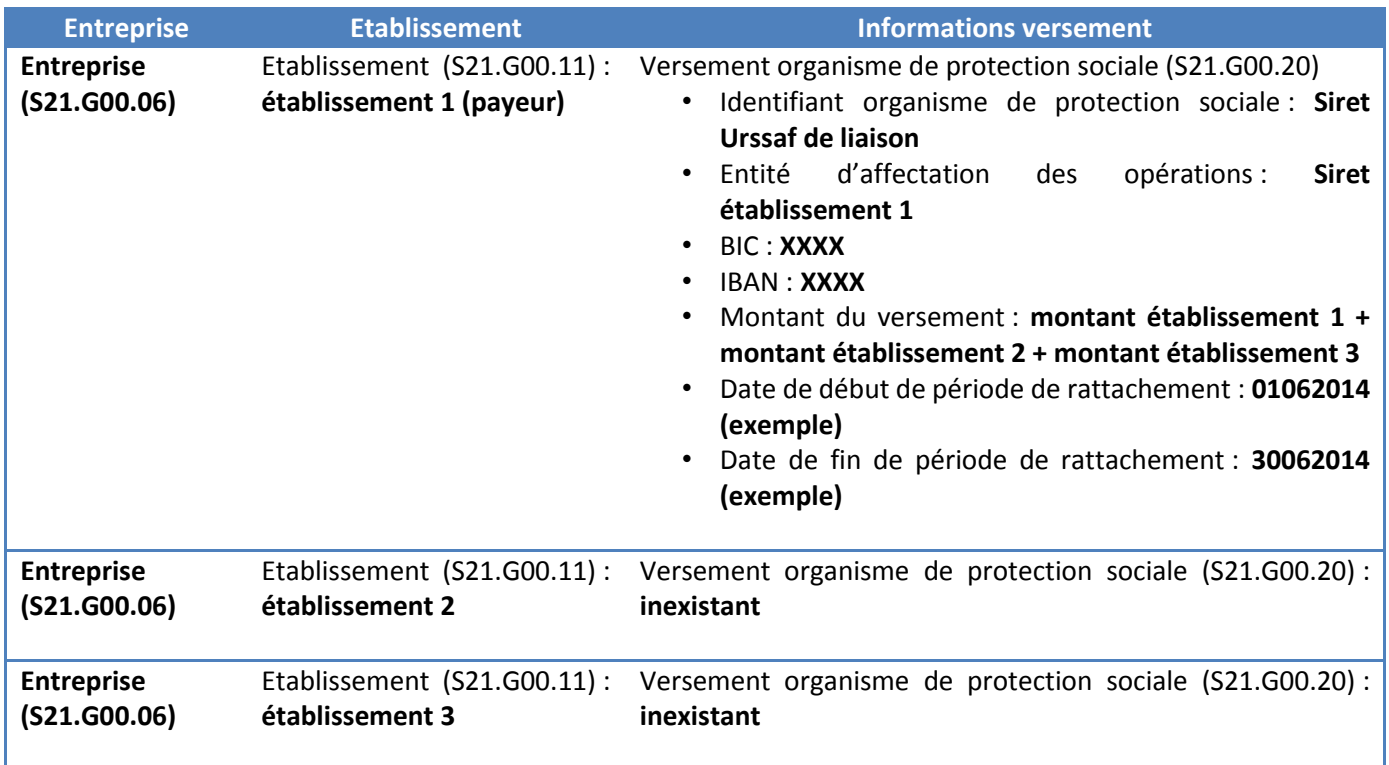

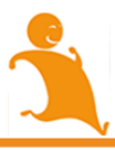

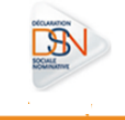

▶ CAS n°2 : Ce bloc peut également être complété pour l'ensemble des établissements avec des montants de **versement spécifiques mais des informations identiques au niveau de l'identifiant organisme de protection sociale (Siret de l'Urssaf de liaison) et entité d'affectation des opérations (Siret de l'établissement qui centralise le paiement).**

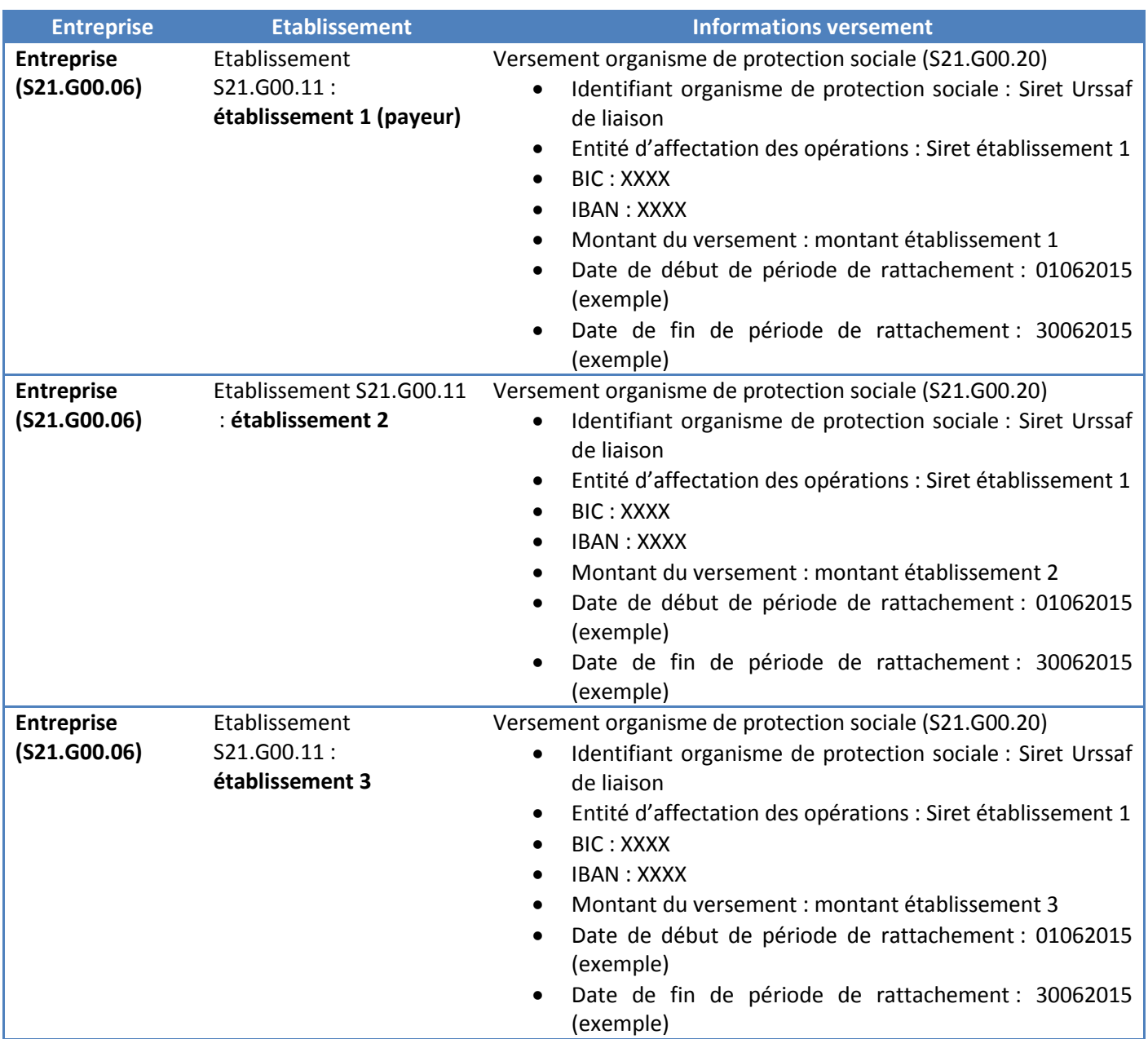

Vous pouvez consulter la fiche consigne relative au VLU [en cliquant ici.](http://www.dsn-info.fr/documentation/versement-lieu-unique-DSN-p2.pdf)

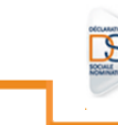

#### **6.3.4 CHANGEMENT DE COMPTE BANCAIRE**

En cas de changement de compte bancaire, il vous incombe d'indiquer les coordonnées bancaires valides le jour de l'exigibilité du paiement.

Pour un trimestre comportant des mois M1, M2 et M3, si les coordonnées bancaires de la période M1 et M2 ne sont plus valides sur le mois M3 du trimestre en cours, vous devrez les modifier.

Vous devrez donc modifier les paiements rattachés aux coordonnées bancaires invalides de M1 et M2 par le module de télépaiements et produire un versement rattaché à M1 et M2 sur des coordonnées bancaires valides dans la déclaration M3.

À noter qu'il n'y a pas de restriction sur le nombre de comptes bancaires pouvant être utilisés en DSN.

IMPORTANT : Pour tout ajout ou modification d'un compte bancaire, vous devez impérativement vous acquitter des formalités relatives à la norme SEPA. En effet, le SEPA introduit de nouvelles règles pour le recueil et la gestion du consentement du débiteur en unifiant demande et autorisation de prélèvement au sein d'un unique document : le mandat.

Vous devez donc acquitter le mandat, l'imprimer, le signer et le retourner à l'adresse indiquée sous peine de rejet du paiement par votre banque.

#### **6.3.5 CHANGEMENT DE MODALITE DE PAIEMENT**

Le changement de modalité de paiement entre virement / télépaiements est possible, sous réserve du respect de l'obligation de virement pour les entreprises redevables de plus de 7 millions d'euros de cotisations et contributions par an.

Rappel : le paiement dématérialisé est obligatoire pour les entreprises redevables de plus de 20.000 euros de cotisations par an, à compter du 1<sup>er</sup> janvier 2015.

La répartition des sommes à payer sur multimode de paiements est également possible, sous réserve du respect des obligations mentionnées ci-dessus.

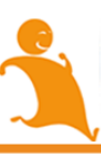

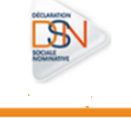

# 6.5. LA REGULARISATION DES COTISATIONS

En DSN, les régularisations de cotisations sociales doivent être déclarées d'une paie sur l'autre, au plus proche de la survenance de l'erreur.

**En cas de déclaration inexacte portant sur une ou plusieurs cotisations sociales (crédit ou débit l'Urssaf), les employeurs doivent procéder à une régularisation afin de réconcilier les montants déclarés avec le montant des cotisations sociales réellement dû à l'Urssaf.**

Une régularisation de cotisations sociales consiste à déclarer un montant assujetti à cotisations sociales pour une période donnée, dans le respect des principes fondamentaux de la DSN :

- **Cohérence entre l'agrégé et le nominatif**
- Les cotisations agrégées doivent porter l'ensemble des éléments déclarés à maille individuelle
- **Ventilation des régularisations de cotisations sociales :**
	- **Une régularisation à la suite d'une correction d'un montant d'assiette est à effectuer sur le mois de survenance de l'erreur.**
	- **Une déclaration à la suite d'un rappel positif de salaire est à effectuer sur le mois de versement du rappel.**

Pour rappel, dès lors qu'une erreur a été commise sur le taux AT ou VT aucune déclaration corrective rétroactive de la part du déclarant n'est attendue par l'Urssaf; en revanche, les déclarations suivantes doivent prendre en compte les taux effectivement applicables.

Vous trouverez plus d'informations sur les régularisations de cotisations sociales en DSN dans le [chapitre 2](http://www.dsn-info.fr/documentation/declarer-cotisations-urssaf-en-dsn.pdf) du guide ACOSS.

## **6.5.1 MODIFIER LE MONTANT DES COTISATIONS VERSEES AUX URSSAF**

Pour modifier le montant d'un versement après la date d'exigibilité de la DSN, deux possibilités s'offrent aux déclarants, la régularisation étant à établir en mode différentiel :

- Via la DSN du mois suivant, en ajustant à la hausse le montant déclaré;
- Via le module de télé-règlement accessible sur Urssaf.fr et sur net-entreprises.fr (à travers le tableau de bord déclarant : services + Acoss). Le déclarant, qui doit préalablement s'abonner à ce service, peut modifier à la hausse ou à la baisse un versement qu'il aurait préalablement indiqué dans le bloc versement d'une DSN, jusqu'à exécution du paiement.
- Exemple : Un déclarant payant ses cotisations de façon trimestrielle transmet sa DSN de janvier (exigible le 15 février) en y intégrant le versement correspondant au mois de janvier. Il souhaite modifier le montant versé après le 15 février.

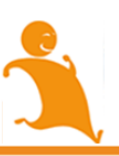

Il peut dès lors ajuster, en mode différentiel et à la hausse, le montant déclaré dans la DSN suivante (exigible le 15 mars), en déclarant un bloc «versement organisme de protection sociale» rattaché à la période de janvier :

- Bloc «versement organisme de protection sociale» (S21.G00.20)
	- Rubrique «Montant du versement» (S21.G00.20.005): montant à verser, ajusté à la hausse en différentiel
	- Rubrique «Date de début de période de rattachement» (S21.00.20.006) : 01.01.2015
	- Rubrique «Date de fin de période de rattachement» (S21.00.20.007) : 31.01.2015

NB : Il est préconisé dès lors que les délais le permettent, de procéder à la rectification via la DSN afin de rester cohérent au sein du système. En cas d'urgence, la seconde option est possible et vous devez au préalable vous abonner à ce service auprès de l'URSSAF pour modifier à la hausse ou à la baisse un versement qu'il aurait préalablement indiqué dans le bloc versement d'une DSN, jusqu'à exécution du paiement.

## **6.5.2 LES REGULARISATIONS ANNUELLES**

#### **Une régularisation de type annuel désigne un regroupement de régularisations portant sur un ensemble de mois.**

Si vous avez démarré la DSN (Phase 2 avec agrégats Urssaf) dans le courant de l'exercice 2015, vous pourrez exceptionnellement, au titre de cet exercice, procéder si nécessaire à une régularisation annuelle de vos cotisations, via la DSN du mois de Décembre 2015, exigible au mois de Janvier 2016, ou via celle du mois de Janvier 2016, exigible au mois de Février 2016.

La période de rattachement à utiliser dans un bloc 22 distinct de la période courante portera alors du 1er janvier au 31 décembre 2015.

Nous attirons votre attention sur le fait que votre déclaration devra dans ce cas être réalisée **sur un mode différentiel**. A titre exceptionnel, un tableau récapitulatif Urssaf pourra être produit dans les cas suivants :

- Le logiciel de paie ne permet pas la production d'un bloc de régularisation annuelle ;
- La régularisation annuelle produite avec la DSN comporte des incohérences.

Il est à noter que l'usage de la DSN ou du TR pour la régularisation annuelle 2015 est exclusif : la régularisation annuelle doit se faire par l'un ou l'autre de ces deux vecteurs et couvre alors tous les mois de l'année, même si une partie de l'année 2015 a forcément été déclarée en Ducs.

Nous vous rappelons par ailleurs que les principes de la DSN vous engagent à procéder aux régularisations qui seraient nécessaires au fil de l'eau, et au titre de chaque période de rattachement concernée par la rectification à opérer. C'est pourquoi vous ne pourrez plus utiliser la modalité de régularisation annuelle au-delà de l'exercice 2015.

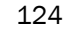

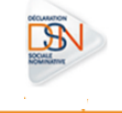

**À noter :** si vous devez opérer une régularisation antérieure à l'exercice 2015, nous vous invitons à adresser un Tableau Récapitulatif "annule et remplace" sur l'exercice concerné à votre URSSAF.

**Les entreprises doivent obligatoirement transmettre une DADS-U jusqu'en 2016, cette dernière au titre de 2015.**

 **Le Tableau Récapitulatif Annuel (TRA) disparait pour les déclarants rentrés en DSN.**

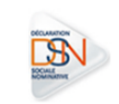

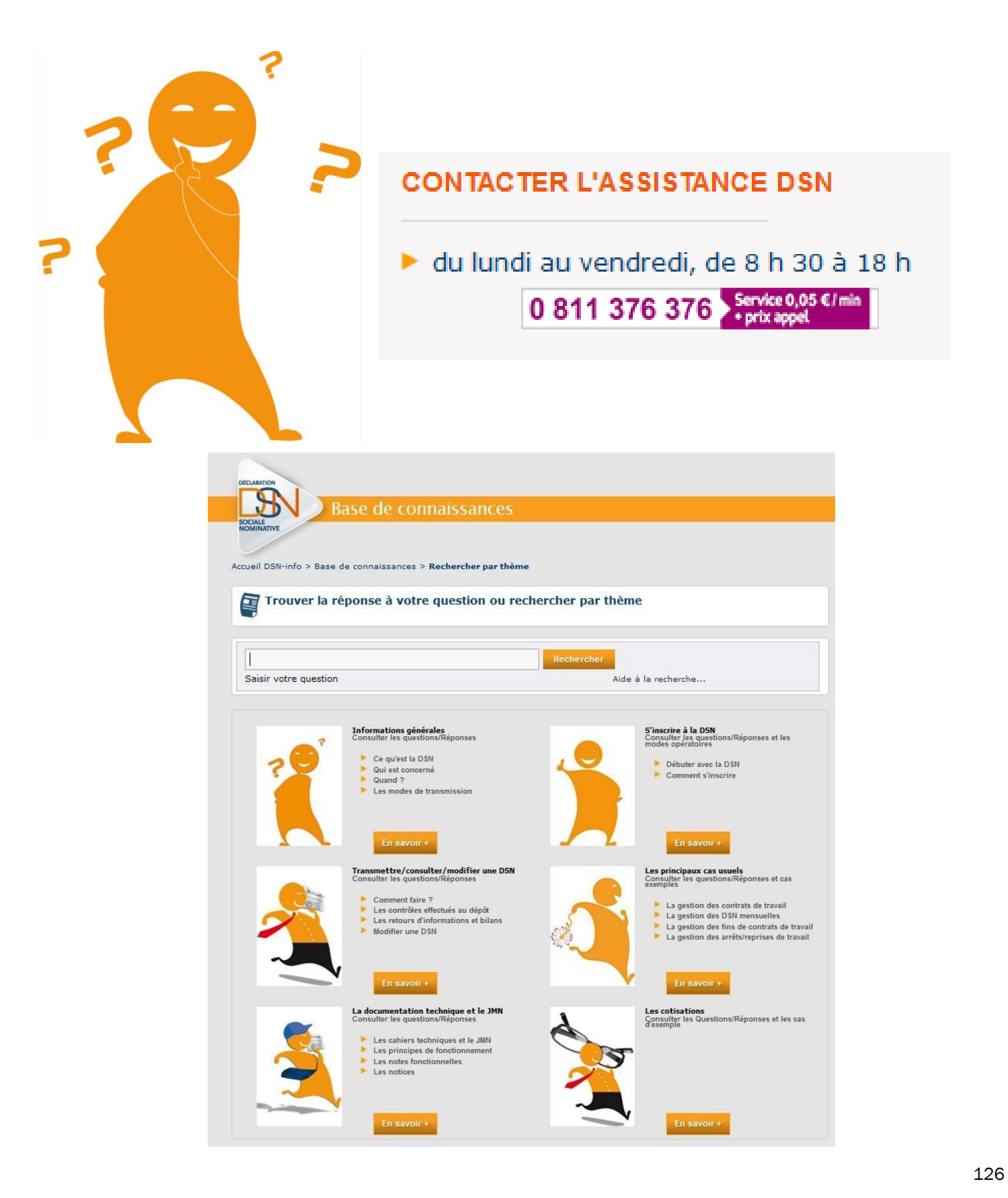

 $\mathbb{R}$ 

# LES ANNEXES

## CONSULTEZ LES MINI CLIPS :

#### **Passage de non cadre à cadre La DSN partielle anticipée**

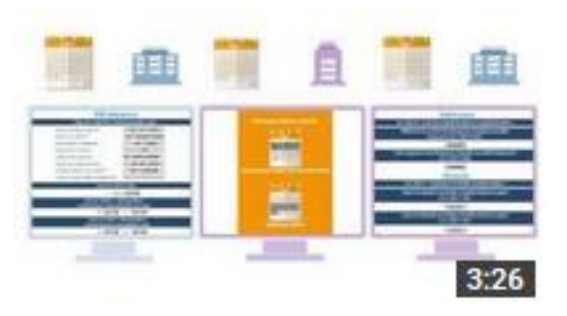

#### **Gérer un arrêt maladie avec prolongation Utilisation des fractions**

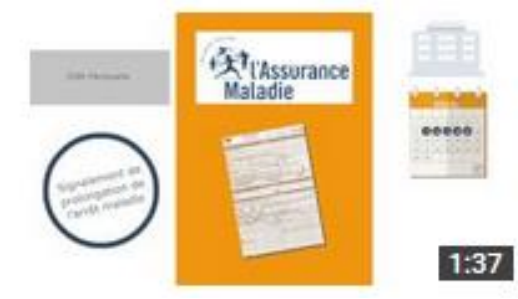

**Gérer une absence non rémunérée ou partiellement rémunérée**

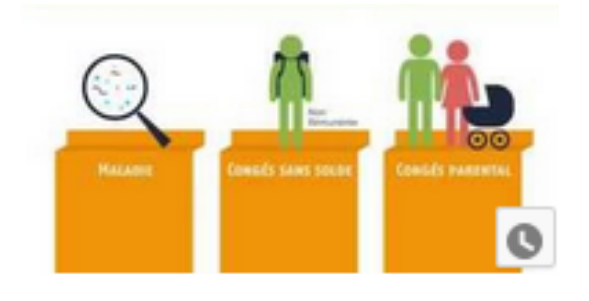

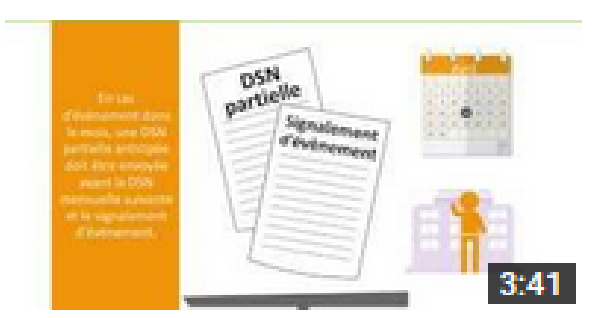

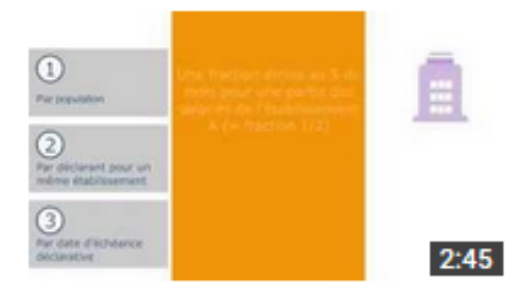

#### **La DSN pour les ETT : fractionnement et partitionnement**

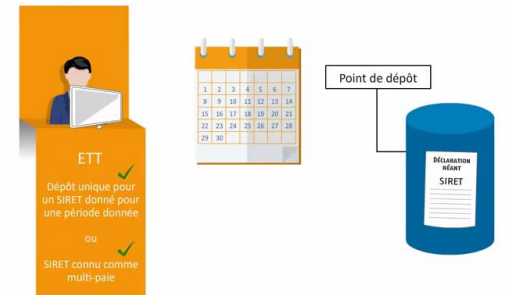

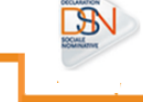

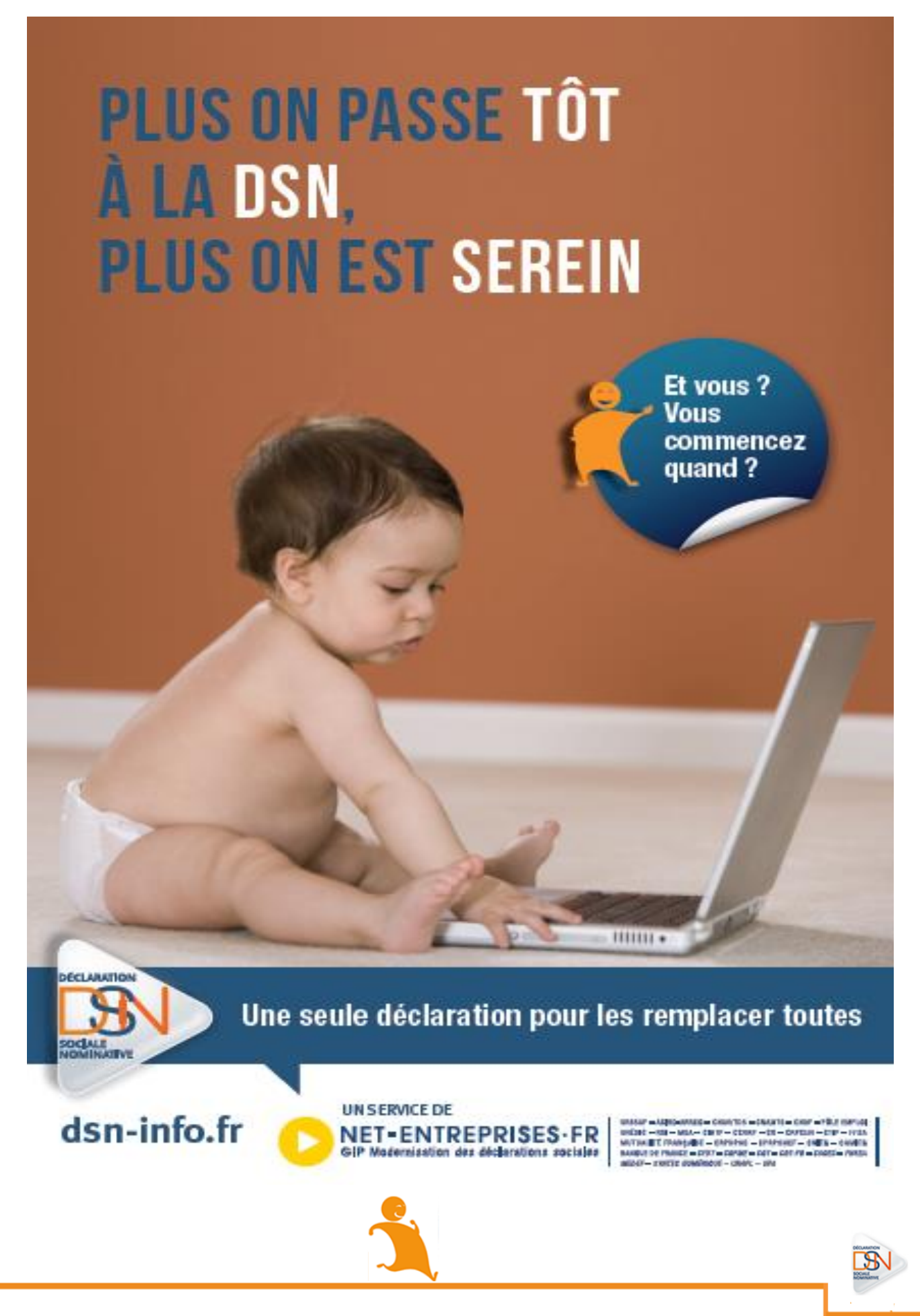